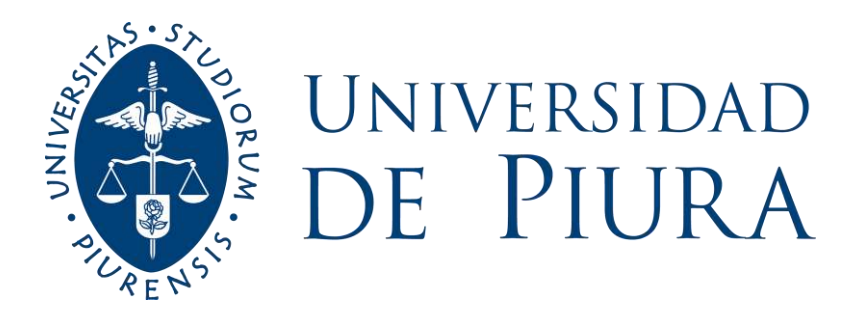

# **FACULTAD DE INGENIERÍA**

# **Análisis hidrológico de las cuencas laterales al reservorio Poechos**

Tesis para optar el Título de Ingeniero Civil

# **Juan Alberto Panta Casos**

**Asesor(es): Mgtr. Ing. Clara Marina Farías Zegada de Reyes Mgtr. Ing. Luis Ángel Noblecilla Palomino** 

**Piura, setiembre de 2022**

Summary

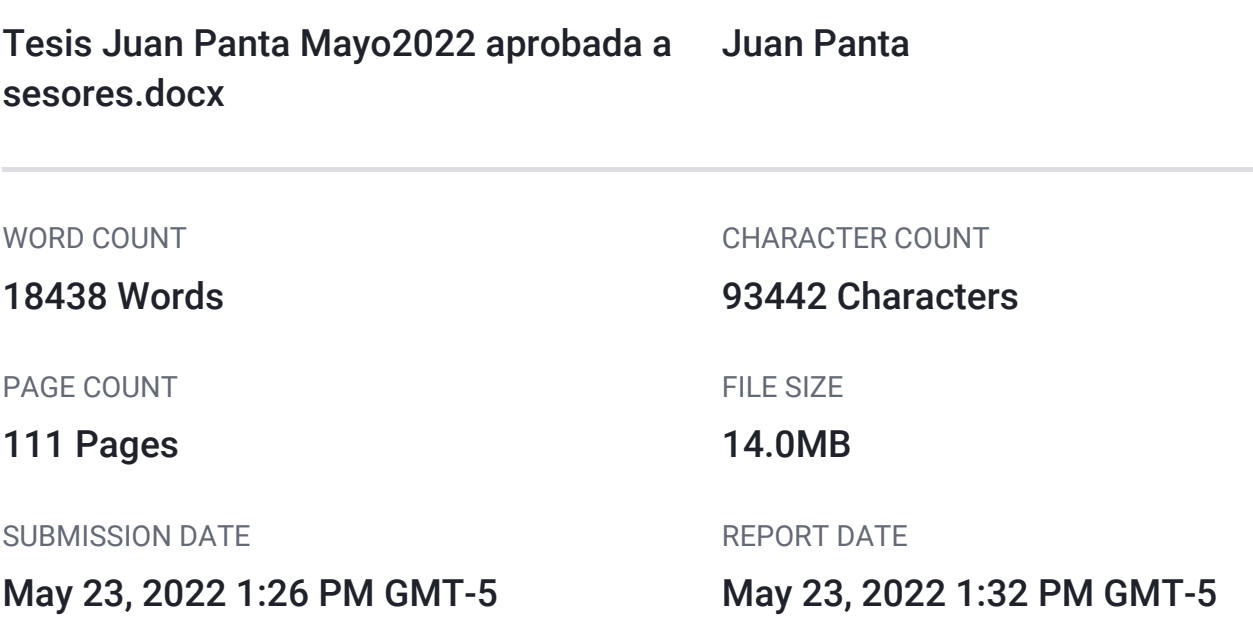

AUTHOR

# ● 6% Overall Similarity

The combined total of all matches, including overlapping sources, for each database.

- 5% Internet database 0% Publications database
- 

PAPER NAME

3% Submitted Works database

# **• Excluded from Similarity Report**

- Small Matches (Less then 20 words) Manually excluded text blocks
- -

Mgtr. Clara Marina Farías Zegada de Reyes

- 
- Crossref database **Crossref Posted Content database**

A Dios por darme la fortaleza para seguir adelante; A mis padres y hermanos por su apoyo incondicional, sus consejos y todo el amor brindado; A la Ing. Marina Farías y al Ing. Luis Noblecilla por su guía permanente en este trabajo.

 $S_{\lambda}$ 

UNIVEX

UR

E

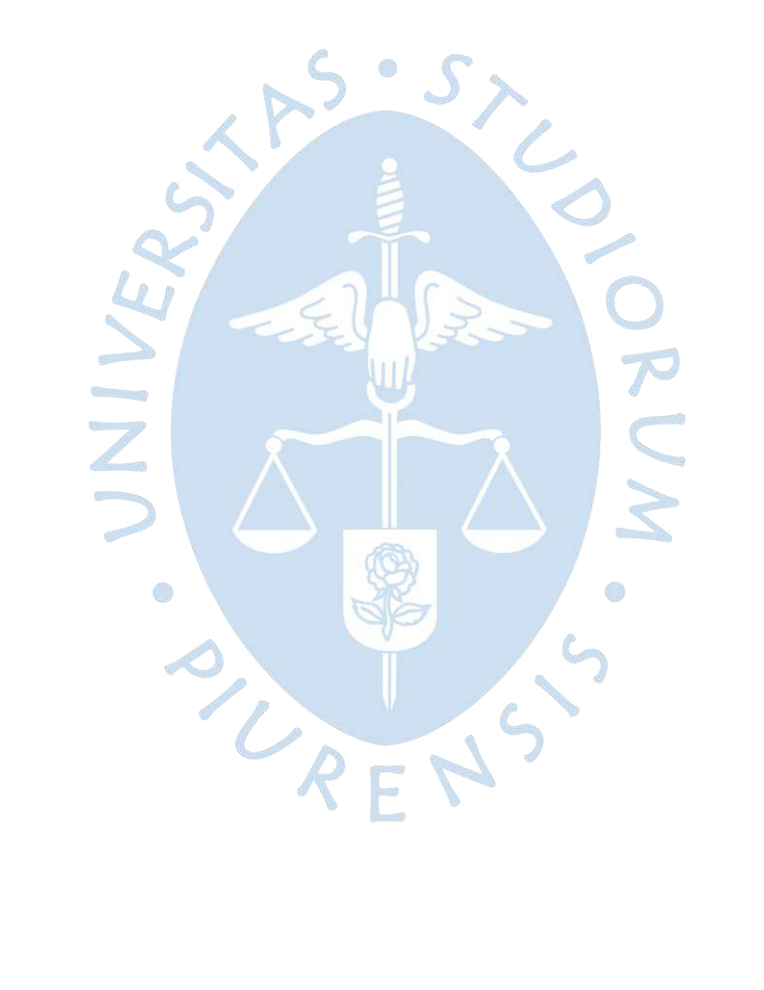

### **Agradecimientos**

Esta tesis ha sido financiada por el Proyecto Concytec - Banco Mundial "Mejoramiento y Ampliación de los Servicios del Sistema Nacional de Ciencia Tecnología e Innovación Tecnológica" 8682-PE, a través de su unidad ejecutora ProCiencia. [contrato número 060- 2018-FONDECYT-BM-IADT-AV], con el objetivo de desarrollar modelos estadísticos para la predicción a corto plazo (24, 48, 72 horas) de los caudales de avenida de los ríos Chira y Piura, partiendo de un estudio exhaustivo de la red hidrometeorológica actual que garantice la calidad de la información empleada en la predicción.

Forma parte del subproyecto "Modelación hidrológica de los caudales de los ríos Chira y Piura: evaluación de la red hidrometeorológica actual y elaboración de una herramienta de predicción", a cargo de la Universidad de Piura e IRAGER.

Se agradece a ProCiencia por el financiamiento brindado; asimismo, al Servicio Nacional de Meteorología e Hidrología y al Proyecto Especial Chira Piura, por la información y las facilidades para la conformación de la base de datos hidrometeorológica.

SURENS 5

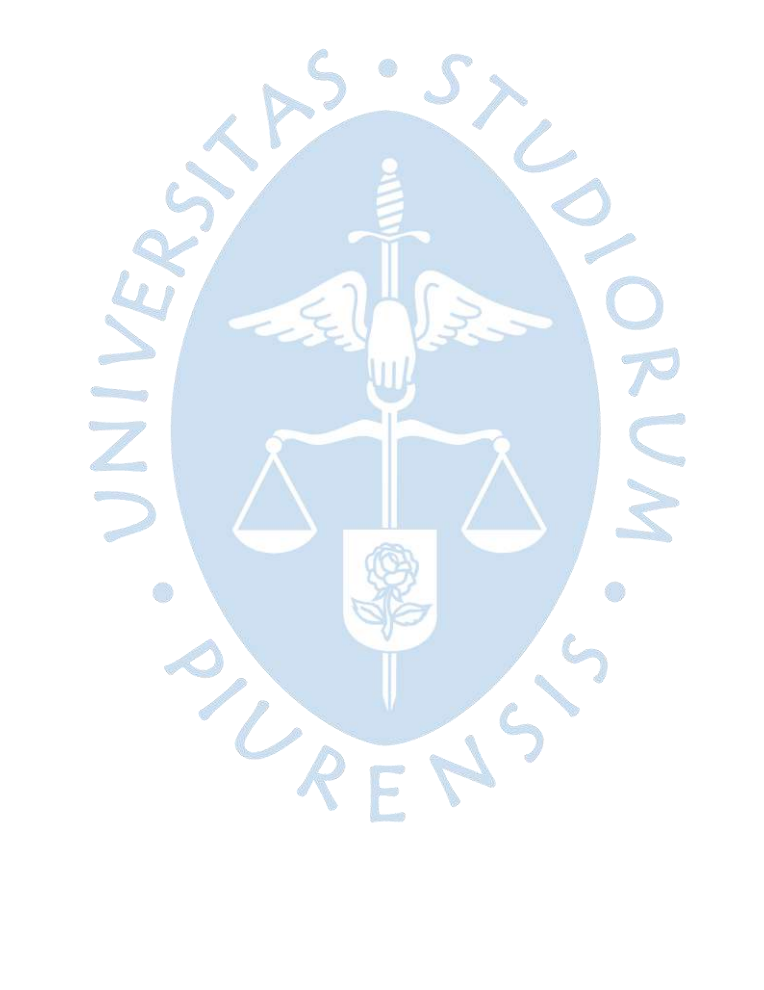

#### **Resumen**

La investigación desarrollada tuvo como propósito principal elaborar un análisis hidrológico de las cuencas laterales influyentes al reservorio Poechos, usando la teoría de caudal lateral, a fin de sentar bases técnicas para determinar el aporte lateral que ingresa al reservorio Poechos en el período lluvioso. Esto con la finalidad de permitir la predicción del caudal total de ingreso al reservorio, y posteriormente, sirva de información para determinar un posible periodo óptimo para la aplicación del proceso de descolmatación.

Mediante el uso del software ArcGIS se ha realizado la delimitación de las subcuencas de la zona del área circundante al reservorio Poechos, después se ha empleado la metodología Pfafstetter para codificar las unidades hidrográficas y su posterior caracterización morfológica.

Luego de haber determinado las características morfológicas de las cuencas laterales al reservorio Poechos, se tomaron en cuenta las mediciones de las estaciones pluviométricas con influencia en estas cuencas y su respectiva área usando el método hidrológico de Polígonos de Thiessen. Se procedió a calcular la precipitación máxima diaria y total anual en cada cuenca delimitada, usando los datos pluviométricos de cada estación.

LRENS

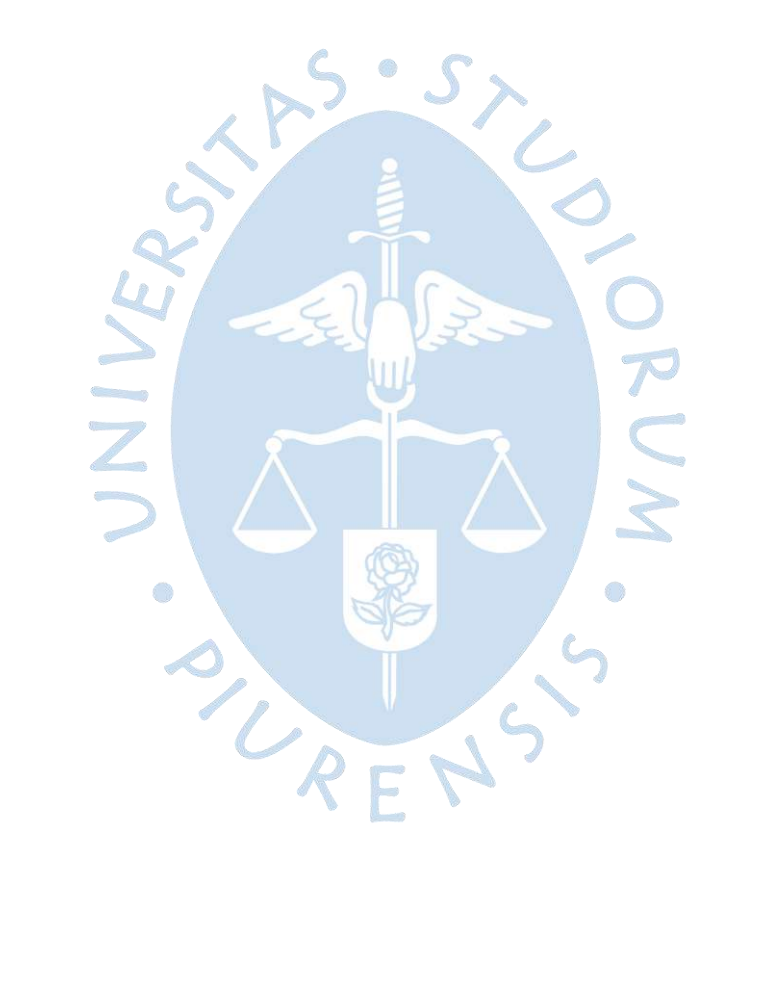

## Tabla de contenido

<span id="page-8-15"></span><span id="page-8-14"></span><span id="page-8-13"></span><span id="page-8-12"></span><span id="page-8-11"></span><span id="page-8-10"></span><span id="page-8-9"></span><span id="page-8-8"></span><span id="page-8-7"></span><span id="page-8-6"></span><span id="page-8-5"></span><span id="page-8-4"></span><span id="page-8-3"></span><span id="page-8-2"></span><span id="page-8-1"></span><span id="page-8-0"></span>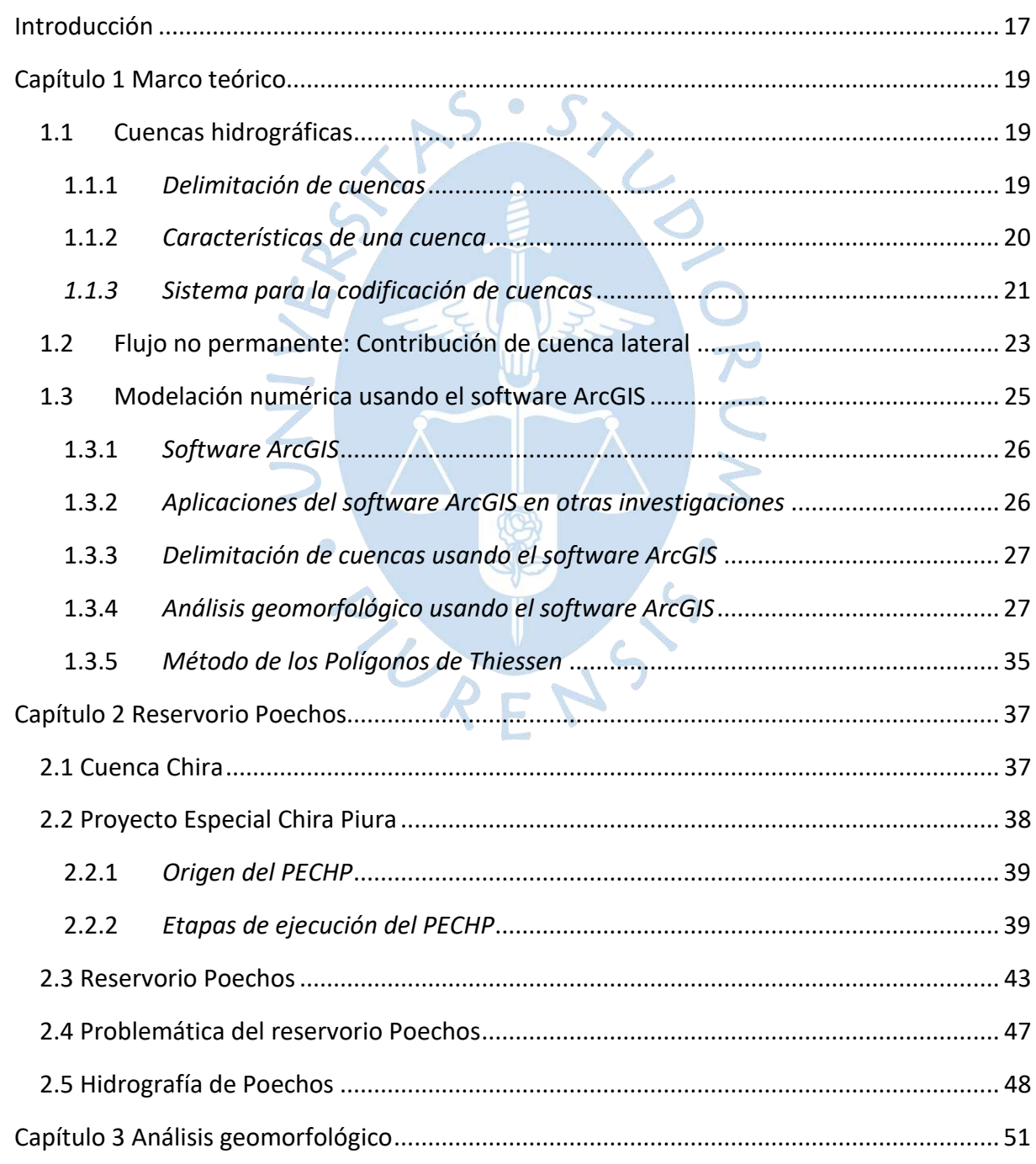

<span id="page-9-12"></span><span id="page-9-11"></span><span id="page-9-10"></span><span id="page-9-9"></span><span id="page-9-8"></span><span id="page-9-7"></span><span id="page-9-6"></span><span id="page-9-5"></span><span id="page-9-4"></span><span id="page-9-3"></span><span id="page-9-2"></span><span id="page-9-1"></span><span id="page-9-0"></span>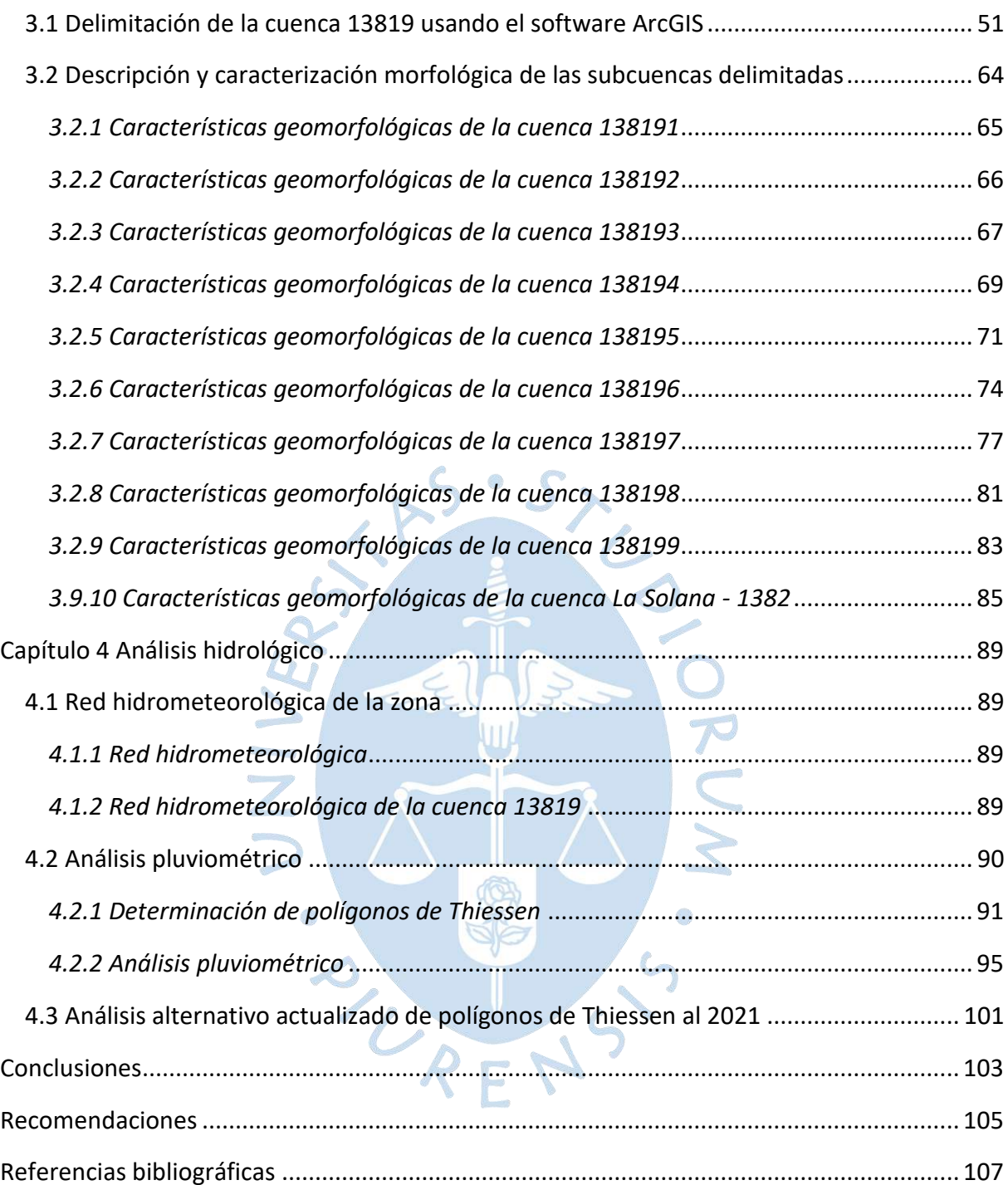

## **Lista de tablas**

<span id="page-10-15"></span><span id="page-10-14"></span><span id="page-10-13"></span><span id="page-10-12"></span><span id="page-10-11"></span><span id="page-10-10"></span><span id="page-10-9"></span><span id="page-10-8"></span><span id="page-10-7"></span><span id="page-10-6"></span><span id="page-10-5"></span><span id="page-10-4"></span><span id="page-10-3"></span><span id="page-10-2"></span><span id="page-10-1"></span><span id="page-10-0"></span>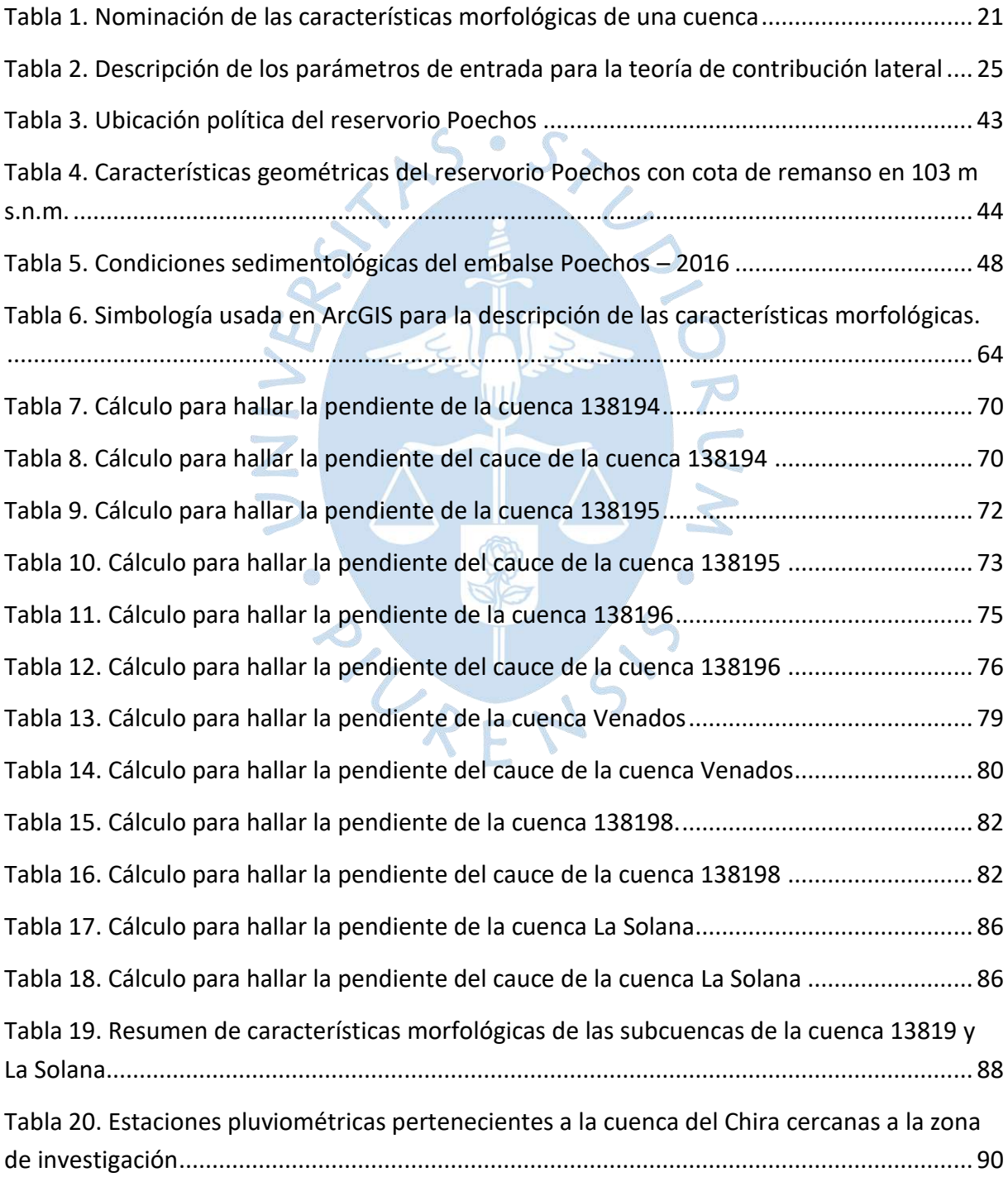

<span id="page-11-0"></span>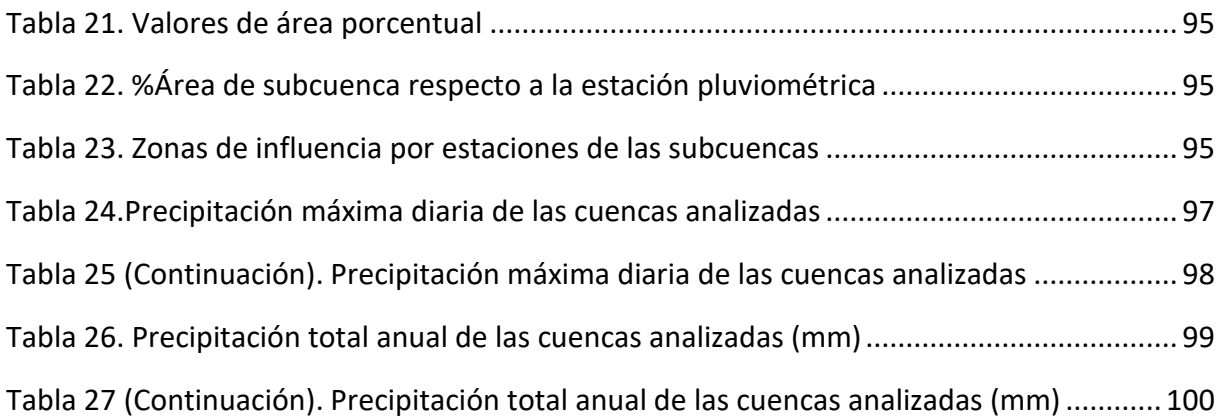

<span id="page-11-3"></span><span id="page-11-2"></span><span id="page-11-1"></span>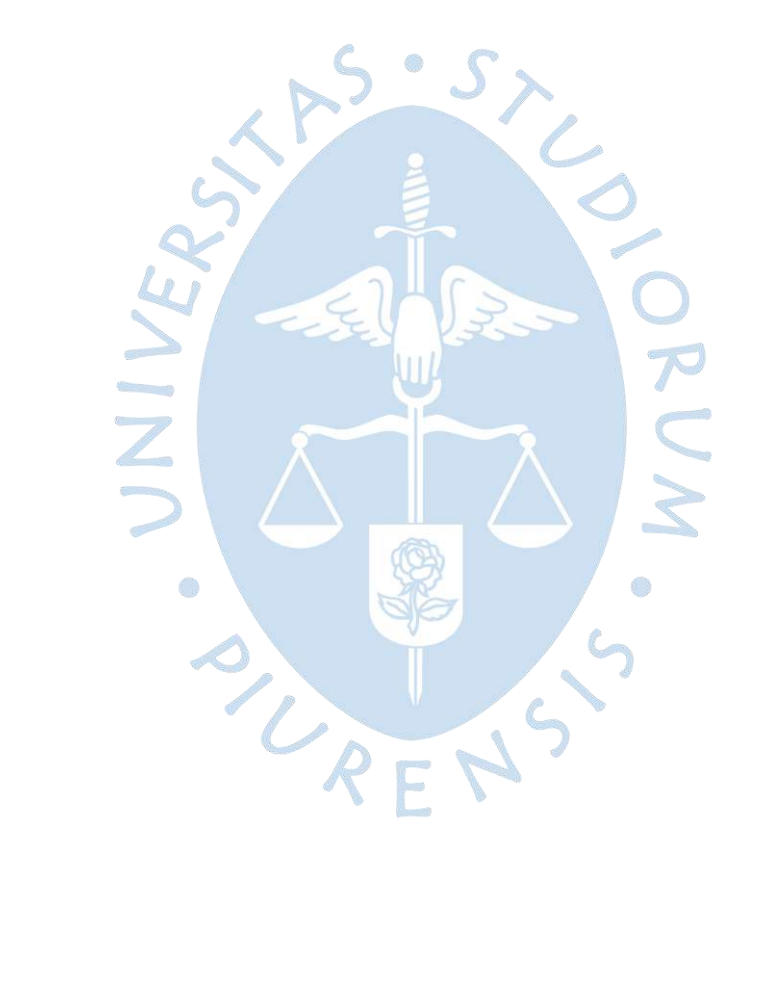

# **Lista de figuras**

<span id="page-12-20"></span><span id="page-12-19"></span><span id="page-12-18"></span><span id="page-12-17"></span><span id="page-12-16"></span><span id="page-12-15"></span><span id="page-12-14"></span><span id="page-12-13"></span><span id="page-12-12"></span><span id="page-12-11"></span><span id="page-12-10"></span><span id="page-12-9"></span><span id="page-12-8"></span><span id="page-12-7"></span><span id="page-12-6"></span><span id="page-12-5"></span><span id="page-12-4"></span><span id="page-12-3"></span><span id="page-12-2"></span><span id="page-12-1"></span><span id="page-12-0"></span>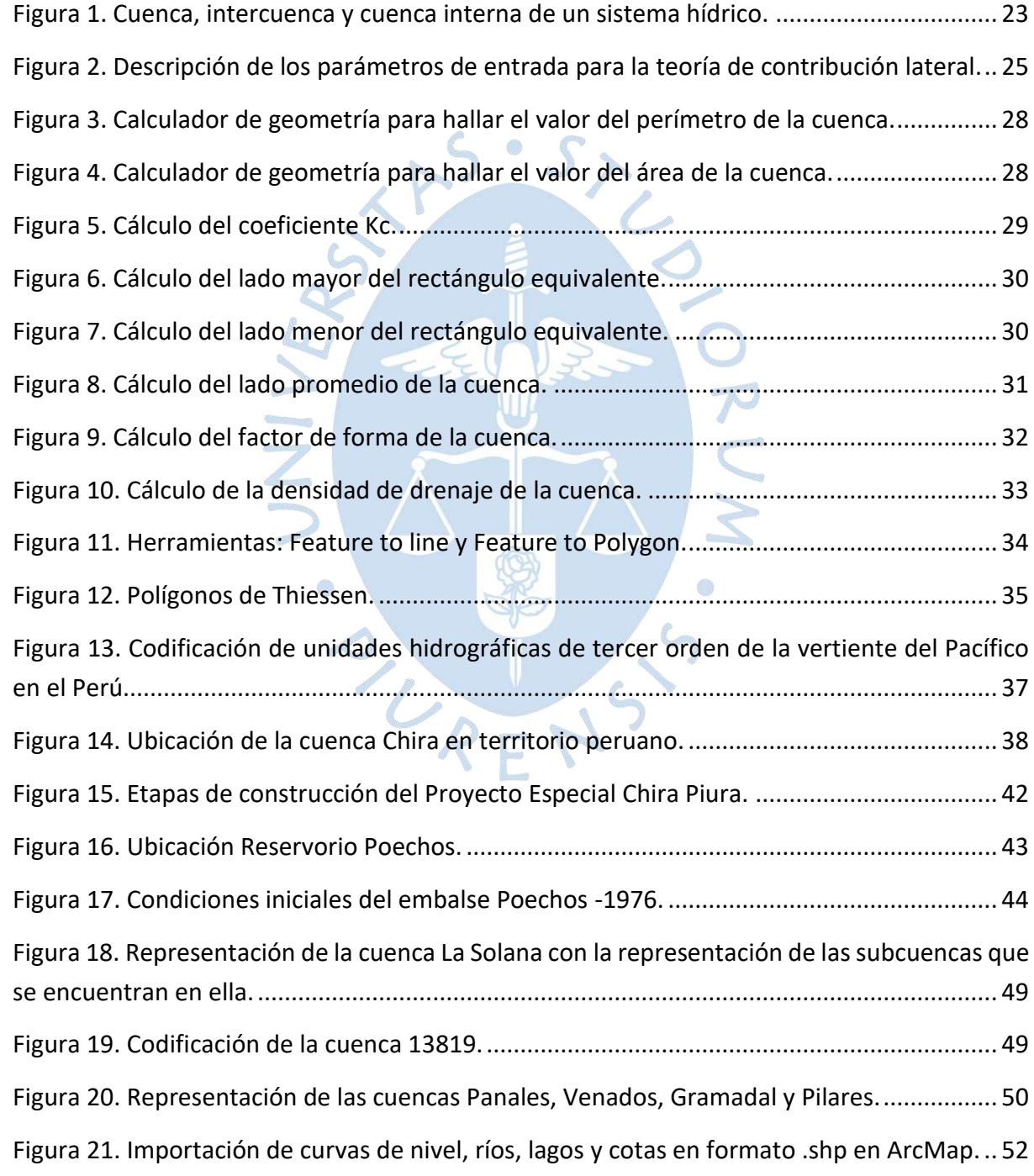

<span id="page-13-25"></span><span id="page-13-24"></span><span id="page-13-23"></span><span id="page-13-22"></span><span id="page-13-21"></span><span id="page-13-20"></span><span id="page-13-19"></span><span id="page-13-18"></span><span id="page-13-17"></span><span id="page-13-16"></span><span id="page-13-15"></span><span id="page-13-14"></span><span id="page-13-13"></span><span id="page-13-12"></span><span id="page-13-11"></span><span id="page-13-10"></span><span id="page-13-9"></span><span id="page-13-8"></span><span id="page-13-7"></span><span id="page-13-6"></span><span id="page-13-5"></span><span id="page-13-4"></span><span id="page-13-3"></span><span id="page-13-2"></span><span id="page-13-1"></span><span id="page-13-0"></span>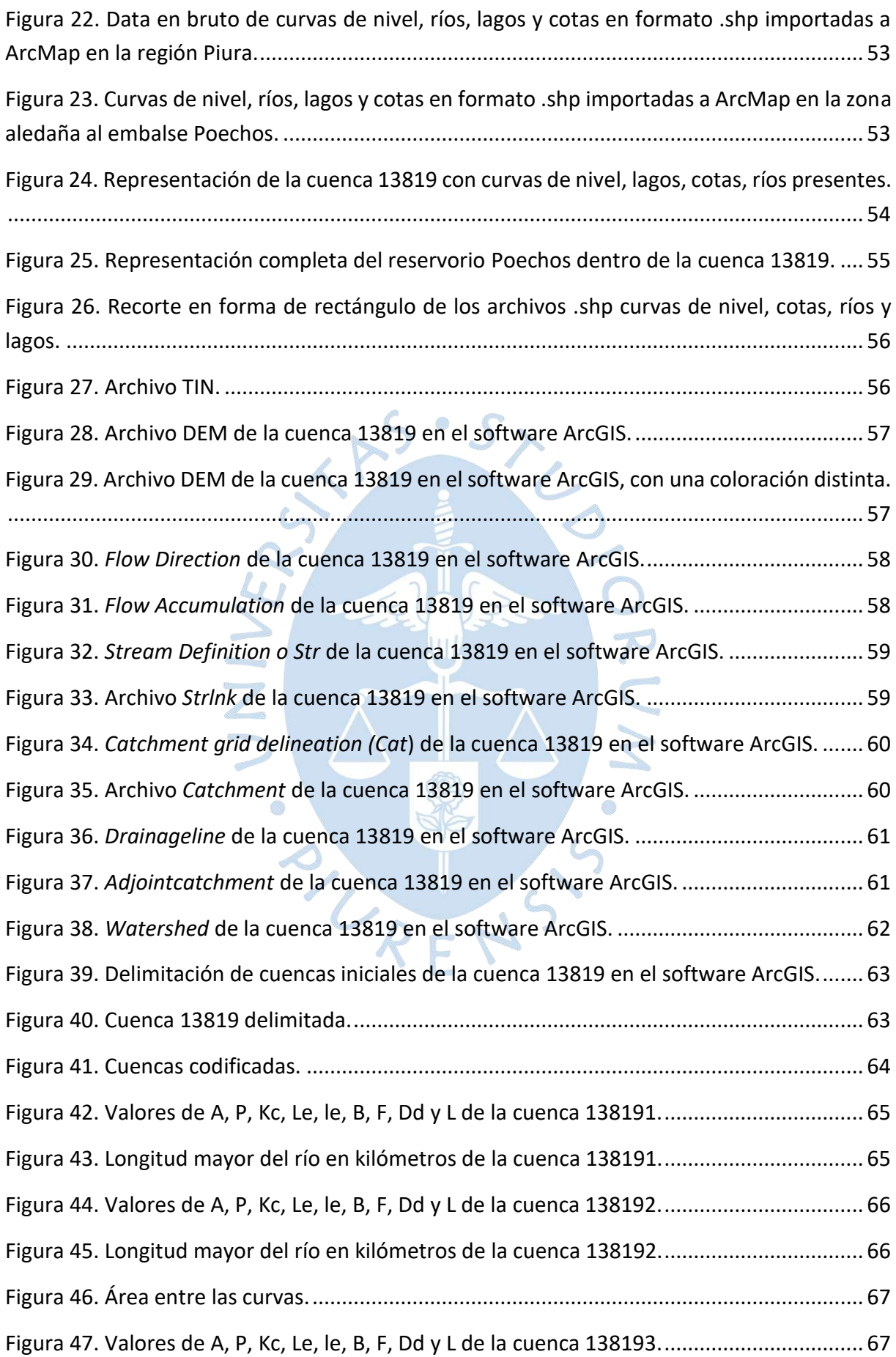

<span id="page-14-29"></span><span id="page-14-28"></span><span id="page-14-27"></span><span id="page-14-26"></span><span id="page-14-25"></span><span id="page-14-24"></span><span id="page-14-23"></span><span id="page-14-22"></span><span id="page-14-21"></span><span id="page-14-20"></span><span id="page-14-19"></span><span id="page-14-18"></span><span id="page-14-17"></span><span id="page-14-16"></span><span id="page-14-15"></span><span id="page-14-14"></span><span id="page-14-13"></span><span id="page-14-12"></span><span id="page-14-11"></span><span id="page-14-10"></span><span id="page-14-9"></span><span id="page-14-8"></span><span id="page-14-7"></span><span id="page-14-6"></span><span id="page-14-5"></span><span id="page-14-4"></span><span id="page-14-3"></span><span id="page-14-2"></span><span id="page-14-1"></span><span id="page-14-0"></span>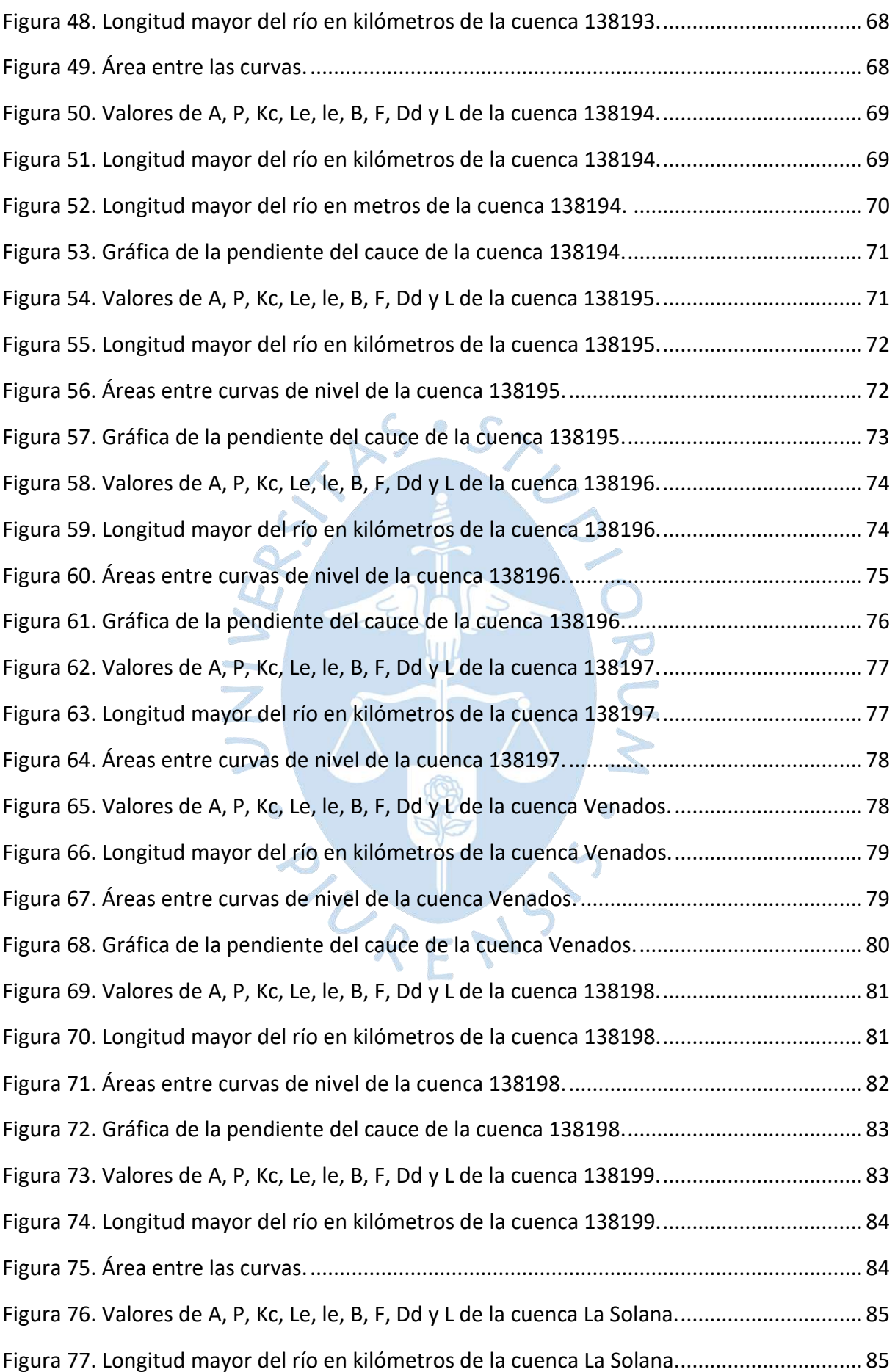

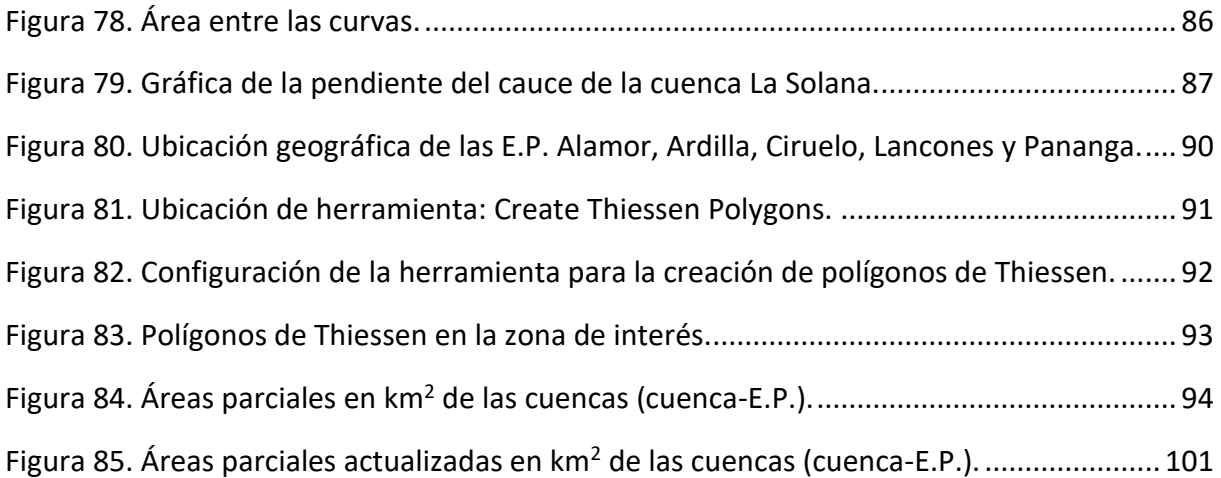

<span id="page-15-7"></span><span id="page-15-6"></span><span id="page-15-5"></span><span id="page-15-4"></span><span id="page-15-3"></span><span id="page-15-2"></span><span id="page-15-1"></span><span id="page-15-0"></span>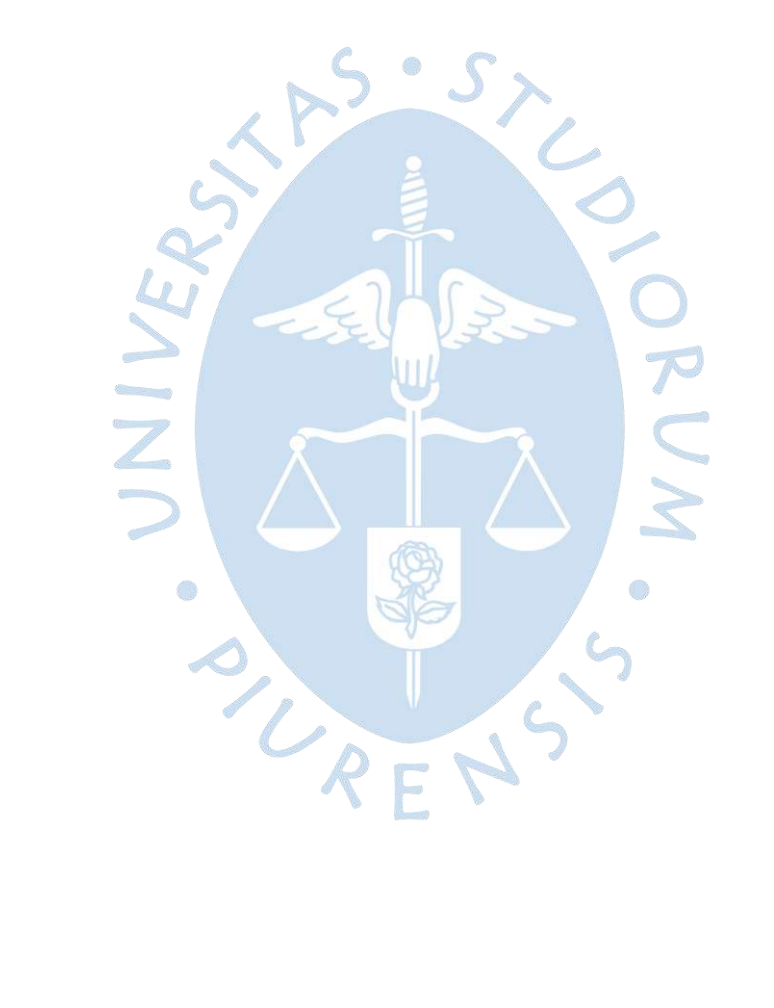

### **Introducción**

El reservorio Poechos es una de las principales obras hidráulicas realizadas, no solo en la región Piura, sino en el país; sin embargo, presenta serios problemas de colmatación. Su operación está a cargo del Proyecto Especial Chira Piura (PECHP), y permite el abastecimiento de agua para la agricultura, la agroindustria, las centrales hidroeléctricas y el consumo humano. Es de mencionar que el 50% del agua potable de la ciudad de Piura es suministrado por la planta de tratamiento de agua potable Curumuy, que se abastece con agua de Poechos, derivada a través del canal Daniel Escobar (Reyes, Citado por Guzmán, 2014).

Actualmente, debido a los grandes volúmenes de sedimentos acarreados por las aguas del río Chira, Poechos ha reducido considerablemente su capacidad de almacenamiento. En el 2014, el Dr. Jorge Reyes señaló "Poechos ya no tiene ni siquiera la mitad de su capacidad. De 900 millones de metros cúbicos [MMC], 500 MMC de estos están llenos de sedimentos y los 400 MMC restantes de agua". Por lo que, dada su importancia para el desarrollo del norte del país, urge llevar a cabo el proceso de descolmatación de este embalse para recuperar su capacidad inicial.

La alternativa de descolmatación que propone la Universidad de Piura (UDEP) permitiría aprovechar la misma energía del agua para la descolmatación y de esta forma reducir costos (Reyes, Farías, Guerrero, & Tesén, 2018). Para ello es necesario predecir el caudal total de ingreso para determinar el momento más oportuno de vaciado del reservorio, garantizando que se volverá a llenar antes del final de la época de crecidas. Esto requiere un modelo de predicción que parte de conocer todos los flujos que ingresan al reservorio, tanto por el río Chira, tomado como principal aportante, como los demás aportes, entre ellos flujos de contribución lateral de las cuencas, lo que constituye data necesaria para el modelo; dando así origen a la pregunta: ¿Cuál es el ingreso de caudal lateral a dicho reservorio? Como no hay mediciones hidrométricas, debe hacerse una evaluación de las cuencas que aportan lateralmente al reservorio.

La única estación hidrométrica en la zona es la estación Ardilla, ubicada en el río Chira en el ingreso del reservorio Poechos. En época de estiaje, el caudal del río Chira es el único ingreso al reservorio. Sin embargo, durante la temporada de lluvias, las quebradas sí aportan caudal, por lo que los técnicos del PECHP estiman mediante balance hídrico el ingreso total y lo adjudican a la estación Ardilla, corrigiendo los registros. Estas diferencias se aprecian al comparar los reportes diarios que publica el PECHP, sin corregir, con sus reportes anuales. Esta situación dio origen a la investigación del aporte lateral y su importancia para la gestión del reservorio Poechos.

El presente informe consta de cuatro capítulos. En el primer capítulo se presenta el marco teórico referido a las teorías necesarias para fundamentar y caracterizar las variables de estudio.

En el segundo capítulo se describe algunos aspectos históricos del reservorio Poechos, como el origen, las etapas de ejecución, aspectos generales como la hidrografía y la problemática que aqueja actualmente al reservorio.

En el tercer capítulo se muestra resultados del análisis geomorfológico elaborado, mediante el uso del software ArcGIS, describiendo las características morfológicas de diez subcuencas.

En el cuarto capítulo se describe resultados del análisis hidrológico desarrollado, que incluye el estudio de la red hidrometereológica de la zona y el análisis pluviométrico, previo a la determinación de los polígonos de Thiessen.

Finalmente, se presentan conclusiones y recomendaciones derivadas de la investigación, así como referencias bibliográficas que sirvieron de orientación a la investigación.

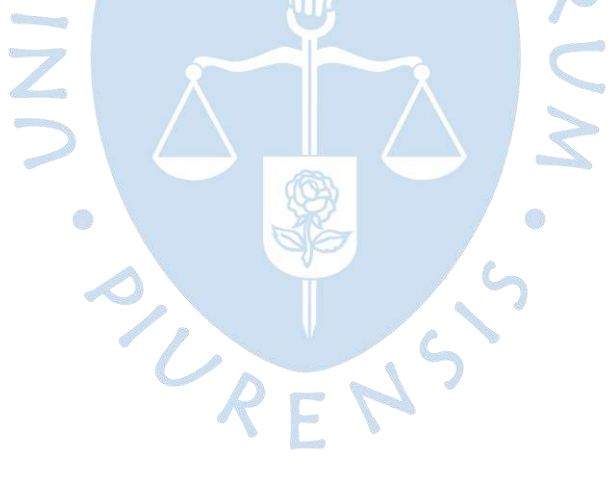

### **Capítulo 1**

### **Marco teórico**

A continuación, se describen los fundamentos teóricos de la investigación, correspondiente a conceptos y teorías referidas a cuencas hidrográficas, delimitaciones, características, formas de codificación de cuencas, teoría referida a las fases de la sedimentación y a técnicas de descolmatación de reservorios, la teoría sobre el flujo no permanente de contribución de una cuenca lateral. Asimismo, se describe teoría referida a la modelación numérica para el análisis geomorfológico con uso del software ArcGIS (2016); teoría básica importante para el logro del objetivo de la presente investigación.

## **1.1 Cuencas hidrográficas**

La cuenca de drenaje de una corriente o flujo de agua es aquella donde todas las aguas caídas por precipitación convergen para formar un solo curso de aguas (Villón, 2004). Así también, en un sentido más extenso, una cuenca se entiende como la unidad del territorio en donde funciona la combinación de un subsistema hídrico que produce agua, simultáneamente con los subsistemas ecológico, económico, social y político (Muñoz, citado por Ordoñez, 2011).

Existen dos tipos de cuencas, las hidrológicas y las hidrográficas, definiéndose la cuenca hidrográfica como aquella que conduce el flujo de aguas pluviales sin considerar el flujo de las aguas subterráneas, y las cuencas hidrológicas como aquellas que consideran ambos flujos, subterráneo y superficial (Aguirre, Torres, & Ruiz, 2003). En esta última es en la que se basa este estudio.

### **1.1.1** *Delimitación de cuencas*

Las unidades hidrográficas, o unidades de drenaje, contienen a su vez a otras unidades hidrográficas de menor orden, como son las subcuencas e intercuencas, las cuales deben ser delimitadas para su estudio específico.

El proceso para la delimitación de una cuenca puede ser de dos tipos, trazo manual y trazo automatizado (SIG). El trazo manual inicia con un esbozo general de la divisoria de la cuenca y lo va ajustando de acuerdo con los criterios, que son: la divisoria de la cuenca cortará, indiscutiblemente, de forma perpendicular a las curvas de nivel y pasará por los puntos de mayor nivel topográfico; al momento de aumentar la altitud de la divisoria, esta pasará por

las partes convexas de las curvas de nivel, de forma inversa pasará por la parte cóncavas de estas (Aguirre, Torres, & Ruiz, 2003). El otro tipo de delimitación, trazo automatizado, se describirá en detalle en el tercer capítulo.

### <span id="page-19-1"></span>**1.1.2** *Características de una cuenca*

Las cuencas presentan características únicas basadas en su geometría, y su distribución de área, entre otras, como señala Farías (2018) (ve[r Tabla 1\)](#page-19-0):

- Área es la extensión de una superficie, en este caso de una cuenca. Se considera una cuenca muy pequeña, si su área es menor a 25 km<sup>2</sup>, pequeña si es menor a 250 km<sup>2</sup>, intermedia-pequeña si es menor a 500 km<sup>2</sup>, intermedia-grande si es menor a 2 500 km<sup>2</sup>, grande si es menor a 5 000 km<sup>2</sup> y muy grande si su área es superior a los 5 000  $km<sup>2</sup>$ .
- Perímetro es la longitud acumulada del conjunto de segmentos que delimitan un área.
- Longitud mayor de río, entendido como la longitud del curso de agua más extensa. Generalmente, es el curso del río principal.
- Ancho promedio, definido como la división del área entre la longitud mayor del río.
- <span id="page-19-0"></span>Forma: La forma de una cuenca es una característica muy variable que influye en el comportamiento de la lluvia en la cuenca. Existen diferentes índices de forma que nos da una idea de cómo será el comportamiento del flujo de agua en la cuenca, tales como: índice de compacidad o coeficiente de Gravelius, definido por la relación entre el perímetro de la cuenca y el perímetro de un círculo con la misma área de la cuenca analizar, este índice nos muestra la regularidad de la cuenca que influye en el tiempo que tarda en recorrer el agua desde el punto más lejano hasta la salida, nos da también una idea de la susceptibilidad a inundaciones y crecidas, cuando el coeficiente de Gravelius es cercano a 1; índice o factor de forma, definido como la relación entre el ancho promedio y la longitud mayor de río. Una cuenca con un mayor valor de F será más propensa a ser cubierta por una tormenta que otra cuenca con un valor de F menor. Otro índice o forma para poder estimar el comportamiento de la cuenca es mediante el rectángulo equivalente que representan la cuenca en forma rectangular y que tiene como ancho y largo de este a los valores L<sub>e</sub> y l<sub>e</sub>, para su cálculo se usa la ecuación:

$$
L_e, l_e = \frac{P \pm \sqrt{P^2 - 16 \times A}}{4} \tag{1.1}
$$

- Densidad de drenaje (Dd): Este parámetro es el resultado de la división de la sumatoria de la longitud de todos los cauces de una cuenca entre su respectiva área de drenaje,

teniendo como unidades m/m<sup>2</sup> o km/km<sup>2</sup>. Mientras menor sea el valor de Dd, menor calidad de drenaje tendrá la cuenca.

- Pendiente del cauce: La pendiente del cauce influye en el tiempo que demora en recorrer todo el flujo de agua en toda la extensión de la cuenca, está incluida en algunas formulaciones de este. Existen diferentes métodos para la medición de la pendiente, tales como método de un solo tramo, basada en la división de la resta de cotas máxima y mínima con la distancia horizontal de estas, este método no nos da un valor tan representativo en cuencas muy irregulares; el método de las áreas compensadas, que busca que las áreas que queden por encima y por debajo de la pendiente sean iguales. Además, existen otros criterios para hallar la pendiente como el criterio del rectángulo equivalente definido como la división entre el desnivel total y el lado mayor del rectángulo equivalente.
- Curvas características: Las curvas características nos ayudan en la estimación de áreas entre curvas de nivel, es una simplificación representativa de estas. La forma de cálculo de la equidistancia de estas es mediante la resta entre cotas mayor y menor de la cuenca, dividida entre 6. Como recomendación, se tratará de aproximar a un múltiplo de 50 o 100. El tipo de curva característica más común es la curva hipsométrica, esta nos da una idea del perfil longitudinal promedio de la cuenca, esta es explicada como la relación entre la altitud y la superficie comprendida por encima o por debajo de dicha altitud.

| Característica morfológica                   | Nominación | Unidad                      |
|----------------------------------------------|------------|-----------------------------|
| Área                                         | A          | $m2$ , km <sup>2</sup> , ha |
| Perímetro                                    | P          | m, km                       |
| Longitud mayor de río                        |            | m, km                       |
| Ancho promedio                               | B          | m, km                       |
| Coeficiente de Gravelius                     | $K_c$      | (Adimensional)              |
| Longitud mayor del rectángulo equivalente    | Le         | m, km                       |
| Longitud menor del rectángulo<br>equivalente | ١e         | m, km                       |
|                                              |            |                             |
| Factor de forma                              |            | (Adimensional)              |
| Densidad de drenaje                          | Dd         | $m/m2$ , km/km <sup>2</sup> |

**Tabla 1. Nominación de las características morfológicas de una cuenca**

## *1.1.3 Sistema para la codificación de cuencas*

Este sistema fue desarrollado por Otto Pfafstetter en 1989, actualmente es usado en el Perú por la ANA y como estándar internacional (Autoridad Nacional del Agua, 2012). Es una metodología para asignar identificadores, IDs, a unidades de drenaje basado en la topología de la superficie del terreno.

**1.1.3.1 Características de la metodología.** Se basa en la jerarquía de las cuencas y estas son delimitadas de las uniones de los ríos o desde el punto de desembocadura de un sistema de drenaje.

A cada unidad hidrográfica se le asigna un específico código Pfafstetter, teniendo en cuenta su ubicación. De forma consecutiva, la subcuenca que se encuentre en la parte de aguas arriba llevará el mayor dígito y la consecuente llevará un dígito menor.

Dado lo descrito anteriormente, se generará una eficiente codificación de la red hidrográfica.

**1.1.3.2 Consideraciones básicas de la metodología.** El sistema Pfafstetter detalla tres tipos de unidades de drenaje (ver figura 1):

- Cuenca: Es una unidad geográfica, referida como el área geográfica que tiene como particularidad que no recibe flujo de agua de ninguna otra área, pero esto no excluye que entregue a otras áreas ubicadas en el río principal, aguas abajo.

- Intercuenca: Es el área geográfica que recibe flujo de agua de otra unidad geográfica y permite el paso de estas hacia la siguiente unidad geográfica. En otras palabras, se entiende como la unidad que permite el tránsito del río principal.

- Cuenca interna: Es un área de drenaje que no recibe ni entrega flujo de agua hacia ninguna otra unidad geográfica. Es tomado como un sistema aislado.

Además, señala la distinción entre los ríos principales y ríos tributarios, siendo el río principal aquel curso de agua que posea mayor área de drenaje y el río tributario, el que desemboca en alguna parte del río principal.

Por otro lado, el sistema de codificación Pfafstetter tiene en cuenta la jerarquía de las unidades de drenaje al momento de asignar un código y nombre único a cada una, siendo así que a mayores números de dígitos tenga la unidad, mayor será su subdivisión, tendrá mayor jerarquía, y se ubicará dentro de la unidad de drenaje que tenga un dígito menos de la unidad analizada. Un ejemplo práctico sería el caso de la cuenca Catamayo-Chira con código 138 (nivel 3), que se encuentra dentro de la unidad hidrográfica 13 (nivel 2) y esta, a su vez, dentro de la región hidrográfica 1 (nivel 1). Por ende, cada cuenca o intercuenca que resulte de la subdivisión anterior, puede ser subdividida nuevamente bajo el mismo criterio, según el interés del estudio.

**1.1.3.3 Proceso de codificación.** Consiste en subdividir una cuenca hidrográfica, tomando los 4 mayores afluentes del río principal, en relación estricta con la extensión de sus áreas de drenaje. Estas cuencas reciben como códigos los dígitos: 2, 4, 6 y 8, en sentido de aguas abajo hacia aguas arriba. Los otros afluentes del río principal obtienen como código: 1, 3, 5, 7 y 9, en el mismo sentido que las anteriores.

Esto da pase a una subdivisión de las subcuencas que posean pequeños cursos de agua que desembocan en el afluente del río principal.

En situaciones de presencia de cuencas endorreicas o cuencas internas, la que tenga mayor área geográfica recibirá la codificación 0, quedando las demás incluidas dentro de una cuenca o intercuenca.

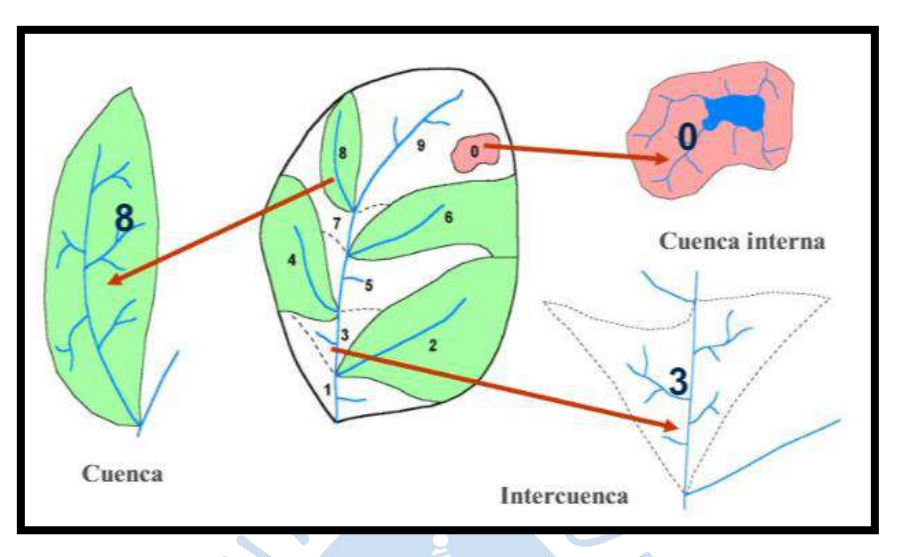

**Figura 1. Cuenca, intercuenca y cuenca interna de un sistema hídrico** Fuente: Autoridad Nacional del Agua, 2012.

### **1.2 Flujo no permanente: Contribución de cuenca lateral**

Una simulación de escurrimiento es el cálculo del hidrograma de una sección a partir de otro hidrograma de otra sección río arriba, más una contribución de volumen lateral que entra en el tramo entre dos secciones para intervalos de tiempos simultáneos (Tucci, 2001).

Esta teoría señala que cuando entre dos secciones, existe una contribución lateral en magnitud que ésta modifique de forma notoria o sustancial la forma del hidrograma de río arriba, o que un volumen de contribución lateral dada, por un flujo de cuenca contribuyente, es preponderante, el hidrograma resultante debe ser obtenida mediante datos observados o simulados.

En la tabla 2 se describe los parámetros de entrada para la teoría de contribución lateral.

Asimismo, señala que para evaluar la importancia de la contribución lateral frente al hidrograma de la sección río abajo, se deben de aislar los eventos y calcular para cada evento un volumen de aporte río arriba y río abajo (ver figura 2).

Posterior a esto, se determina un indicador de efecto de contribución lateral, dado por la ecuación [\(1.2\).](#page-22-0)

<span id="page-22-0"></span>
$$
Pi = \frac{Vj - Vm}{Vj} * 100\tag{1.2}
$$

Esta ecuación se interpreta como la variación de caudal que se produce entre el tramo, definido por las secciones que encierran nuestro punto a tratar, respecto al caudal resultante (río abajo), en porcentaje.

Tucci (2001) señala un límite de valores  $Pi$ , esta se da cuando  $Pi < 15\%$ , que se interpreta como influencia baja. En este caso, se adopta una distribución linealmente proporcional, considera que el flujo lateral es constante durante todo el evento, para flujos de contribución lateral. La estimación, por consiguiente, tiene la ecuación [\(1.3\).](#page-23-0)

<span id="page-23-0"></span>
$$
Qt(t) = \frac{Qt * Pi}{100} \tag{1.3}
$$

Esta ecuación se interpreta como la contribución de flujo lateral en cada intervalo de tiempo. Esta se agrega al flujo propagado de río arriba en cada intervalo de tiempo, con valor de nuevo flujo, dando así la ecuación (1.4).

$$
Q^*t = Qt * \left(1 + \frac{Pi}{100}\right) \tag{1.4}
$$

Para los valores de  $Pi \ge 15\%$ , el autor señala que la contribución del flujo lateral debe tener un mayor análisis haciendo uso de una proporción con las áreas de sus respectivas cuencas, respecto a la cuenca total, originando la ecuación (1.5).

$$
Qt(t) = \frac{Qp(t) * A1}{Ap}
$$
 (1.5)

Esta ecuación quiere decir que el aporte es proporcional a la relación entre el área de cuenca contribuyente, respecto a la cuenca que abarca al río que recibe el aporte.

SURFNS

| Parámetro                                                                                                    | Variable     | Unidad          |
|----------------------------------------------------------------------------------------------------|--------------|-----------------|
| Indicador de efecto de contribución<br>lateral.                                                                         | Pi           | Adimensional    |
| Sumatoria de los caudales de salida,<br>caudales de río abajo, multiplicada por<br>su respectivo intervalo de tiempo.   | $V_i$        | m <sup>3</sup>  |
| Sumatoria de los caudales de entrada,<br>caudales de río arriba, multiplicada por<br>su respectivo intervalo de tiempo. | $V_m$        | m <sup>3</sup>  |
| Flujo propagado de río arriba.                                                                                          | $Q_t$        | $m^3/s$         |
| Flujo de la estación de donde se han<br>tomado los datos                                                                | $Q_P(t)$     | $m^3/s$         |
| Área de la cuenca de la estación del<br>flujo tomado.                                                                   | Ap           | km <sup>2</sup> |
| Area de la cuenca que contribuye de<br>forma lateral.                                                                   | $\mathbf{A}$ | km <sup>2</sup> |

**Tabla 2. Descripción de los parámetros de entrada para la teoría de contribución lateral** 

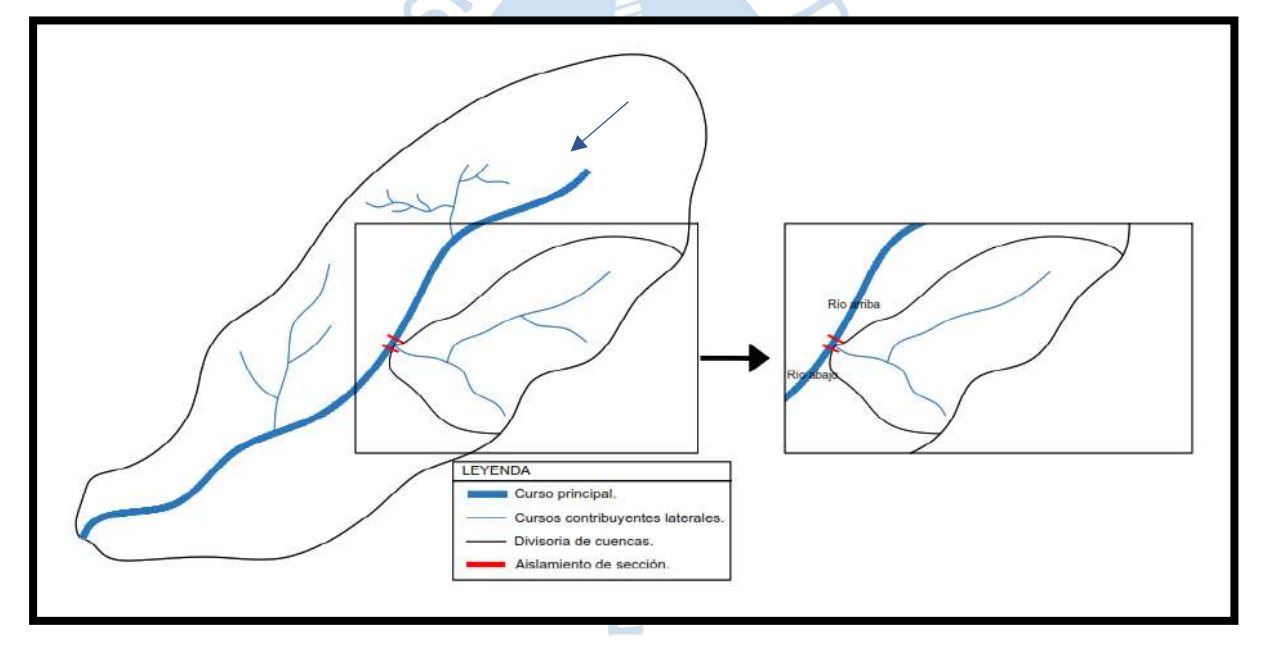

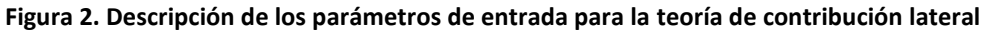

## **1.3 Modelación numérica usando el software ArcGIS**

Para esta investigación, el software ArcGIS (2016) fue usado para identificar las cuencas que tendrían mayor influencia en los fines de la investigación y así también la caracterización de dichas cuencas, que se encuentran en los márgenes laterales al reservorio Poechos, ayudando a encontrar las singularidades morfológicas señaladas en la sección 1.1, entre otros.

#### **1.3.1** *Software ArcGIS*

El software ArcGIS es un sistema completo de georreferencia que permite recopilar, analizar, compartir, entre otros, información geográfica mediante la aplicación de los Sistemas de Información Geográfica (GIS).

Los GIS son herramientas que nos permiten integrar y relacionar una gran cantidad de datos, que tienen una referencia espacial, facilitando la lectura, edición, análisis de datos, identificación y definición de problemas en los diferentes tipos de fenómenos geográficos, desde mapas de carreteras hasta identificación de densidad de poblaciones. (CIC Consulting Informático, 2021)

### **1.3.2** *Aplicaciones del software ArcGIS en otras investigaciones*

El uso del software ArcGIS ha contribuido en numerosas investigaciones, tales como la simulación de flujos piroclásticos del volcán Cerro Machín en Colombia, en donde se desarrolló una aplicación usando la herramienta llamada Model Builder, la cual fue utilizada para automatizar, crear representaciones visuales, estandarizar procesos, entre otros, en simulaciones de escenarios de amenazas frente a una erupción volcánica. Además, se analizó el comportamiento de los eventos más representativos del volcán en cuestión, como son los flujos piroclásticos El Boquerón, El Espartillal y el Toche, cuyo resultado permitió estimar el comportamiento de los productos que conlleva una erupción en una situación futura (Cárdenas & Pulido, 2012).

En la investigación llamada Caracterización morfométrica, modelación hidrológica y modelación hidráulica para la cuenca del Cauce en la urbanización Ciudad Blanca, Ortiz (2015) usa el software ArcGIS como una herramienta para la delimitación y cálculo de valores morfométricos de la cuenca Cauce Seco. Estos valores son usados para la formulación de caudal pico a la salida de dicha cuenca.

Por otro lado, en la investigación llamada Modelación hidrológica usando ArcGIS y sus extensiones para la cuenca del río Maure región Tacna, Valdivia (2013) señala que usó el software ArcGIS, previamente haber usado el software ENVI, para digitalizar información geográfica. Con ArcGIS se pudo delimitar toda la cuenca del río Maure, lo cual le ayudó además al análisis geomorfológico de dichas cuencas para usarse en modelos de escurrimiento superficial. Así también, aplicó el software ArcGIS para determinar la precipitación media de la cuenca del río Maure y sus tres cuencas, usando los métodos de promedio aritmético, Polígonos de Thiessen y Método de Isoyetas, todos esto usando ArcGIS. Estos datos fueron fundamentales para obtener resultados que serían modelados en HEC-HMS, lo cual es el objetivo principal de su investigación.

Así como se ha evidenciado, el uso del software ArcGIS ha permitido a diversos investigadores lograr encontrar los objetivos planteados en sus indagaciones.

#### **1.3.3** *Delimitación de cuencas usando el software ArcGIS*

ArcGIS es usado además para la delimitación automatizada de las cuencas. El proceso por seguir es mediante el ingreso de unos datos de entrada, que son topografía, en referencia a las curvas de nivel, y la red hídrica de la zona, que se entiende por ríos, lagos, quebrabas, entre otros. Después se genera el archivo Red de Triángulos Irregulares (TIN) que nos describe mediante triángulos la topografía de la zona. Posterior a esto, se crea el Modelo de elevación digital (DEM), el cual nos da una idea de cómo va el relieve en 3D.

Luego, usando el complemento *ArcHydro tools*, se procederá al llenado de vacíos producto de la falta de información que pueda haber en el DEM, usando la opción *Fill sinks.* A continuación, es necesario generar una capa para modelar el almacenamiento de la dirección de flujo siguiendo la diferencia de cotas del DEM, para esto se usa la opción *Flow direction* y después la opción *Flow accumulation*, para el modelamiento del almacenamiento del flujo producto de la anterior opción. Luego, se usa la opción *Stream definition* para tener el conjunto de puntos que reciban informaciones provenientes de otros puntos según el análisis de diferencia de cotas. En esta última opción, se debe definir el grado de refinamiento que se va a usar para el modelo mediante el número de celdas, teniendo en cuenta que mientras más pequeño sea el número de celda por píxel más información habrá en este y el modelamiento demandará mayor tiempo en ejecutar.

Después se usa las opciones *Stream segmentation* para distinguir tramos de cauces entre uniones, *Catchment grid delineation* para agrupar (dentro de una capa ráster) los puntos que vierten el flujo a cada uno de los segmentos de cauces establecidos*, Catchment polygon processing* para generar una capa vectorial de las zonas establecidas previamente, *Drainage line processing* para transformar las anteriores capas ráster a vectorial, *Adjoint catchment processing* para agrupar parejas de subcuencas que confluyen en un punto y *finalmente Point delineation* para digitalizar la cuenca, según los datos obtenidos anteriormente (Chávez & Farías, S/F).

Cabe resaltar que la modelación requerirá de ajustes manuales en la geometría de las cuencas formadas, siguiendo los criterios explicados en la delimitación manual.

#### **1.3.4** *Análisis geomorfológico usando el software ArcGIS*

En este capítulo se describe el proceso a seguir con el software ArcGIS para hallar cada una de las características mencionadas en [1.1.2.](#page-19-1)

1.3.4.1. Área y perímetro. Para hallar los valores de área y perímetro en km<sup>2</sup> y km, respectivamente, se utilizará la tabla de atributos del elemento a analizar. En esta se agregará un nuevo campo, de tipo doble, y luego se calculará la geometría de la cuenca con ayuda de la opción *Calculate geometry* (ver Figura 3 y Figura 4).

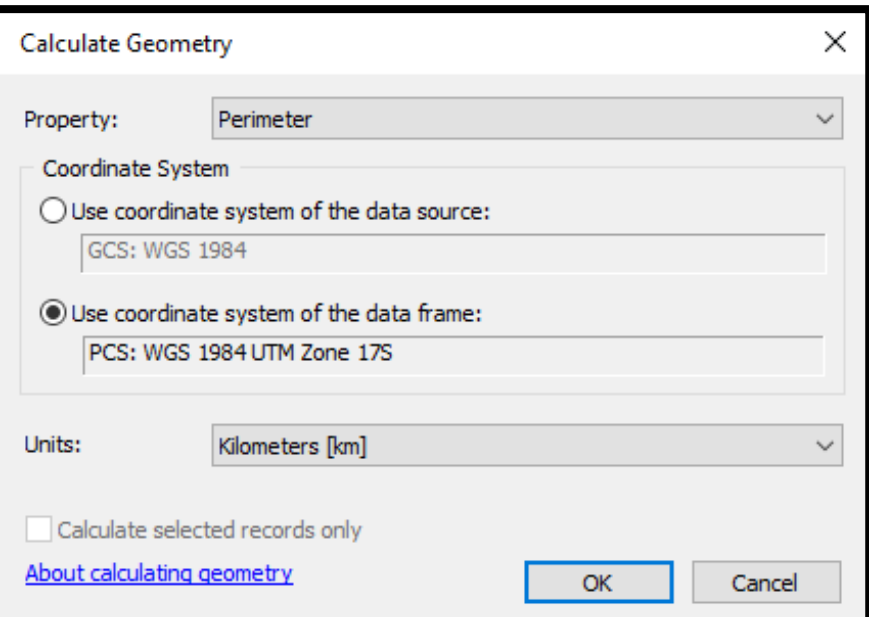

**Figura 3. Calculador de geometría para hallar el valor del perímetro de la cuenca** 

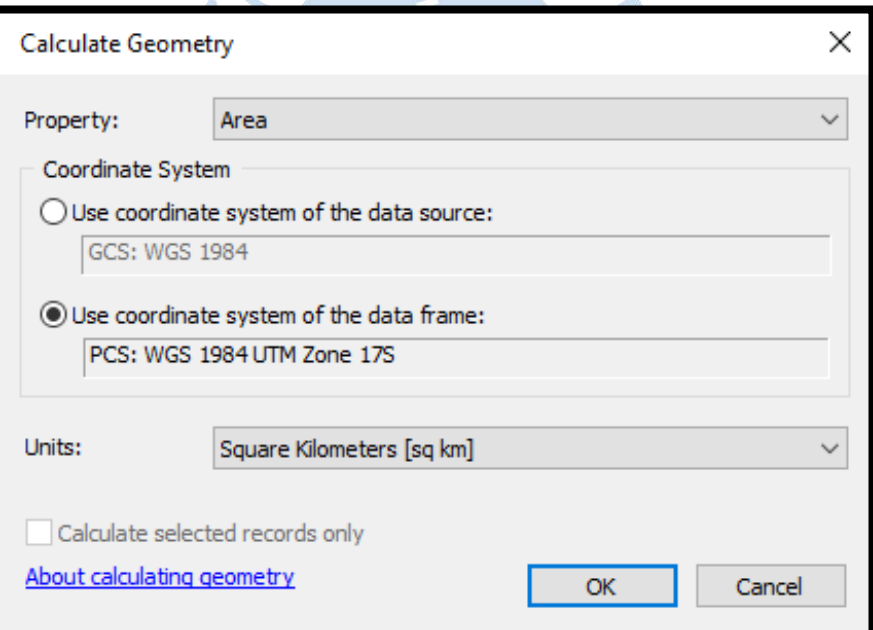

**Figura 4. Calculador de geometría para hallar el valor del área de la cuenca** 

**1.3.4.2 Coeficiente de Gravelius (Kc).** En este caso, al igual que el anterior, se utilizará la calculadora de campo. Para esto se agregará un nuevo campo (Kc) y se abrirá la opción *Field Calculator* para así programar la siguiente fórmula (ver figura 5 y ecuación (1.6)).

$$
Kc = 0.2821 * \frac{perímetro de la cuenca}{\sqrt{area de la cuenca}}
$$
\n(1.6)

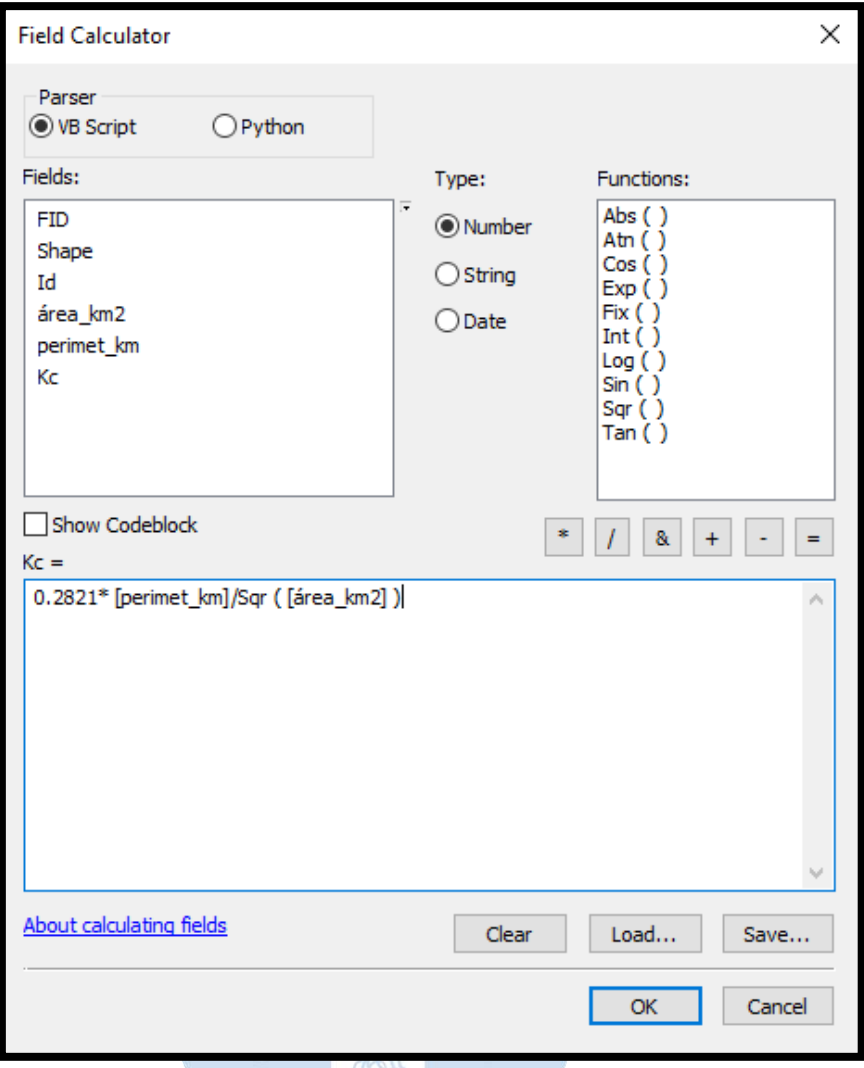

**Figura 5. Cálculo del coeficiente Kc** 

**1.3.4.3 Lado mayor y menor del rectángulo equivalente.** Para el cálculo de estos valores se procedió a crear un campo para cada uno de ellos. Luego usando la calculadora de campo, se formularon las ecuaciones respectivas para el lado mayor (ver Figura 6) y para el lado menor (ver Figura 7); teniendo en cuenta la ecuación (1.7).

$$
Le, le = \frac{perímetro \pm \sqrt{perímetro^2 - 16 * área}}{4}
$$
 (1.7)

e k

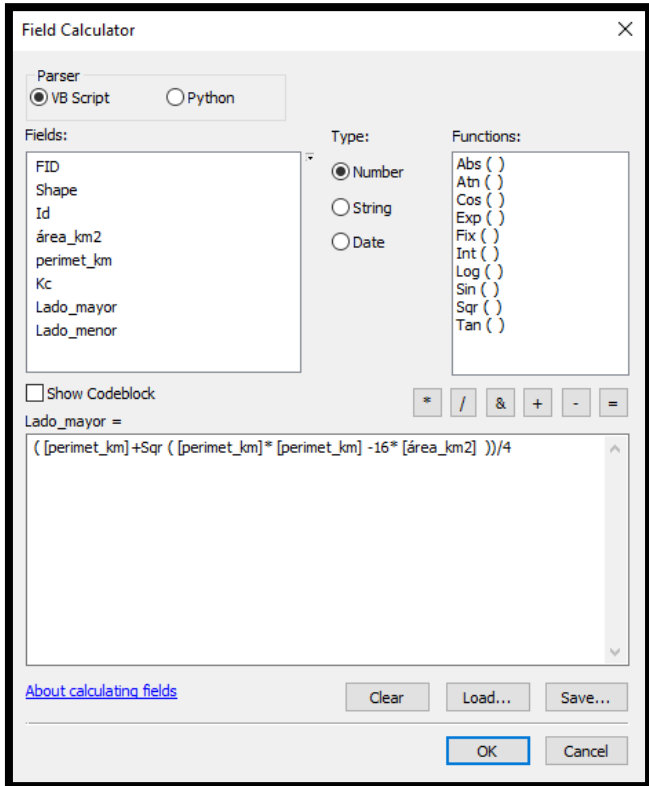

**Figura 6. Cálculo del lado mayor del rectángulo equivalente**

5

€

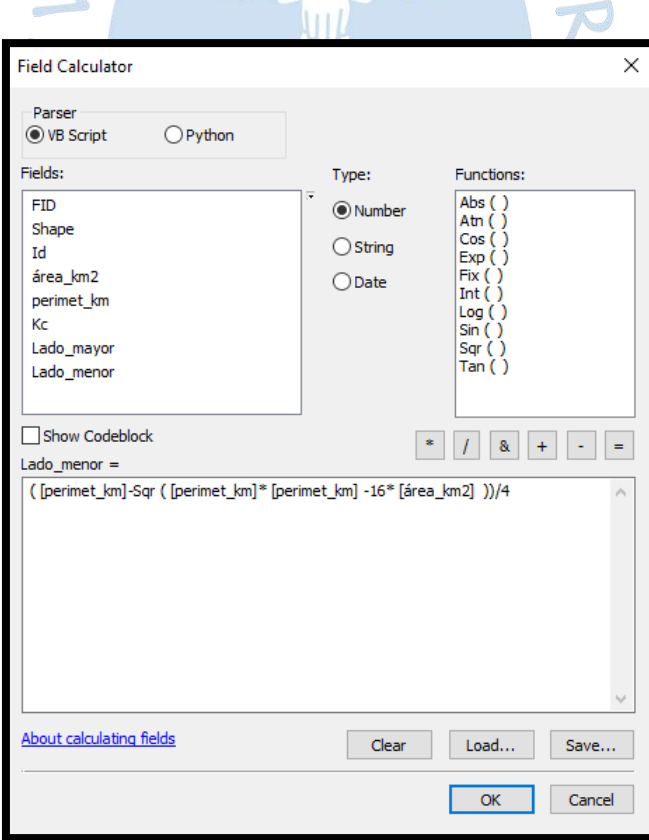

**Figura 7. Cálculo del lado menor del rectángulo equivalente** 

**1.3.4.4 Longitud mayor del cauce.** Para efectuar este cálculo, se analizó solamente la sección del río principal y sus afluentes que pasan por la cuenca a analizar. Se verificó que el curso de agua con mayor longitud vaya desde el punto más alto hasta el punto más bajo de la cuenca, hablando en términos de curvas de nivel, esto para una mejor aproximación a los valores reales de la cuenca. Posterior a esto, se usó la tabla de atributos de la porción de la capa de ríos a analizar para determinar la longitud del curso de agua más largo.

**1.3.4.5 Ancho promedio.** Este valor es el resultado de la división del área de la cuenca y de la longitud mayor del río. Para encontrar su valor se usó la calculadora de campo, habiendo creado con anterioridad un campo en la tabla de atributos, y luego se programó la siguiente ecuación (ver Figura 8 y ecuación (1.8)).

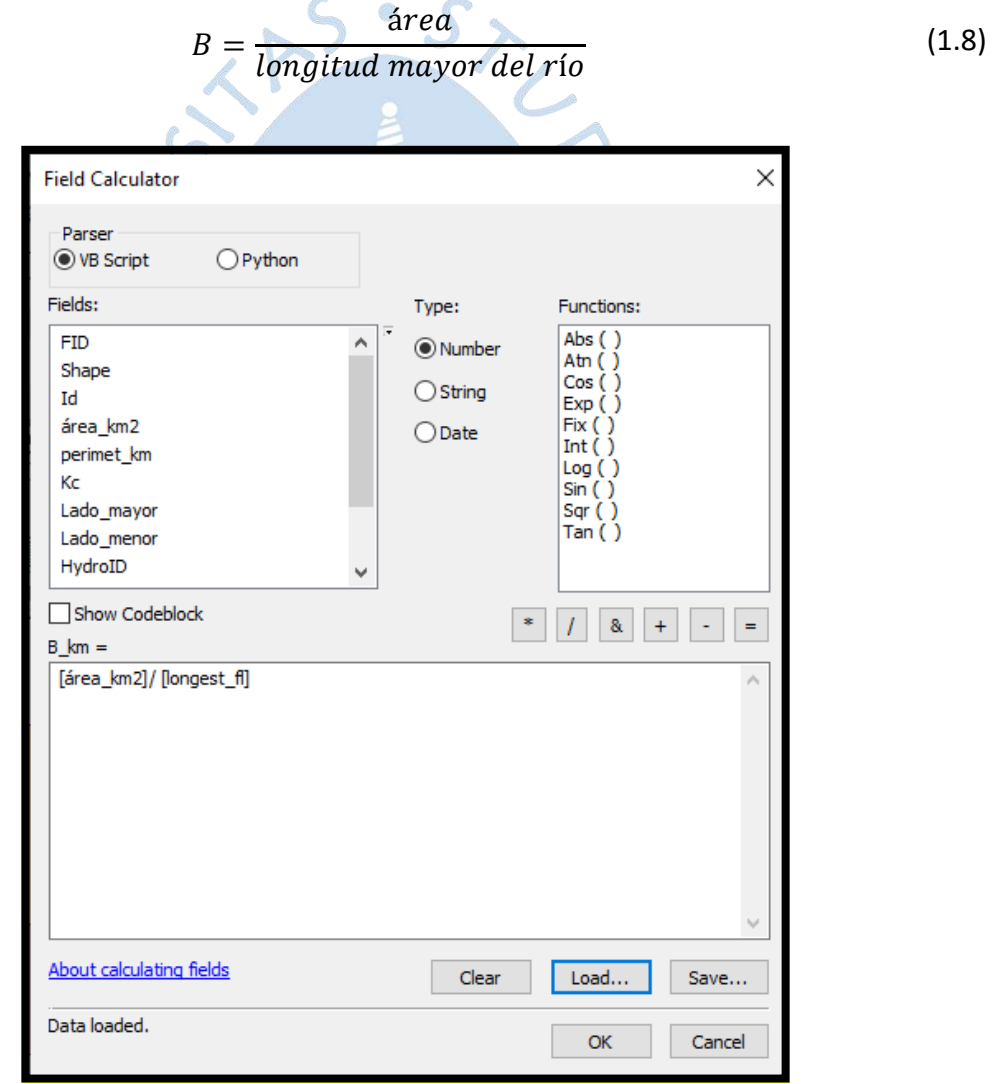

**Figura 8. Cálculo del lado promedio de la cuenca** 

**1.3.4.6 Factor de forma.** Para la obtención del Factor de forma se usó la calculadora de campo, después de haber creado un campo en la tabla de atributos. Se programó la siguiente fórmula en la calculadora de campo (ver Figura 9 y ecuación (1.9)).

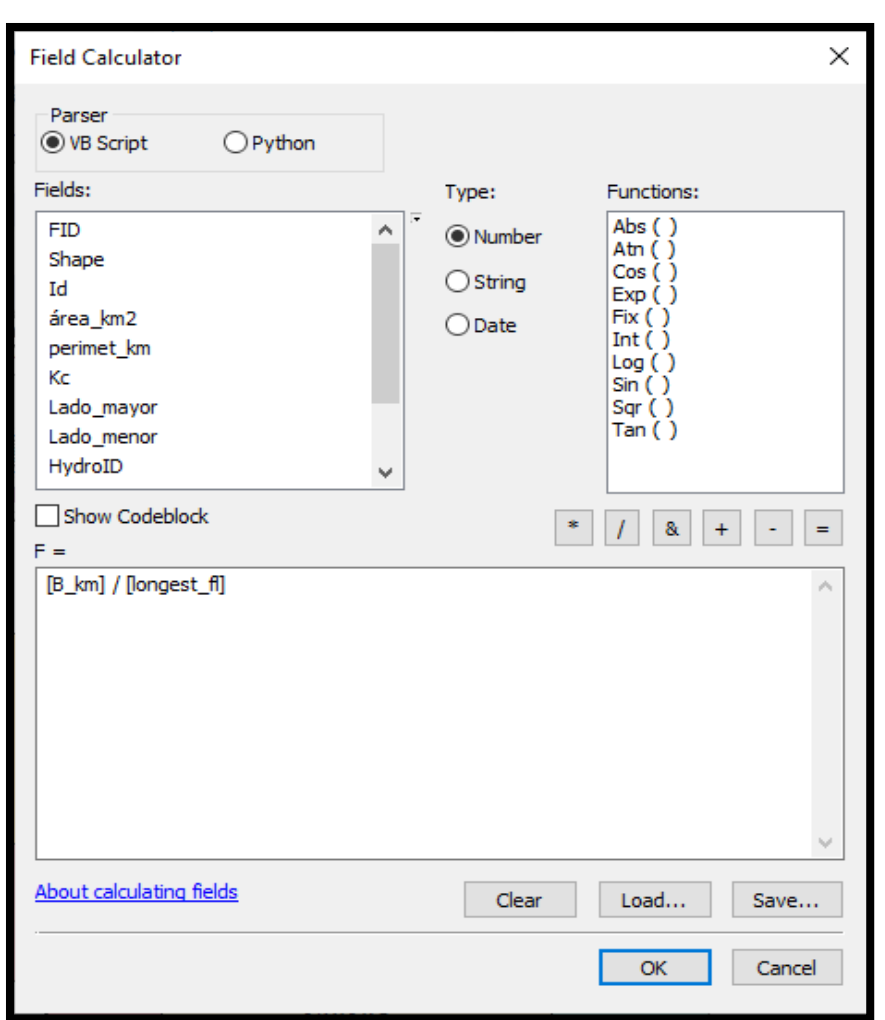

 $F=\frac{1}{2}$ ancho promedio longitud mayor del río

 $(1.9)$ 

**Figura 9. Cálculo del factor de forma de la cuenca** 

**1.3.4.7 Densidad de drenaje.** La determinación de la longitud de todos los cauces, como el nombre describe, es la suma de todas las longitudes de los cauces que se encuentran dentro de la cuenca (ver Figura 10 y ecuación (1.10)).

$$
Dd = \frac{\sum Longitud de todos los cauces}{\text{área}}
$$
 (1.10)

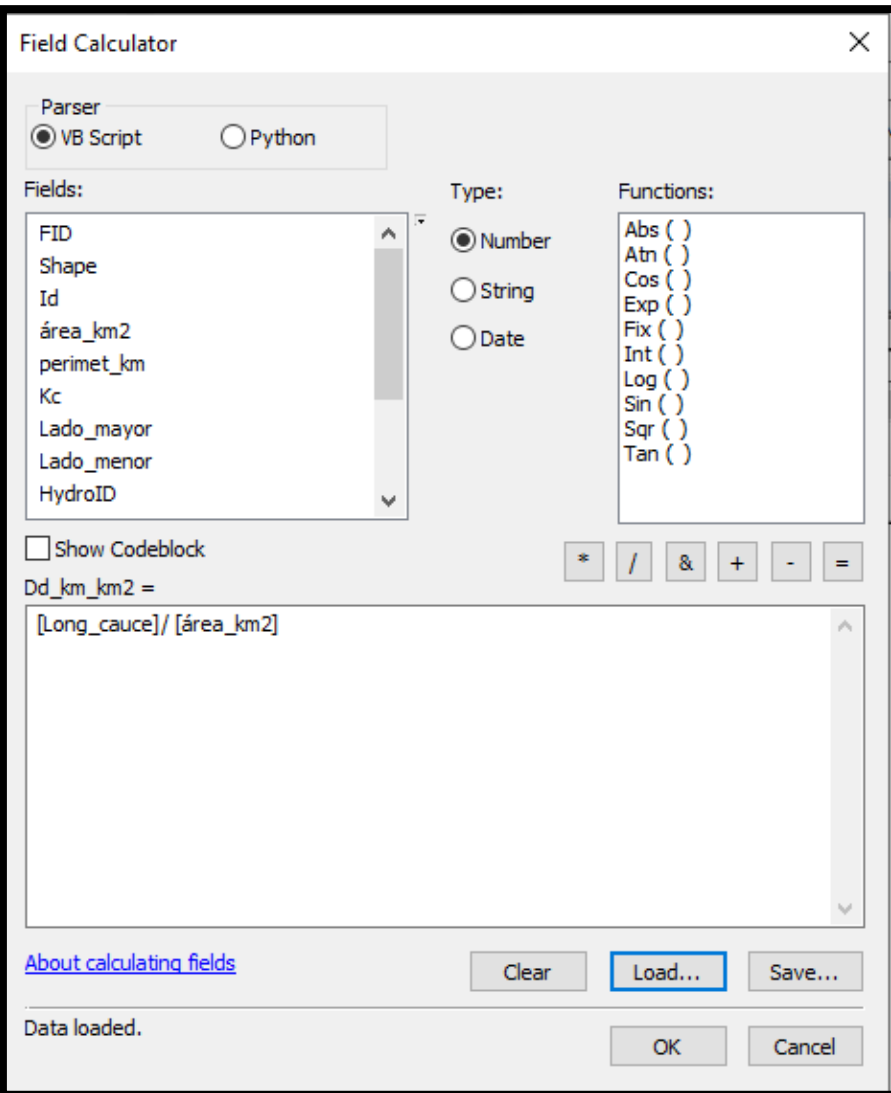

**Figura 10. Cálculo de la densidad de drenaje de la cuenca** 

**1.3.4.8 Curvas representativas y las áreas entre éstas.** Para la obtención de las curvas representativas, se buscarán las cotas de las curvas que están presentes en la capa de curvas, es decir se cortará la capa de curvas usando la capa de la cuenca a analizar, esto se obtiene en la tabla de atributos de la capa de curvas que están dentro de la cuenca. Luego se ordenarán de forma ascendente de forma relativa al parámetro Z (cota), para una mejor visualización, y se buscará la menor y mayor cota. Luego se restará, dividirá entre 6 y aproximará a un múltiplo de 50 o 100. En cuencas muy pequeñas, puede darse el caso de que no pasen curvas por el área de la cuenca.

Usando las curvas de nivel representativas, se procedió a hallar las áreas entre éstas. Para lograr esto se utilizó la herramienta *Feature to line* para transformar la capa de la cuenca analizada a un polígono. Posteriormente a esto se anclaron las curvas de nivel del paso anterior al mencionado polígono para después usar la herramienta *Feature to polygon* para así formas las áreas que están entre cada curva de nivel (ver Figura 11). Luego, se pudo observar las áreas parciales en la tabla de atributos del polígono formado.

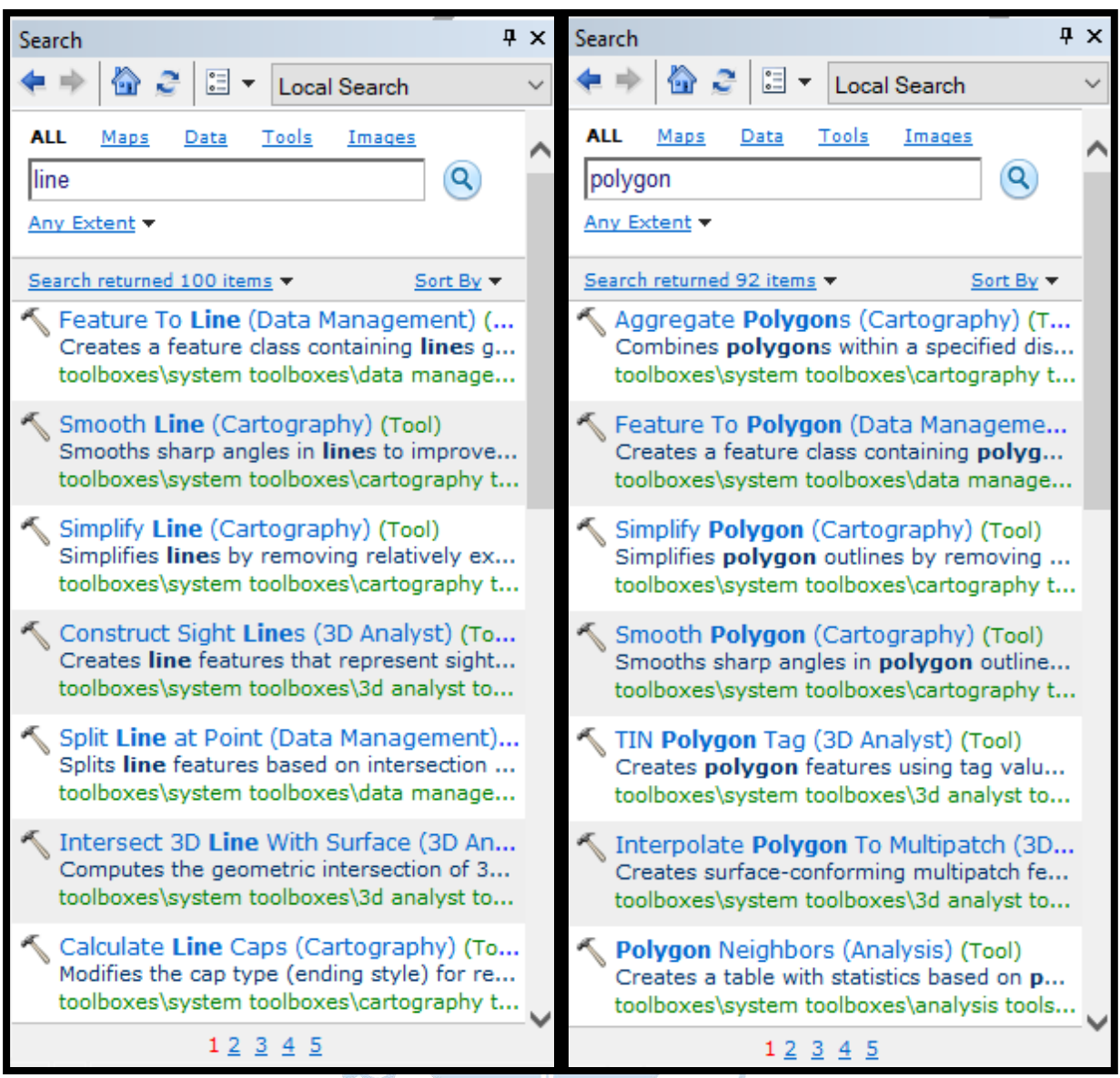

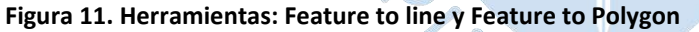

**1.3.4.9 Pendiente de la cuenca.** Para la obtención de la pendiente de la cuenca, se usará la fórmula de Morcionita, como viene definido bajo la siguiente expresión, ver ecuación (1.11) (Aguirre, Torres, & Ruiz, 2003):

$$
S = \frac{h * \left(\frac{l_o}{2} + \sum_{i=1}^{n-1} l_i + \frac{l_n}{2}\right)}{A} \tag{1.11}
$$

Donde la variable  $h$  representa la diferencia entre cotas,  $l_o$  es la longitud de la curva de nivel de la cota más baja,  $l_n$  viene bajo el concepto de la longitud de la curva de nivel de la cota más alta,  $l_i$  como la longitud de las curvas de nivel i y  $A$  como el valor de área total de la cuenca.

Para tal efecto, se tomaron los datos de longitud a través de la tabla de atributos de la capa de curvas de nivel que se encuentran en el área de la cuenca a analizar, luego se pasó a una tabla de cálculo en Microsoft Excel para el cálculo de la pendiente en porcentaje (%).

**1.3.4.10 Pendiente del cauce.** El cálculo de la pendiente del cauce se realizó bajo el método de áreas compensadas (Aguirre, Torres, & Ruiz, 2003). Para este método se utilizó una copia de la capa usada en el cauce de mayor longitud, la cual previamente fue segmentada entre las curvas de nivel, para la obtención de las progresivas del cauce de mayor longitud. Posteriormente, los datos fueron trabajos en una tabla de cálculo en Microsoft Excel para la obtención del objetivo principal, la pendiente del cauce.

## **1.3.5** *Método de los Polígonos de Thiessen*

Este método es utilizado para hallar la precipitación media en una cuenca, a partir del área de influencia de los pluviómetros sobre la cuenca a analizar. La aplicación realizada en esta investigación ha sido mediante ArcGIS. Utilizando los datos de ubicación de las estaciones pluviométricas (Alamor, Ardilla, Ciruelo, Lancones y Pananga) y la sección de herramientas de *ArcToolbox, Proximity* y *Create Thiessen Polygons* se pueden crear los polígonos de Thiessen en el área a considerar. Se debe tener en cuenta, mediante un análisis visual previo, que las estaciones pluviométricas utilizadas deben de representar correctamente el área en el que se quiere tener la creación de polígonos de Thiessen. (Ver la Figura 12).

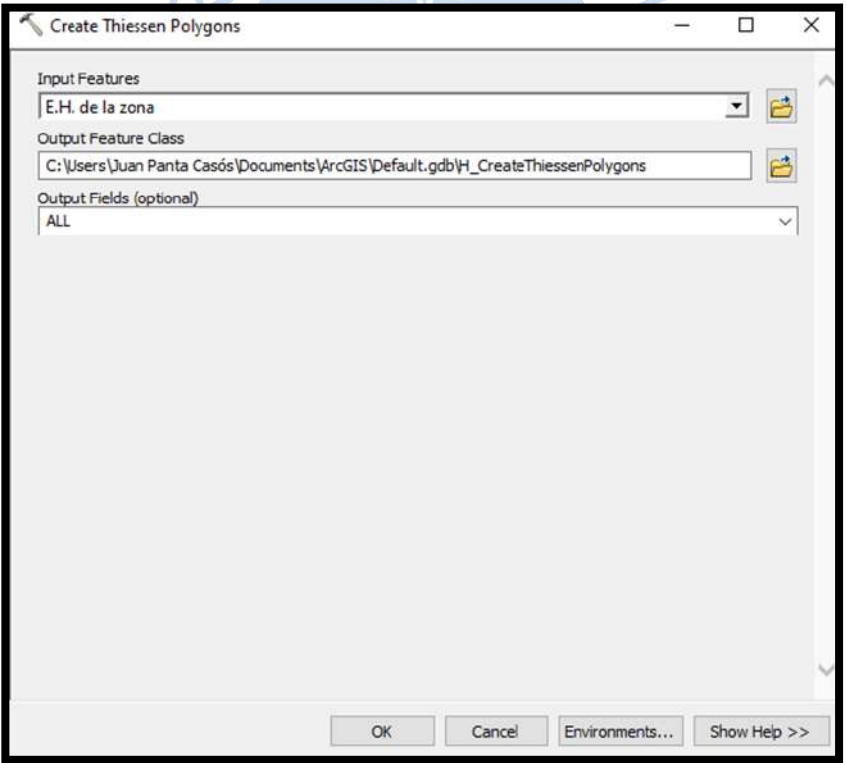

 **Figura 12. Polígonos de Thiessen** 

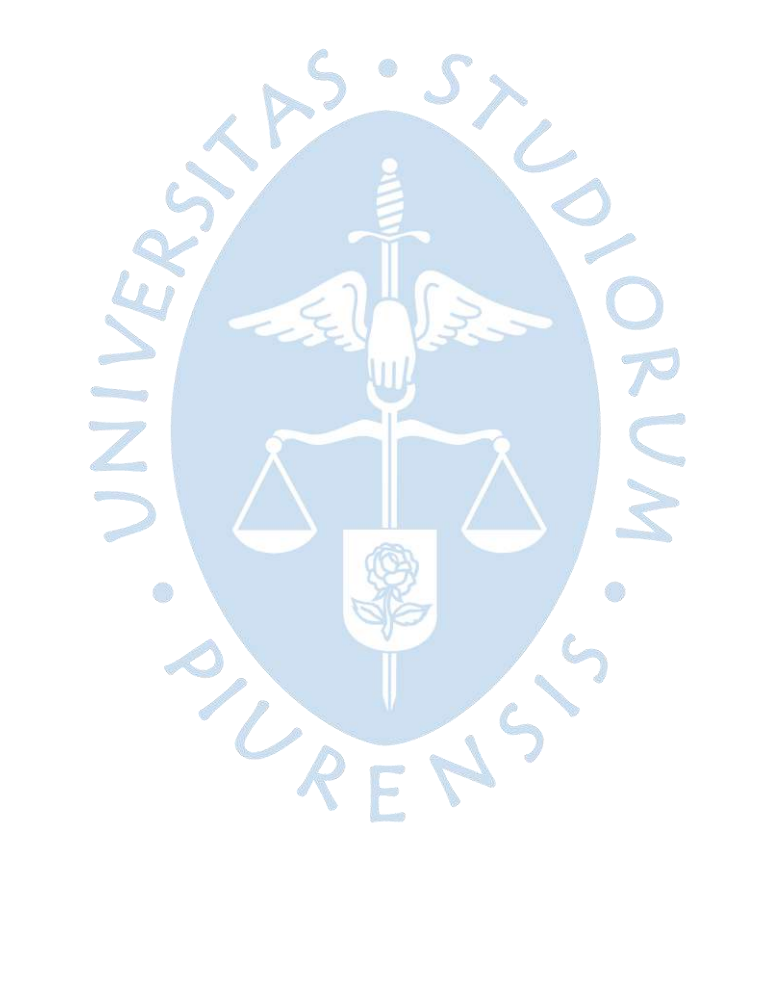
### **Capítulo 2**

#### **Reservorio Poechos**

Considerando que, el reservorio Poechos forma parte de la primera etapa del Proyecto Especial Chira Piura, este segundo capítulo inicia con la descripción del referido proyecto, luego se centra ya en la naturaleza, origen, etapas, problemática e hidrografía del reservorio, asimismo se describen las características técnicas y de infraestructura del reservorio.

#### **2.1 Cuenca Chira**

Esta investigación tomará como punto de enfoque a la cuenca Catamayo-Chira, perteneciente a la vertiente del Pacífico, con código 138 (ver Figura 13 y Figura 14) la cual se ubica en territorio peruano y ecuatoriano. Esta cuenca presenta una superficie total de 17 970.34 km<sup>2</sup>, de los cuales 10 534.76 km<sup>2</sup> se encuentran en el territorio peruano (Autoridad Nacional del Agua, 2012).

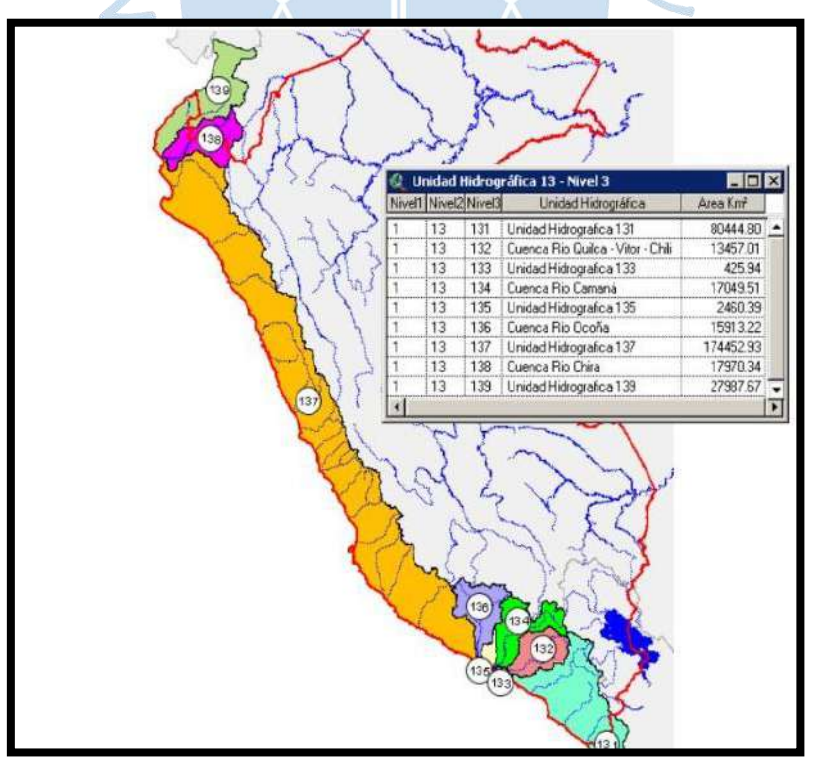

**Figura 13. Codificación de unidades hidrográficas de tercer orden de la vertiente del Pacífico en el Perú**

Fuente: Autoridad Nacional del Agua, 2012.

Al tratarse de una cuenca binacional, la investigación estará centrada en la parte que se encuentra en territorio peruano denominada cuenca del río Chira (ver Figura 13). Esta cuenca está comprendida entre los paralelos 03º 40' 28" y 05º 07' 06" de latitud sur y los meridianos 80º 46' 11" y 79º 07' 52" de Longitud oeste de Greenwich (Ministerio de Desarrollo Agrario y Riego, 2015). Asimismo, limita por el norte con las cuencas de las quebradas Pariñas y Fernández, por el sur con la cuenca del río Piura, por el este con la cuenca del río Huancabamba y por el oeste con el océano Pacífico (Yerren, 2011).

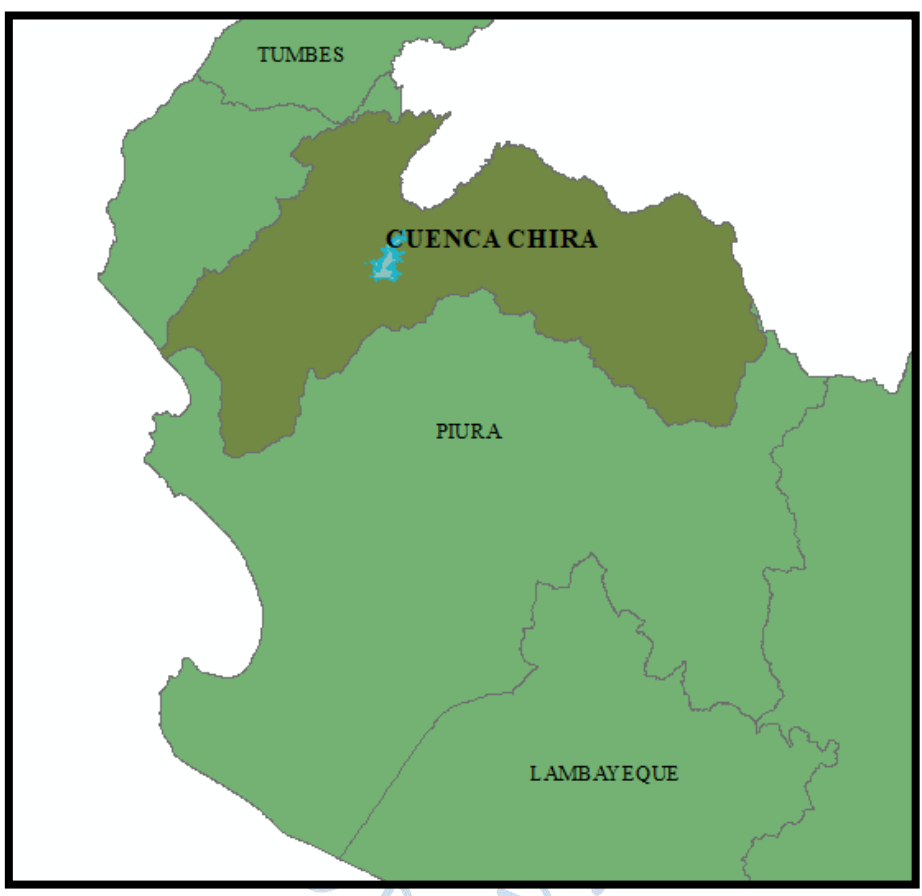

 **Figura 14. Ubicación de la cuenca Chira en territorio peruano** 

### **2.2 Proyecto Especial Chira Piura**

De acuerdo con lo publicado en su página web institucional (Proyecto Especial Chira Piura, S.f.), el Proyecto Especial Chira Piura (PECHP) es una institución desconcentrada de ejecución del Gobierno Regional de Piura (GRP) y constituye una unidad ejecutora que cuenta con autonomía técnica, económica, financiera y administrativa. Las instalaciones se ubican en la parte de la costa noroeste del Perú.

El ámbito de enfoque comprende los territorios de las cuencas hidrográficas de los ríos Chira y Piura, ambos en el departamento de Piura. El PECHP es el encargado de operar la Infraestructura hidráulica del Sector Hidráulico Mayor Chira Piura - Clase A, con lo cual es responsable del almacenamiento de los recursos hídricos de la zona, así como de la derivación, riego, operación y mantenimiento de la infraestructura hidráulica principal construida y

rehabilitada de los valles del Chira y Piura, para lograr el aprovechamiento e incremento de la producción y productividad agrícola.

## **2.2.1** *Origen del PECHP*

 Según lo descrito en su página web institucional, el Proyecto Especial Chira Piura (PECHP) nació frente a la necesidad de agua para el consumo y la agricultura, como actividad principal, en los valles del bajo Piura. Estos se abastecían exclusivamente con las aguas que llevaba el río Piura, pero no aseguraba un abasto completo en todo el año debido a la naturaleza propia del río, el cual solo presenta flujo de agua durante los meses de verano; mientras que el río Chira desembocaba en el mar y sus aguas se perdían allí. Esto formuló la idea de un trasvase de las aguas del río Chira a la cuenca del río Piura para así abastecer los valles del bajo Piura y regular el riego de los valles del Chira.

El PECHP opera y regula el agua proveniente de los ríos Chira y Piura para abastecer a más de 15 0000 ha, mediante la captación, derivación y regulación en el reservorio Poechos, presas Ejidos y Sullana, y la distribución por canales principales, secundarios y terciarios, así como también tiene una gran red de drenaje agrícola, que abastece los valles del Chira y Piura, y sistemas de defensas ribereñas contra inundaciones. Sumado a esto, asegura el abastecimiento de agua a las poblaciones de las ciudades de Piura, Sullana, Paita y Talara a través de la EPS GRAU S.A.

Cabe resaltar que el sistema de riego y drenaje que gestiona el PECHP es el sistema más grande que se desarrolla en el Perú.

### **2.2.2** *Etapas de ejecución del PECHP*

La ejecución de las obras para el sistema se divide en 3 etapas de trabajo, como se muestra en la [Figura 15](#page-38-0) (Proyecto Especial Chira Piura, S.f.).

**2.2.2.1 Primera etapa.** La primera etapa consistió en el trasvase del agua del río Chira al río Piura a través del canal de derivación "Daniel Escobar", para atender las demandas requeridas para la explotación en el sector agrícola y ganadero. Los trabajos de la I etapa empezaron en el año 1972 y terminaron en 1979.

En esta etapa se llevaron a cabo las siguientes obras:

-Reservorio Poechos: Poseía una capacidad inicial cercana los 885 MMC y se ubica como la estructura de almacenamiento hidráulico más importante del país hasta la actualidad.

-El canal de derivación "Daniel Escobar": Es el encargado de la derivación del agua del río Chira a la cuenca del río Piura. Tiene una capacidad de conducción de 70 m3/s y abastece a 48 000 Ha en el valle del río Piura (Region Piura, 2018).

<span id="page-38-0"></span>-Canal Parales: Cuenta con una longitud de 8 km y una capacidad de 4.8 m<sup>3</sup>/s, que es usada para la irrigación de más de 5 500 Ha.

-El sistema de drenaje en el valle de Piura, con una longitud de 454 km en una superficie de 40x16 km. (Energoprojekt, S.f.).

-Ampliación de la frontera agrícola, sector de Cieneguillo.

**2.2.2.2 Segunda etapa.** La segunda etapa estuvo planificada para lograr un aumento de la producción y productividad de 30 000 ha de uso agrícola en el valle del bajo Piura, además de incorporar más de 5 600 ha para riego. Los trabajos en esta etapa se llevaron a cabo desde los primeros meses de 1980 hasta 1989, con la realización de los trabajos de reconstrucción de las obras dañadas por el FEN de 1983. (Proyecto Especial Chira Piura, S.f.).

Se tiene como obras ejecutadas:

-Presa derivadora Los Ejidos: Su construcción se inició en 1980 y su culminación se prolongó hasta el año 1989, debido a las modificaciones requeridas por los efectos del FEN de 1983 (Gobierno Regional, 2019). Esta está ubicada a 4 km al norte de la ciudad de Piura, posee una capacidad cercana a 5 MMC. La función de esta estructura es captar para elevar el nivel de las aguas provenientes del reservorio Poechos y del río Piura para luego derivarlas por su canal principal, Biaggio Arbulú, para la irrigación del valle del bajo Piura.

-Canal principal de Irrigación de Piura interior "Biaggio Arbulú": Es el canal principal de derivación que conduce el agua desde la presa Los Ejidos hasta el valle del bajo Piura. Tiene una longitud de 56 km de largo y una capacidad de 60 m $3$ /s.

-Diques de defensa y encauzamiento en el río Piura, sector del bajo Piura: Estos fueron construidos desde el puente Bolognesi hasta la Laguna Ramón. Estos recorren una longitud total de 63 km.

-Rehabilitación de tierras con problemas de alta concentración de sales y problemas de drenaje.

-Construcción de canales secundarios y terciarios revestidos de concreto.

-Obras relacionadas a la reconstrucción por el efecto del Fenómeno El Niño de 1983, aquí se encuentra el canal de derivación Chira Piura, entre otros.

-Servicio de riego tecnificado al valle del bajo Piura.

**2.2.2.3 Tercera etapa.** La tercera etapa tiene por objetivo lograr la irrigación por gravedad de más de 37 000 ha, para eliminar el sistema de riego por bombeo y reducir costos de operación. Esta etapa se comenzó en agosto de 1988. (Proyecto Especial Chira Piura, S.f.).

Como obras ejecutadas se registran las siguientes:

-Canal Miguel Checa: Es conocido como el canal principal más importante para el riego del valle del Chira. Es un canal de tierra, que actualmente ha sido revestido, de sección trapezoidal de alrededor de 79 km de longitud. Posee una capacidad de diseño de 19 m3/s en bocatoma y en el extremo final de 1 m3/s. Este canal permite el riego y desarrollo de más de 14 400 ha.

-Presa derivadora Sullana: Fue inaugurada el 10 de julio de 1997. Forma parte de los trabajos de remodelación del valle del Chira, diseñada para una máxima avenida de 5000 m3/s. Está provista de ochos compuertas radiales, vertederos, de un barraje fijo y 2 tomas de caudal. Esta presa capta las aguas del río Chira y luego las distribuye a través del canal norte al valle del bajo Chira (Gobierno Regional, 2021).

-Canal Norte: Es un canal revestido de concreto con una sección trapezoidal. Está diseñado para transportar un caudal de 25.5 m3/s, además tiene una longitud de 39.20 km. Presenta como estructura más importante el sifón Chira de 687 metros para el trasvase de 6.90 m3/s.

-Canal Sur: Es un canal revestido de concreto con una sección trapezoidal. Está diseñado para transportar un caudal de 7 m3/s, además de tener una longitud de 25.7 km. Tiene como estructura más importante el sifón de Sojo de 1 515 m de longitud.

-Sistemas de drenaje.

-Sistemas de defensa frente a inundaciones.

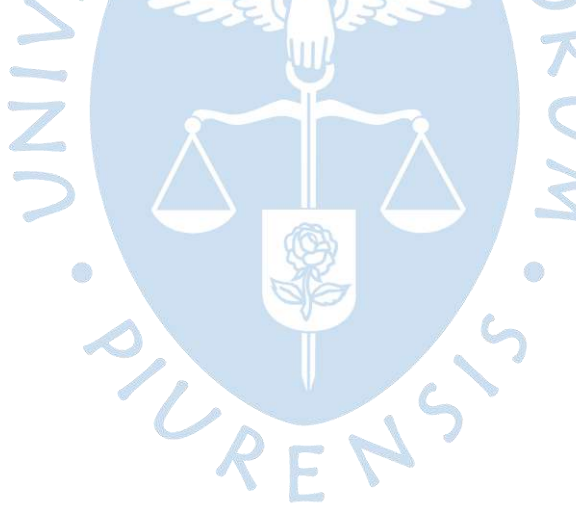

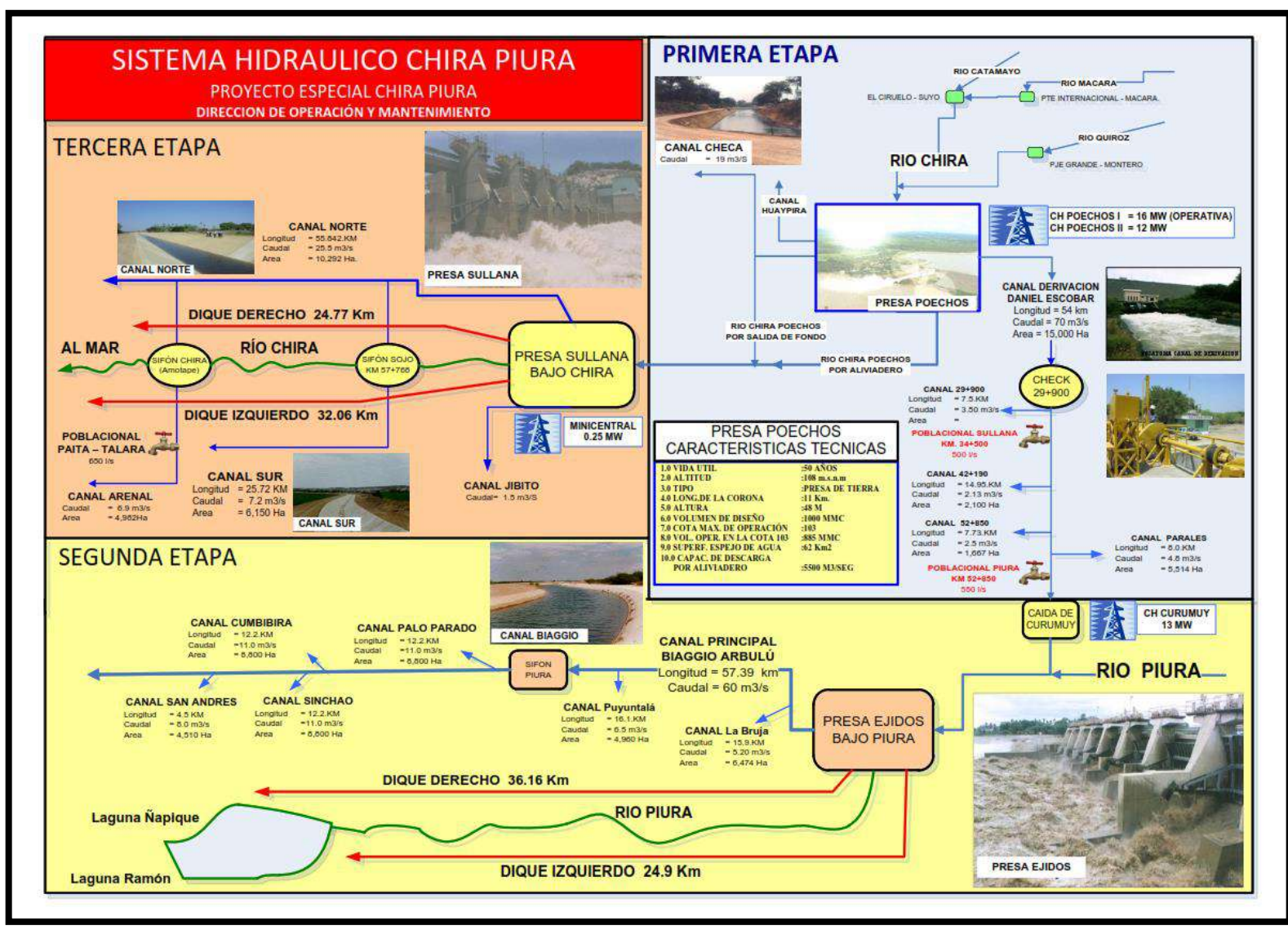

**Figura 15. Etapas de construcción del Proyecto Especial Chira Piura**

Fuente: Proyecto Binacional Catamayo-Chira (2005), citado por Enríquez (2016).

### **2.3 Reservorio Poechos**

El reservorio Poechos está ubicado en el cauce del río Chira, a 40 km al noreste de la ciudad de Sullana (ver Tabla 3 y Figura 16). Forma parte de la I etapa del PECHP y es la obra principal del Sistema de Riego Chira Piura.

| Tabla S. Obicación pontica del reservorio Poechos |          |  |
|---------------------------------------------------|----------|--|
| País                                              | Perú     |  |
| Distrito                                          | Lancones |  |
| Provincia                                         | Sullana  |  |
| Región                                            | Piura    |  |
|                                                   |          |  |

**Tabla 3. Ubicación política del reservorio Poechos** 

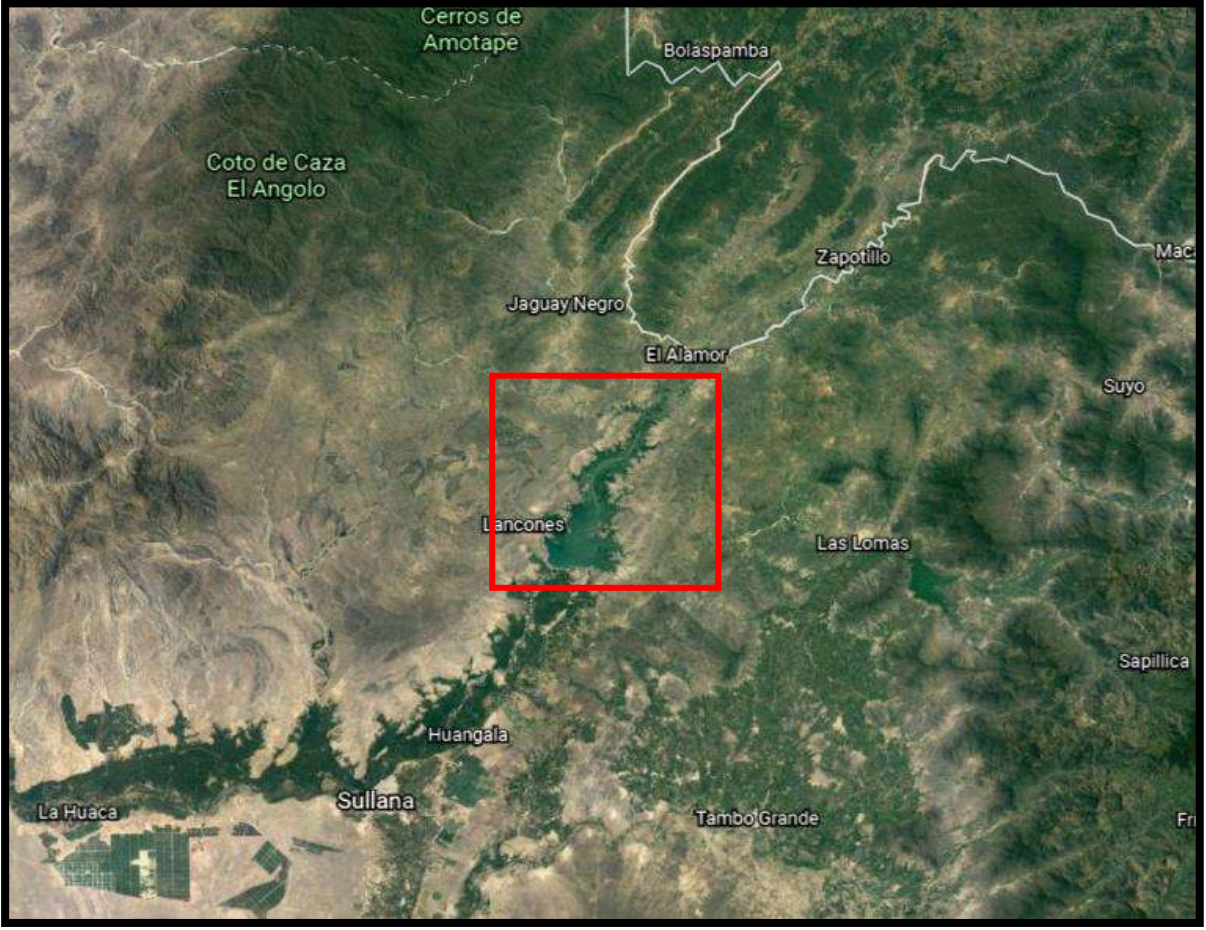

Fuente: PECHP (2015), citado por Espinosa (2018).

**Figura 16. Ubicación Reservorio Poechos** Fuente: Software Google earth.

Es un terraplén de tierra con una altura máxima inicial de 48 m, presentando así una cota de 108 m s.n.m. en la corona de la presa; teniendo en cuenta que tiene como cota de remanso a los 103 m s.n.m. (ver Tabla 4 y Figura 17).

**Tabla 4. Características geométricas del reservorio Poechos con cota de remanso en 103 m s.n.m.** 

| Largo              | 24 km  |  |
|--------------------|--------|--|
| Ancho máximo       | 7.4 km |  |
| Ancho promedio     | 4.2 km |  |
| Profundidad máxima | 43 m   |  |

Fuente: Energoprojekt (1976), citado por Espinoza (2018).

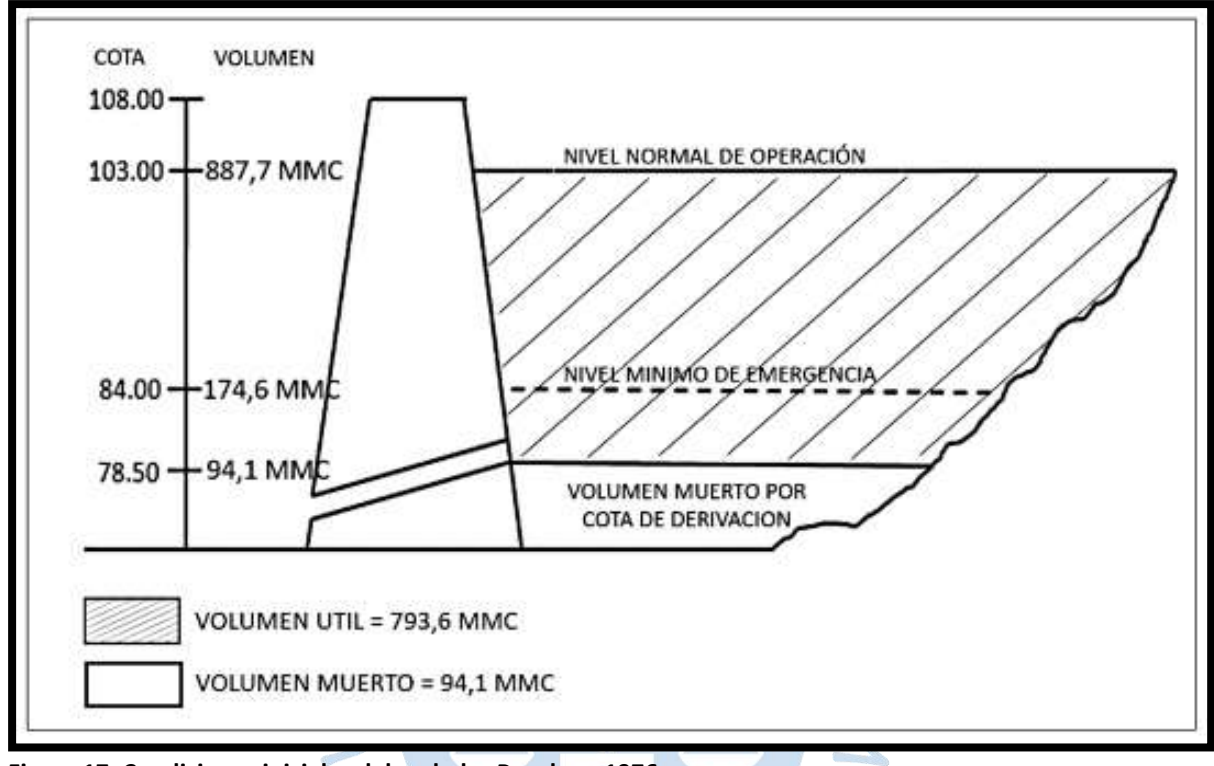

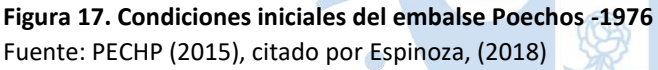

El objetivo de esta estructura es el mejoramiento de la acumulación de las reservas de aguas en la parte superior de la cuenca del Chira para el control de inundaciones en la parte baja, generación de energía eléctrica, riego y drenaje en el valle del Chira. Es considerada la obra más grande del Perú para el almacenamiento de agua.

 $\sqrt{2}$ 

Los trabajos para la construcción del reservorio se llevaron a cabo desde junio de 1972 hasta junio de 1976, la empresa que estuvo a cargo de la construcción del reservorio fue Energoprojekt y supervisada por Binnie & Partners Corporación Peruana de Ingeniería S.A. (Proyecto Especial Chira Piura, S.f.).

Actualmente la reserva de Poechos está colmatada en el fondo de su estructura, motivo por el cual su capacidad de almacenamiento está disminuyendo y perjudicando la irrigación de miles de hectáreas de cultivos del medio y bajo Piura, entre otros.

#### *2.3.1 Estructuras de operación y seguridad del reservorio Poechos*

El reservorio Poechos está compuesto por una serie de estructuras, las cuales permiten el buen funcionamiento como reservorio y además de satisfacer los fines del proyecto, estas son:

-Aliviadero de emergencia: Este se ubica en el dique izquierdo que conforma el terraplén. Consta de un solado de concreto bajo un relleno fusible de tierra, el cual está diseñado para que entre en proceso de erosión cuando el nivel de agua sobrepase la cota de seguridad de la presa, 105 m s.n.m. La capacidad de descarga máxima es de 10 000 m $\frac{3}{s}$ .

-Canal de derivación Chira Piura: Al igual que el anterior elemento, se ubica en el dique izquierdo del reservorio. Está conformado por 2 compuertas radiales que da lugar a 2 conductos de 2.4 m de diámetro cada uno. El propio canal tiene una sección trapezoidal revestida en su totalidad de concreto, además tiene una capacidad máxima de 70 m<sup>3</sup>/s, una longitud de 54 km y se encuentra ubicado a una cota de 108 m s.n.m. (Aponte, S.f.)

-Salida de fondo: Es una estructura a base de concreto armado. Se encuentra a aproximadamente 80 m s.n.m, cuenta con una capacidad de 300 m<sup>3</sup>/s y una longitud de 415 m. Las compuertas que posee son de tipo rueda con un diámetro de 4.5 m, una válvula mariposa y una compuerta radial. Esta salida proporciona flujo de agua hacia los canales laterales Miguel Checa y Huaypirá.

-Aliviadero de compuertas: Se encuentran a una altitud de 90 m s.n.m. Está formado por 3 compuertas radiales, cada una consta de 10 m de ancho, 12 m de altura y 210 toneladas de peso. Su función es controlar las descargas del río Chira en épocas de avenidas, dado a esto tiene una capacidad máxima de descarga de 5 500 m<sup>3</sup>/s.

-Canal de derivación Daniel Escobar: Es la estructura hidráulica encargada de trasvasar las aguas del río Chira a la cuenca del río Piura. La salida del canal se encuentra a 98 m s.n.m., cuenta con una longitud de 54 km y una capacidad de 70 m $3$ /s.

-Canal Parales: Tiene una longitud de 8 km, se encuentra en los 70 m s.n.m. y cuenta además con una capacidad de 4.8 m3/s que es utilizada para irrigar 5 514 Ha.

-Canal Paralelo Cieneguillo: Tiene una longitud similar al anterior señalado de 7.8 km, así como cuenca con una capacidad de 6.2 m<sup>3</sup>/s que conduce para la irrigación de 5 422 Ha.

Estas estructuras se manejan en base a un proceso determinado a partir del análisis de datos hidrológicos de la cuenca, demanda de los agricultores según su planeamiento agrícola y el riego de los valles del Chira y Piura. Como se mencionó anteriormente, una de sus funciones principales es el control de grandes avenidas y descargas en el río Chira, para evitar que estas avenidas provoquen daños en cultivos que se reflejan en pérdidas económicas en la parte baja de las cuencas.

El reservorio Poechos tiene como nivel normal de operación 103 m s.n.m., esto da origen a un espejo de agua de más de 63 km<sup>2</sup>. Otro de los fines del reservorio es la generación de la central hidroeléctrica Curumuy, ubicada en el km 54 del canal de derivación, la cual genera 12.5 MW (Sindicato Energético S.A., S.f.); además el reservorio cuenta con 2 sistemas generación hidroeléctrica, el primero denominado Central Hidroeléctrica I, ubicada en la misma zona que las compuertas de la represa, la cual tiene una potencia de 12 MW y el segundo llamado central hidroeléctrica II, ubicada a 10 Km de la toma de agua del canal de derivación Daniel Escobar, y produce 10 MW de potencia (Sindicato Energético S.A., S.f.).

#### **2.3.2 Importancia del reservorio Poechos**

El reservorio Poechos, sin duda alguna, ha contribuido para el desarrollo, no solo de la región en donde se encuentra, sino en todo el país. El objetivo de su construcción fue satisfacer la demanda de los valles del medio y bajo Piura y Chira, para abastecer el riego de un área total proyectada de alrededor de 108 874 Ha (Gobierno Regional, 2016).

Como se mencionó anteriormente, no solo ha contribuido en el sector agrícola, sino también en el sector energético con la construcción de las Centrales Hidroeléctricas Poechos I y Poechos II, además de la Central Hidroeléctrica de Curumuy, que surge tras un desnivel de 40 m, cercano al canal de Derivación "Daniel Escobar". Estas centrales hidroeléctricas constituyen una fuente de energía eléctrica alineada con el desarrollo sostenible de la región, siendo ejemplo del aprovechamiento de recursos naturales para la atención de las demandas de los habitantes (More, 2019).

Sumado a esto, ha desarrollado otras actividades como la piscicultura, actividades industriales, usos poblacionales, entre otras. Ocupando los primeros lugares en sectores beneficiados, el sector agrícola y el sector energético (Calle M. , 2016).

### **2.3.3 Afianzamiento del reservorio Poechos**

Como se ha mencionado anteriormente, el reservorio Poechos constituye una estructura fundamental para la zona norte del Perú, por lo que prolongar la vida útil de este reservorio es una medida de importancia. Como medida temporal, se ha ejecutado el proyecto llamado "Afianzamiento del reservorio Poechos y la mitigación a la vulnerabilidad del sistema por precipitaciones extremas en la cuenca del río Chira".

El proyecto tiene un ámbito de influencia que comprende la región Piura, la provincia de Talara, Paita, Sullana, Piura y Sechura, en el valle de los ríos Chira y Piura.

Según Contraloría General de la República, S.f., los trabajos para la ejecución de esta obra iniciaron el 05 de enero del 2018 y terminaron el 05 de mayo del 2019 (según la última ampliación de plazo registrada), con una inversión cercana a los 140 millones de soles.

El objetivo de este proyecto de afianzamiento fue recuperar la capacidad de almacenamiento del recurso hídrico y la ampliación del sistema hidráulico mayor de riego de los valles de Chira y Piura, mediante el mejoramiento de la infraestructura existente y la construcción de infraestructura para la regulación y almacenamiento de agua, eliminación de ineficiencias de captación, reducción de vulnerabilidad existente a la actividad agrícola y de más actividades económicas por causas del Fenómeno El Niño en las ciudades y centros poblados de ambos valles, y la generación de un volumen de agua adicional que permita incorporar el sistema de riego 66 000 ha, de las cuales 40 000 son nuevas en el sistema (Ministerio de Economía y Finanzas - Agencia de Promoción de la Inversión Privada - Dirección de Promoción de Inversiones., S.f.).

Con esto se planeó el aumento de la capacidad de almacenamiento del reservorio al elevar el nivel de operación sin incrementar la corona del dique, sino haciendo más firme el dique fusible (proceso de afianzamiento). El plan incluía elevar la cota del dique fusible, ponerle compuertas radiales y modificar el manual de operaciones del reservorio. Con estas medidas, el nivel de agua puede alcanzar la cota 106 m s.n.m. con una altura de borde libre de 2 m de seguridad. Con esto, el aumento de la capacidad de almacenamiento del reservorio pasó de ser 400 Hm<sup>3</sup> a 600 Hm<sup>3</sup> (200 Hm<sup>3</sup> adicionales en capacidad de almacenamiento) (Proyecto Especial Chira Piura, 2017).

### **2.4 Problemática del reservorio Poechos**

Desde la perspectiva del reservorio Poechos, los sedimentos tienen como origen el arrastre de material producido por la erosión laminar o hídrica de los suelos de la cuenca del Chira, sumado a esto se encuentra el efecto de las prácticas locales, principalmente la deforestación, que en conjunto son traídos por las aguas del río Chira.

Se han hecho diversos estudios sobre los sedimentos y el análisis de la pérdida de material, desde que se planteó la posibilidad de crear un reservorio en la zona. Algunos consultores tales como IECO (1967 y 1968), Energoprojekt (1971 y 1978) y la Dirección Ejecutiva del proyecto (1990) previeron que el reservorio Poechos perdería de forma acelerada su volumen útil (Rocha, 1992).

La colmatación acelerada del reservorio Poechos es consecuencia de las grandes precipitaciones dadas en periodos del Fenómeno El Niño y Fenómeno El Niño Costero, las cuales generan inundaciones que promueven este proceso.

En promedio, un reservorio pierde anualmente 1% de su capacidad, pero con presencia de un FEN estos valores son muchos más altos, como es el caso del reservorio Poechos (Calle S. , 2018).

Reyes (2015) en relación con la sedimentación del reservorio señala:

Hoy, su capacidad se ha reducido al 46%, según registra el Proyecto Especial Chira Piura (PECHP), operador de esta infraestructura hidráulica. Los sedimentos aportados durante los periodos lluviosos y los fenómenos El Niño del 82-83 y 97-98, cubren el 54% de la capacidad del reservorio.

Asimismo, Espinoza (2018) también afirma que:

La situación del reservorio al 2016, en cuanto a los volúmenes de agua y de sedimentos, es crítica, según el Informe Final de Sedimentación de Poechos-2016 realizado por el PECHP, los sólidos depositados dentro del embalse de Poechos, luego de 40 años de funcionamiento, llegaron a 488.03 Hm<sup>3</sup>. Es decir que, los sedimentos ocupan el 55.10 por ciento del volumen total del embalse.

<span id="page-47-0"></span>El autor detalla la información presentada en l[a Tabla 5](#page-47-0) siguiente, en donde se muestra algunas condiciones sedimentológicas del embalse Poechos.

| Tiempo de funcionamiento                  | 40 años                |  |
|-------------------------------------------|------------------------|--|
| Volumen de agua en cota 103               | 402.80 Hm <sup>3</sup> |  |
| Volumen acumulado de sedimentos           | 488.03 Hm <sup>3</sup> |  |
| % de sedimentos respecto al volumen total | 55.10%                 |  |
| Volumen efectivo                          | 368.80 Hm <sup>3</sup> |  |
| Volumen útil                              | 387.80 Hm <sup>3</sup> |  |
| Volumen muerto                            | $15$ Hm <sup>3</sup>   |  |
| . .                                       |                        |  |

**Tabla 5. Condiciones sedimentológicas del embalse Poechos – 2016**

Fuente: PECHP (2016), Citado por Espinoza (2018).

Por averiguaciones hechas en el Proyecto Especial Chira Piura, en los años 2019 y siguientes, no se ha hecho ninguna batimetría al embalse, por lo que no se puede conocer el estado actual de sedimentación.

### **2.5 Hidrografía de Poechos**

El reservorio Poechos se ubica en la provincia de Sullana, departamento de Piura. Según la codificación hidrológica de cuencas, se ubica en la región hidrográfica del Pacífico (1), unidad hidrográfica 13, cuenca del Chira (138), cuenca Bajo Chira (1381) y unidad hidrográfica 13819.

El reservorio Poechos no solo está abastecido por las aguas del río Chira, sino también por otras quebradas que aportan y desembocan en los márgenes laterales de este.

El régimen de las quebradas de la zona es intermitente o irregular, es decir solo presentan flujo durante la temporada de lluvias del año hidrológico, que en el sector en donde se ubica el reservorio es durante la estación de verano, entre los meses de febrero y marzo. El clima en la zona desértico caliente debido a que su ubicación geográfica pertenece a la región costa del Perú.

La ubicación del reservorio Poechos es el punto de confluencia de diferentes quebradas, algunas de ellas son La Solana, Panales, Gramadal, Pilares y Venados. A continuación, se presenta la Figura 18, como subdivisión realizada por la ANA, y las Figura 19 y Figura 20, obtenidas en esta investigación.

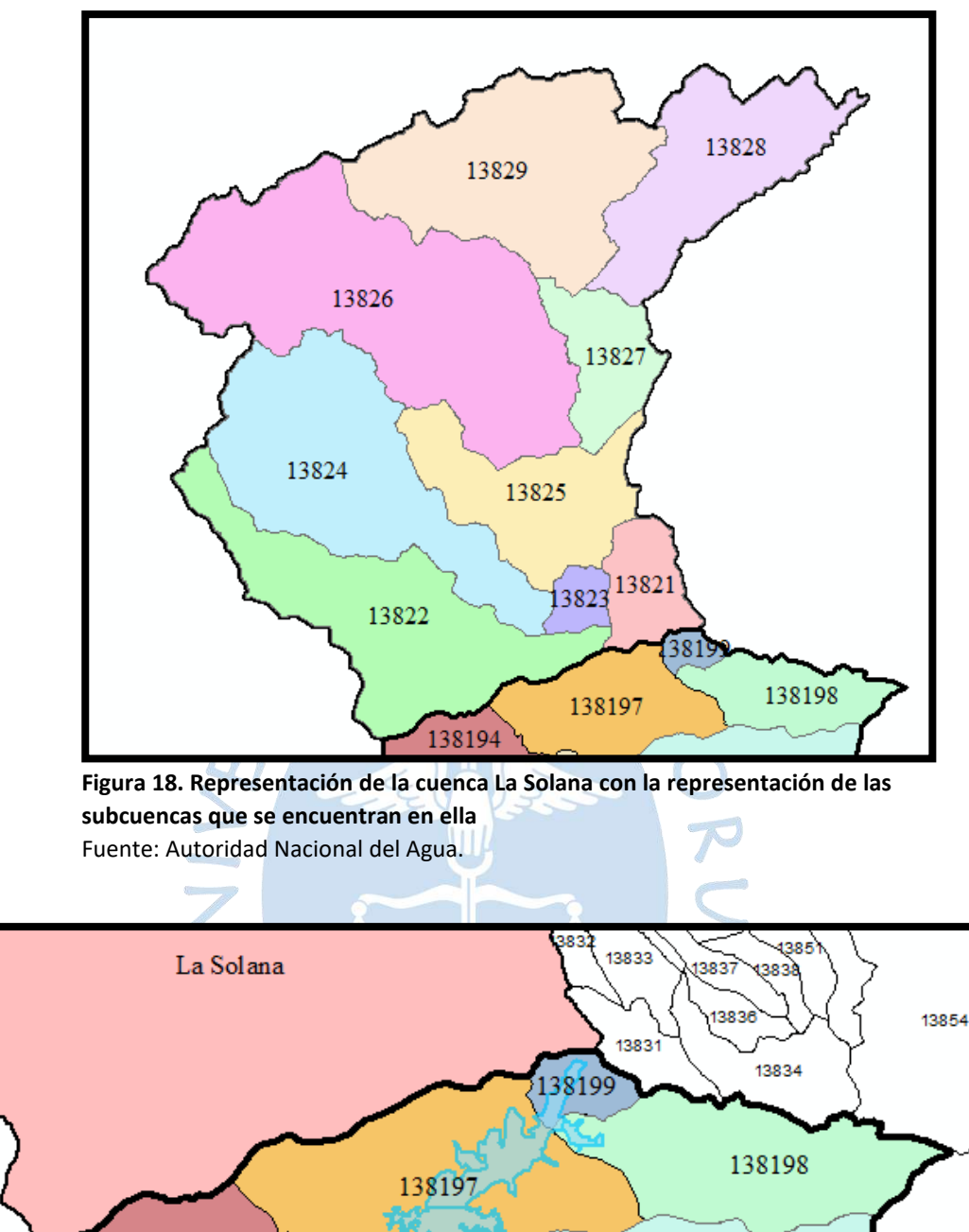

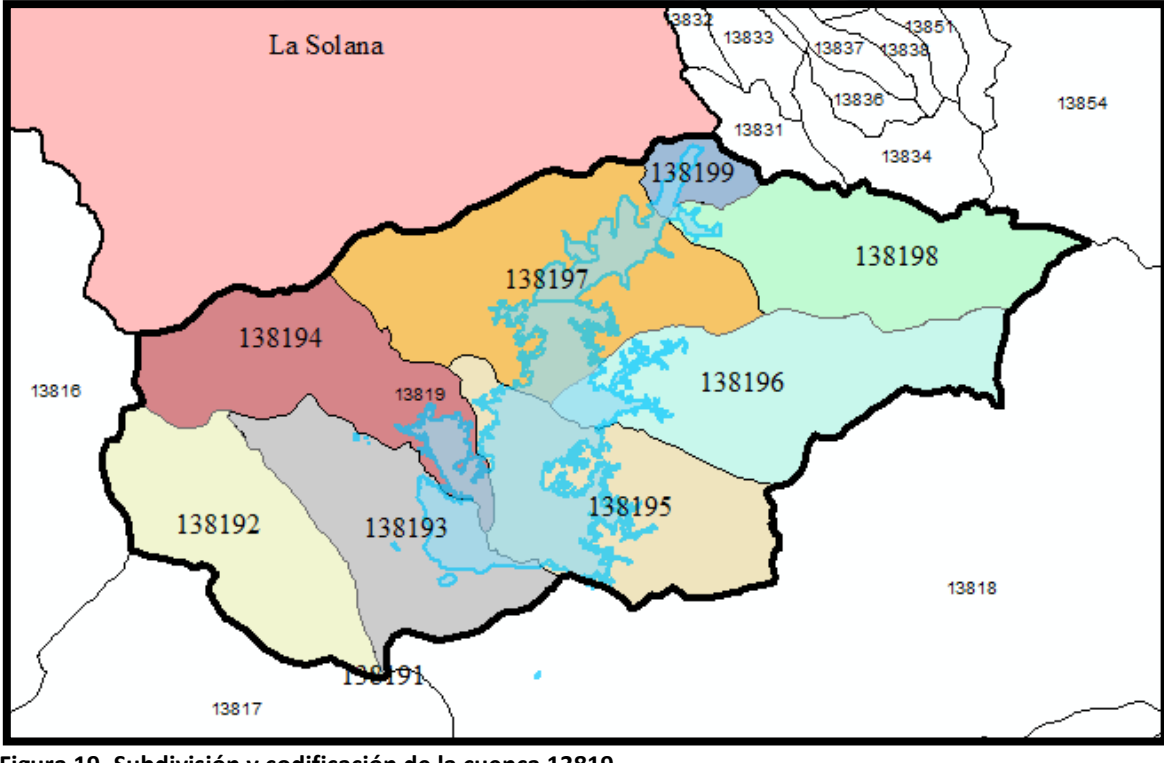

**Figura 19. Subdivisión y codificación de la cuenca 13819**

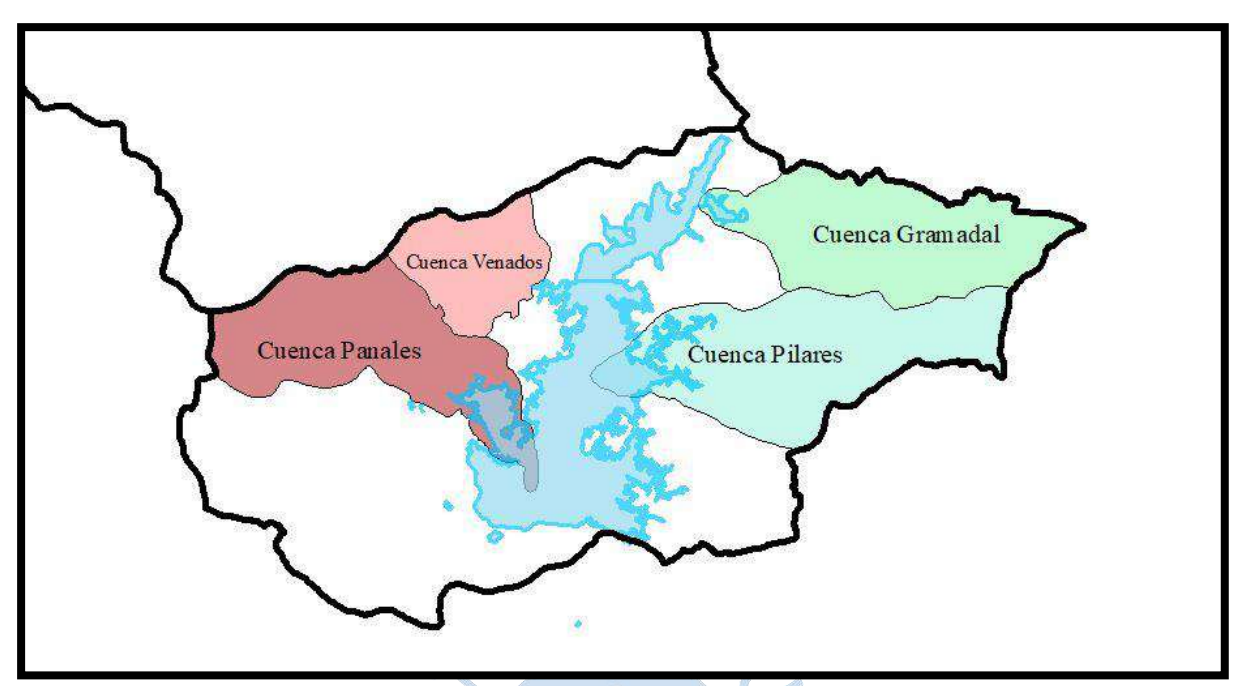

**Figura 20. Representación de las cuencas Panales, Venados, Gramadal y Pilares** 

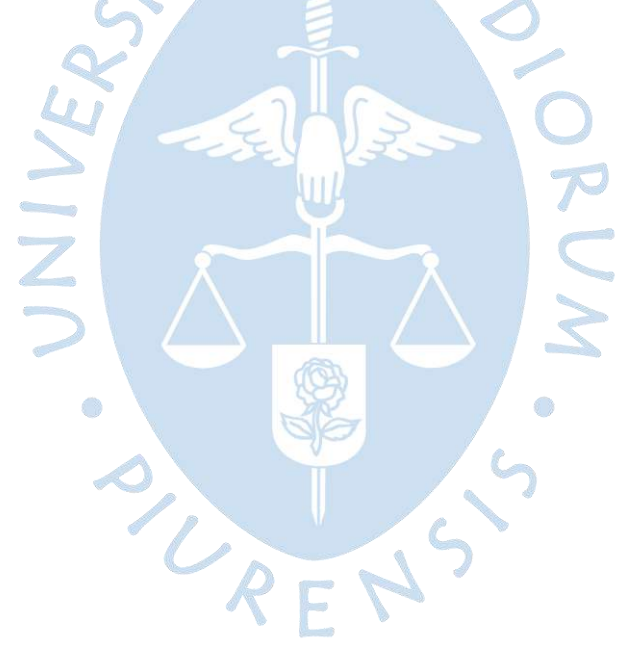

#### **Capítulo 3**

#### **Análisis geomorfológico**

A continuación, se presenta el análisis geomorfológico realizado a la cuenca hidrográfica 13819 y a la cuenca La Solana (código 1382), se describen procedimientos técnicos y uso de diversos recursos y herramientas informáticas aplicadas, asimismo se realiza la descripción y caracterización morfológica de las subcuencas delimitadas.

#### **3.1 Delimitación de la cuenca 13819 usando el software ArcGIS**

De acuerdo con lo que se mencionó en los acápites 1.3.4 y 1.3.5, se aplicó este procedimiento para delimitar la cuenca 13819. Primero fue necesario la descarga de los archivos shapefile (.shp) de la zona geográfica de interés. Para fines de esta investigación, se tomaron las cartas 10-b y 10-c de la página https://www.geogpsperu.com/2013/09/cuadrode-empalme-de-la-cartografia.html, que son las que encierran el espacio físico del reservorio Poechos, que es un elemento importante en esta investigación.

Asimismo, se ha utilizado el archivo .shp en donde se detalla las cuencas con nivel de código 5 en el mapa del Perú, obtenido de datos proporcionados por la ANA, mediante el portal web GEOGPSPERU (2020). Aquí se puede encontrar información geográfica de un área específica seleccionada, es así como se importó el contorno del reservorio Poechos.

Después de estas acciones preliminares a la delimitación de la cuenca, se pasó a importar los archivos de curvas de nivel, ríos, lagos y cotas en formato .shp a ArcMap (ver Figura 21, Figura 22 y Figura 23).

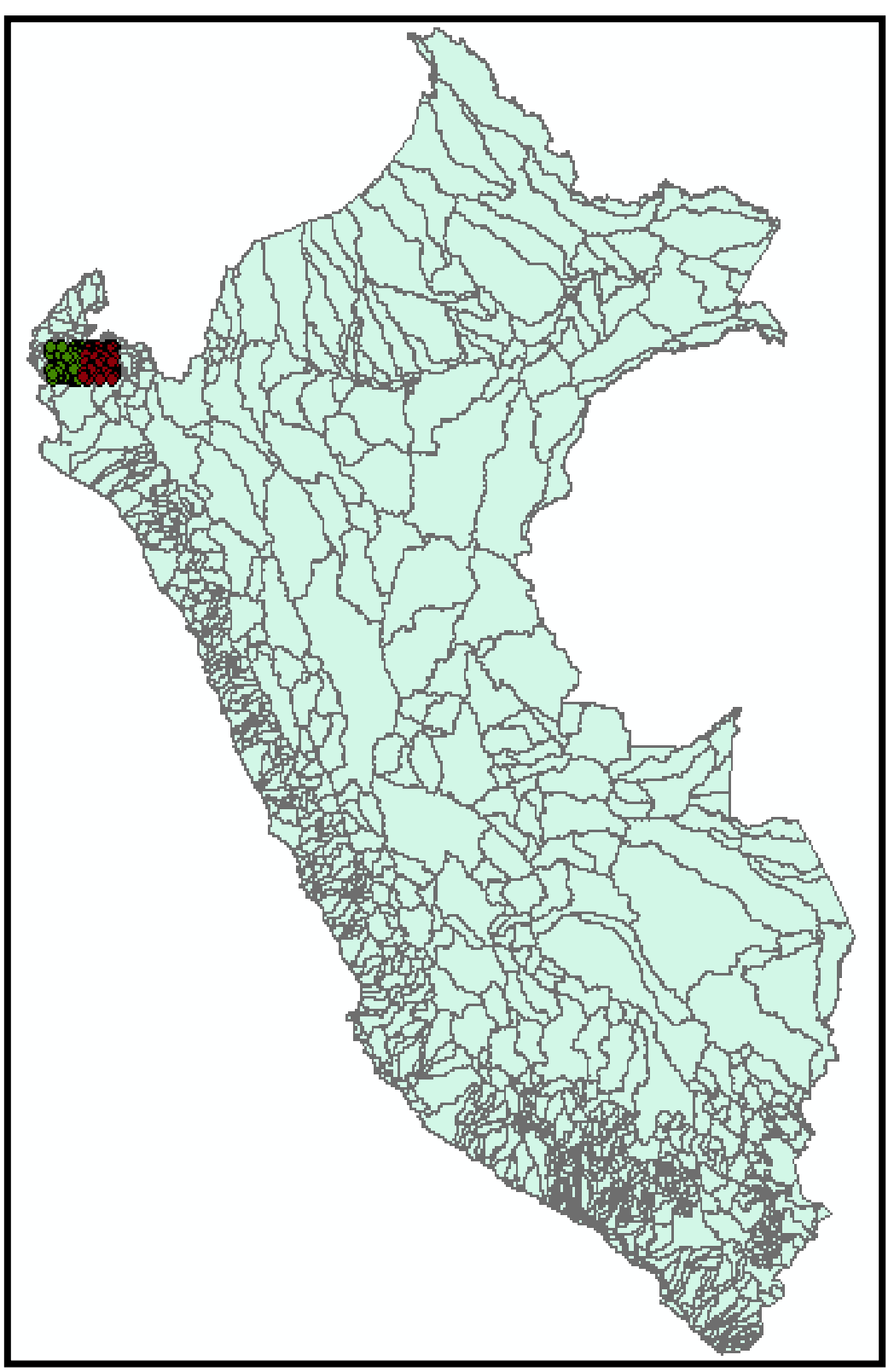

**Figura 21. Importación de curvas de nivel, ríos, lagos y cotas en formato .shp en ArcMap** 

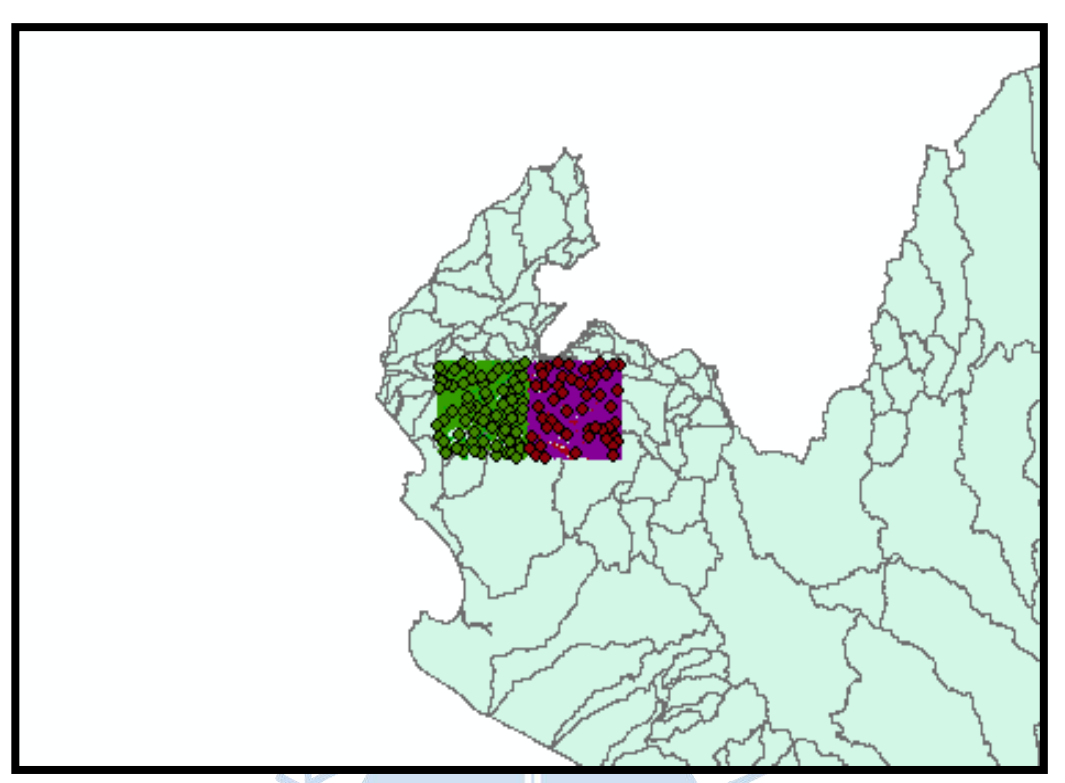

**Figura 22. Data en bruto de curvas de nivel, ríos, lagos y cotas en formato .shp importadas a ArcMap en la región Piura** 

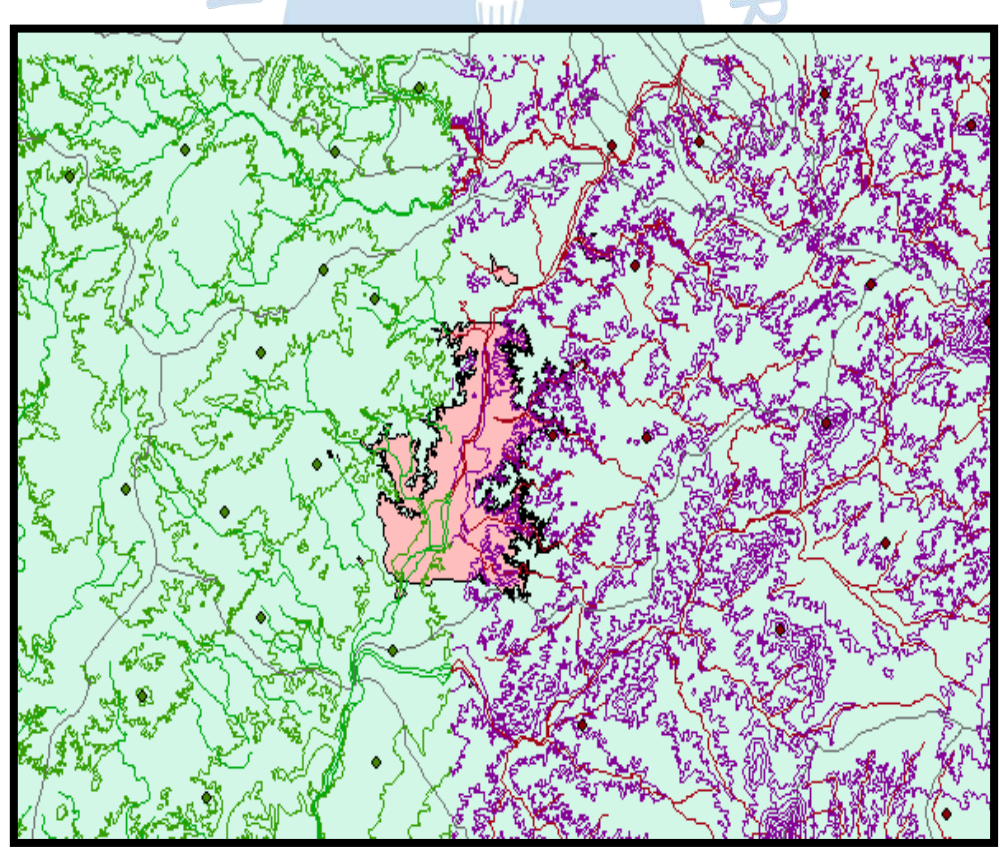

**Figura 23. Curvas de nivel, ríos, lagos y cotas en formato .shp importadas a ArcMap en la zona aledaña al embalse Poechos** 

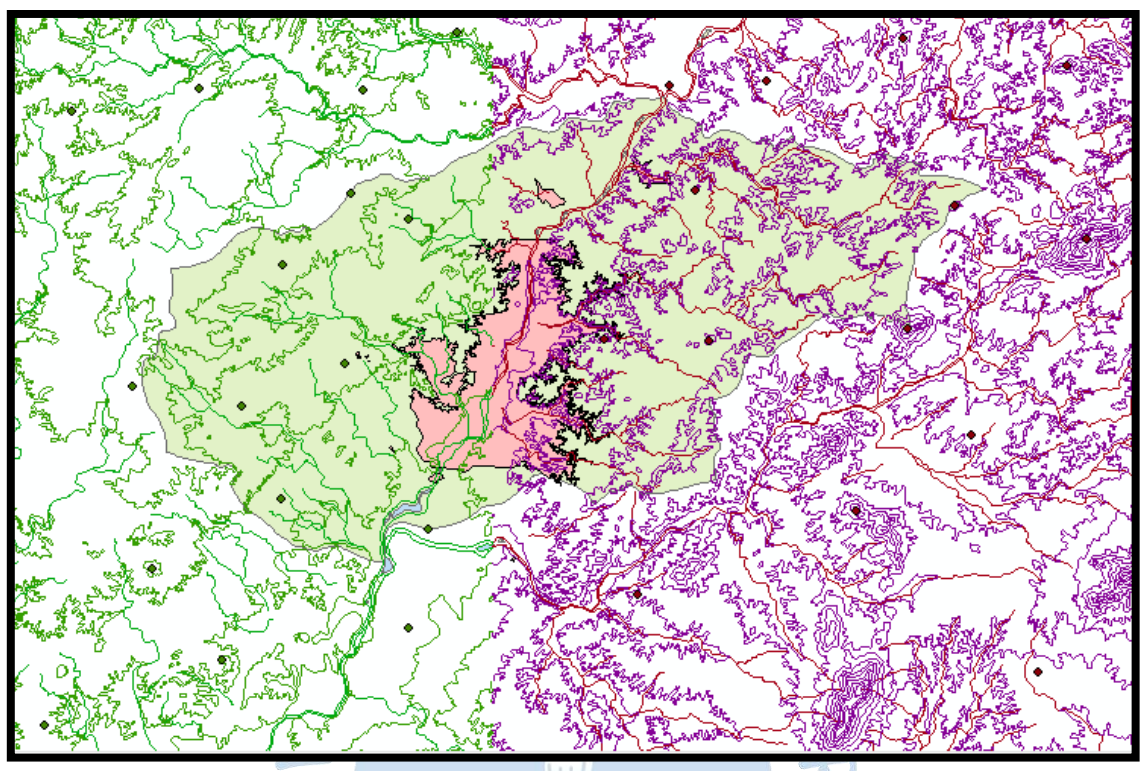

Posterior a esto, se pasó a la identificación de la cuenca o grupo de cuencas que engloba al reservorio, quedando así únicamente la cuenca 13819 (ver Figura 24).

**Figura 24. Representación de la cuenca 13819 con curvas de nivel, lagos, cotas, ríos presentes**

Como se puede apreciar en la Figura 23, la representación del reservorio Poechos se muestra sin el extremo norte de este. Por lo que, con ayuda de Google Earth y el plano de disposición general del Proyecto Especial Chira Piura (2017), en donde se representan las regiones de Tumbes, Piura, Lambayeque y parcialmente Cajamarca, se completó la representación del reservorio (ver Figura 25) necesaria para fines de la investigación.

PLAENS

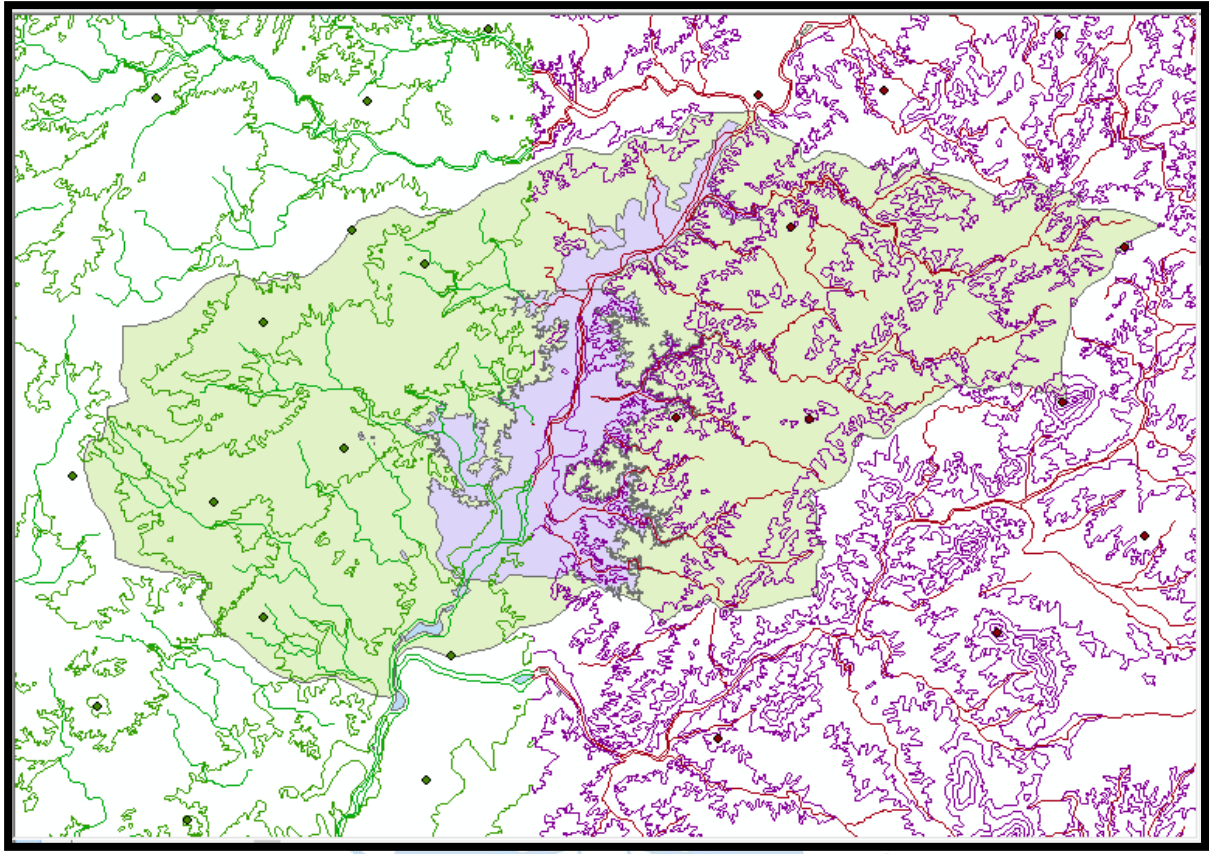

**Figura 25. Representación completa del reservorio Poechos dentro de la cuenca 13819** 

Luego de estas acciones, se pasó a unir los datos para que sean trabajados en conjunto, tanto .shp de ríos, lagos, cotas y curvas de nivel, usando la herramienta de geoprocesamiento *Merge*. Además de esto, se recortó en forma de un rectángulo que encerrara la zona a analizar, esto para no enfocarse en data que no era necesaria para los fines de esta investigación, usando también la herramienta de geoprocesamiento *Clip* (ver Figura 26).

URENS

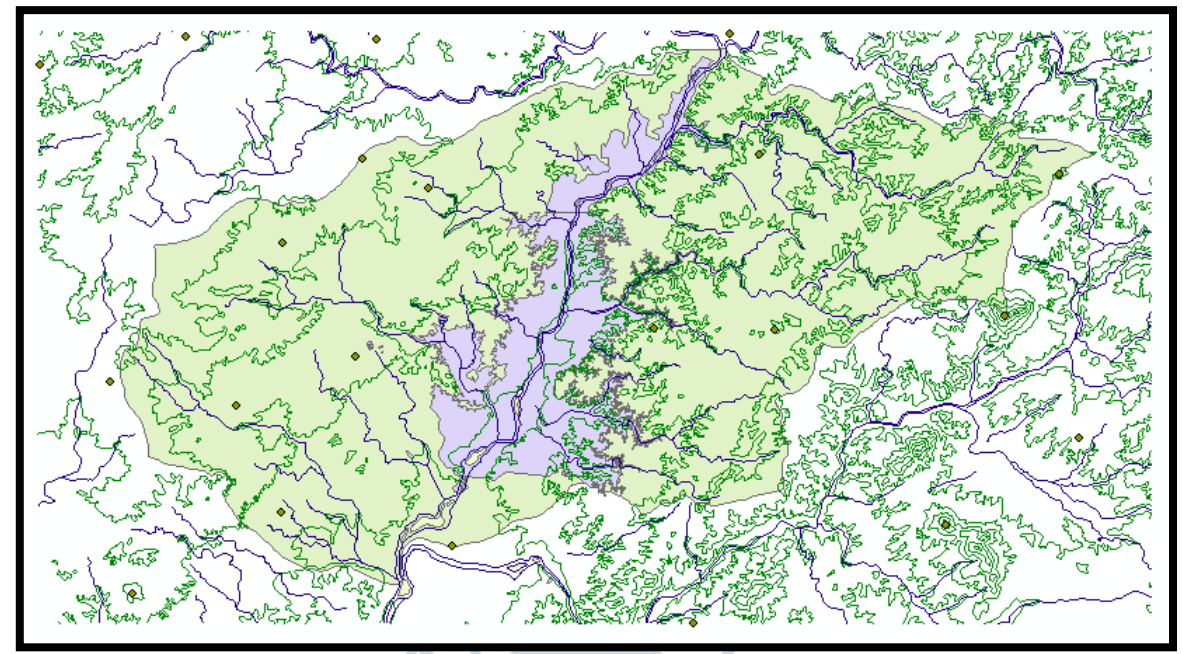

**Figura 26. Recorte en forma de rectángulo de los archivos .shp curvas de nivel, cotas, ríos y lagos** 

El siguiente paso importante fue crear el archivo TIN. Para la creación del archivo TIN se ingresó los archivos .shp de las curvas de nivel, cotas y ríos, obtenidos de los procesos anteriores, como datos de entrada. La imagen siguiente es lo que se obtuvo como archivo TIN (ver Figura 27).

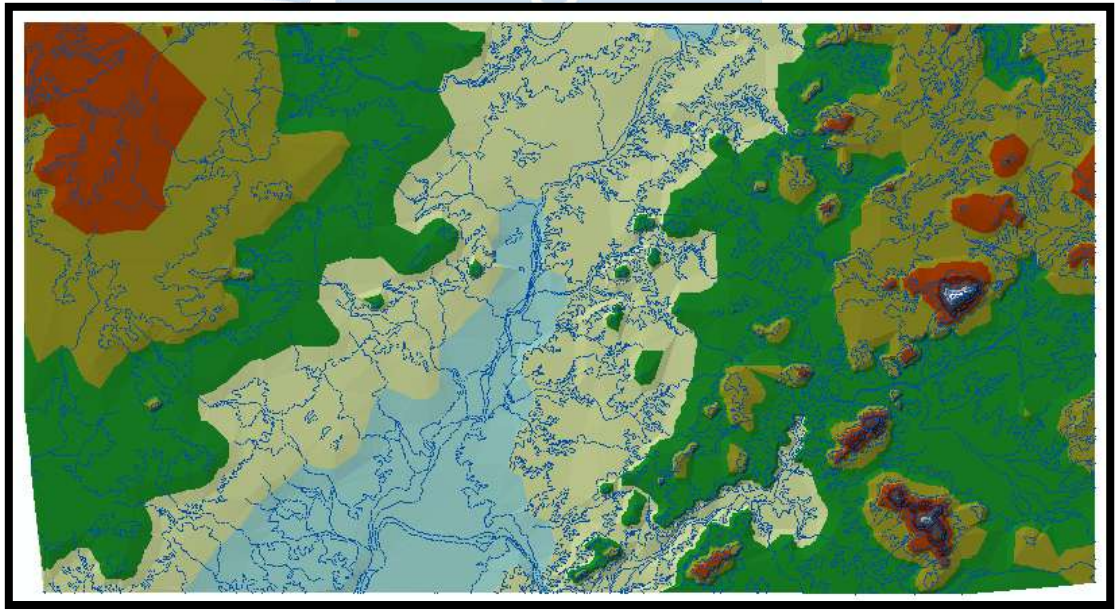

**Figura 27. Archivo TIN** 

Luego se procedió a crear el archivo ráster DEM (*Digital Elevation Model*). Para esto se usó la herramienta *ArcToolbox*, *3D Analyst Tools, Conversion*, From TIN, TIN *to Ráster*. Se seleccionó un tamaño de celda (*Cellsize*) de 50, se llegó a la conclusión de que ese valor sería el que permite, de una forma cercana a la óptima, un buen modelamiento de la cuenca, ya que se hizo 2 modelos adicionales con valores de tamaño de celda superior, 100, e inferior, 3. Se obtuvo como DEM lo mostrado en la Figura 28.

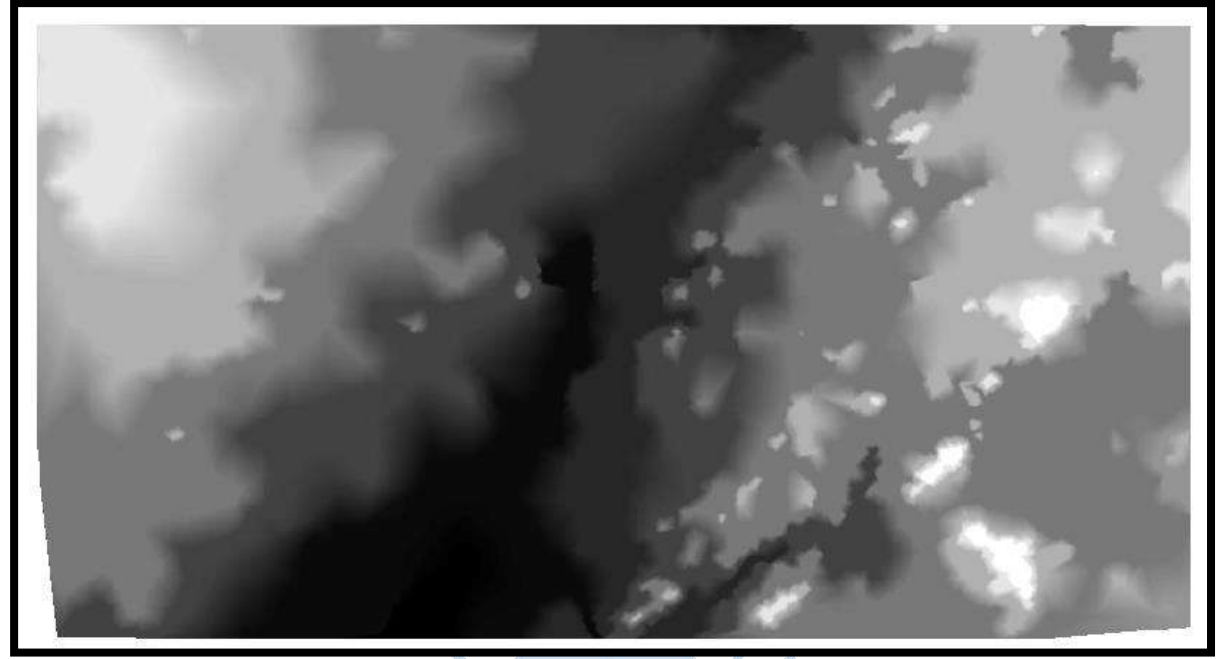

**Figura 28. Archivo DEM de la cuenca 13819 en el software ArcGIS** 

Luego de haber convertido el archivo TIN a DEM (ráster), se procedió a usar la opción llamada *Fill Sinks*. Para esto fue necesario la instalación del complemento de ArcGIS, llamado *ArcHydro Tools*. Fue necesario tener presente en esta parte la compatibilidad entre las versiones del complemento *ArcHydro Tools* con el software ArcGIS para poder ejecutar sus comandos sin problemas. Una vez instalado el *ArcHydro Tools*, se activó este complemento en el programa ArcGIS.

Como dato de entrada se consideró al archivo TIN, generado con anterioridad. Resultando la imagen siguiente (ver Figura 29).

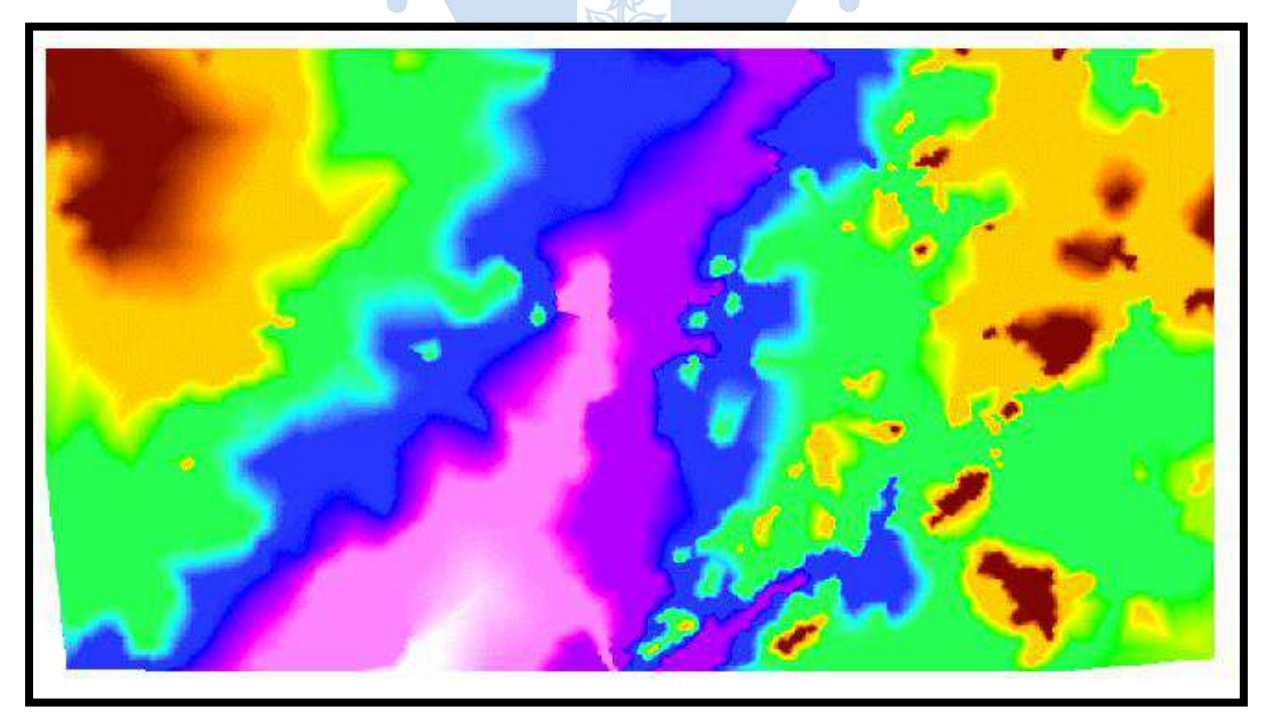

**Figura 29. Archivo DEM de la cuenca 13819 en el software ArcGIS, con una coloración distinta** 

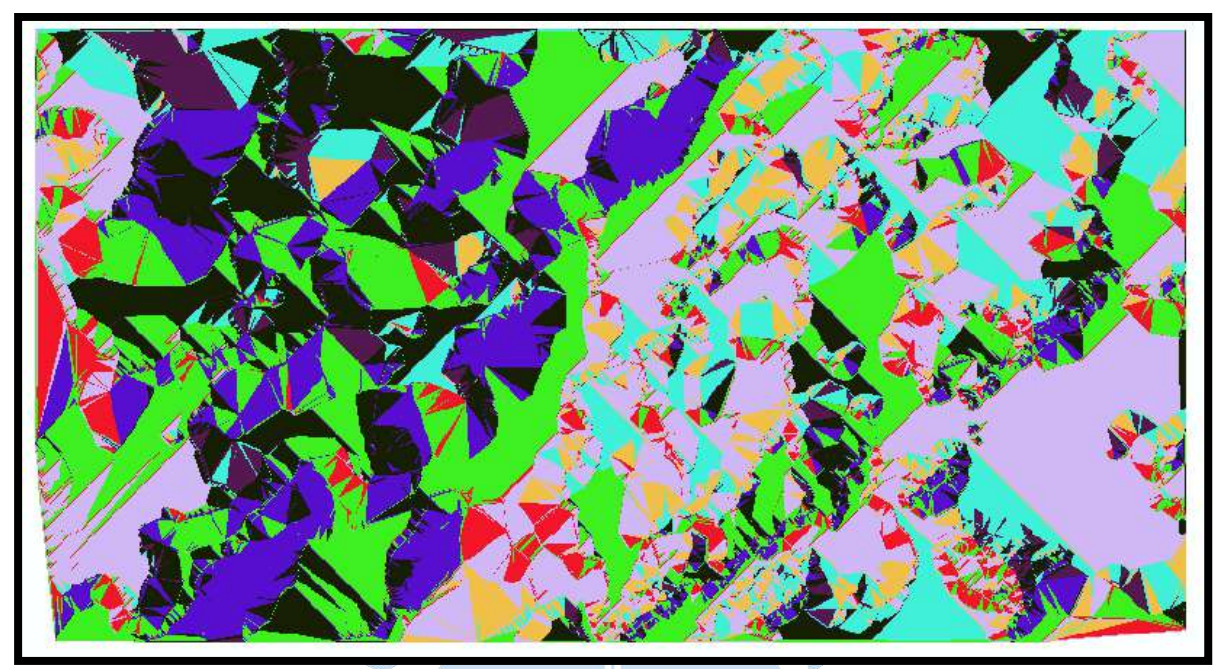

Posterior a esto, se procedió a generar el archivo *Flow Direction*. Como dato de entrada se tuvo al archivo *Fill* creado. Esto dio lugar al archivo *Fdr* (ver Figura 30).

**Figura 30.** *Flow Direction* **de la cuenca 13819 en el software ArcGIS**

Luego de haber creado el archivo Fdr, se prosiguió a crear el archivo Flow Accumulation (Fac). Se tuvo como dato de entrada al archivo Fdr, lo que nos dio lugar a este archivo Fac (ver Figura 31).

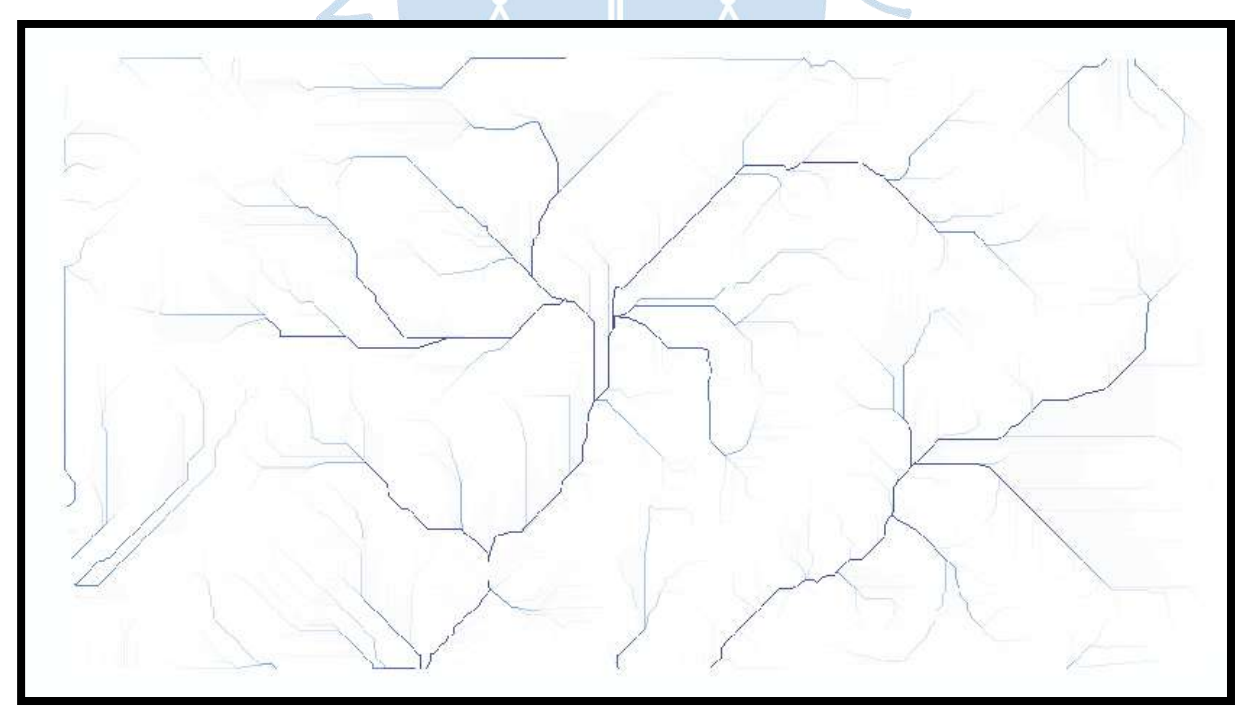

**Figura 31.** *Flow Accumulation* **de la cuenca 13819 en el software ArcGIS** 

Asimismo, después de haber generado el archivo *Fac*, se creó el archivo *Stream Definition (Str).* 

Para el referido archivo *Str*, se uso como datos de entrada un número de celdas igual a 125 y el archivo anterior, *Fac*.

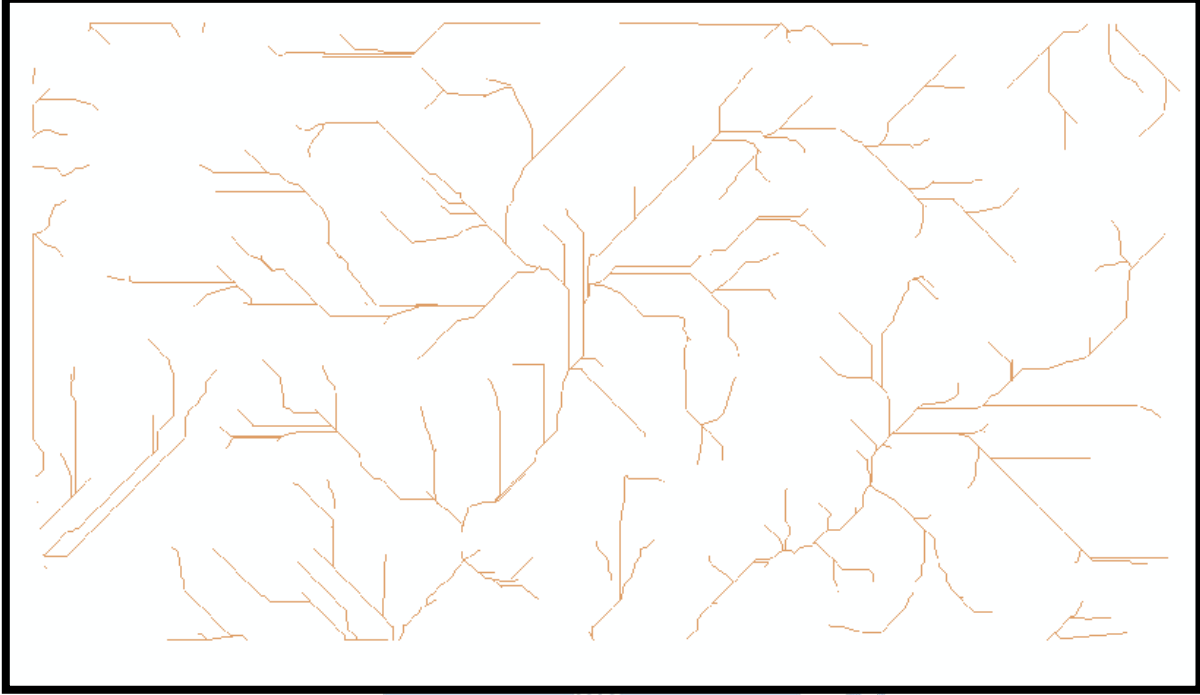

Creándose la imagen siguiente (ver Figura 32).

**Figura 32.** *Stream Definition o Str* **de la cuenca 13819 en el software ArcGIS** 

Luego se prosiguió a crear el archivo *Stream Segmentation (Strlnk)* que permite. Para esto se tomaron como data los archivos creados previamente *Fdr, Str* y las opciones fueron llenadas con valores *null*, para que abarque toda la extensión sin restricciones. Esto nos originó un archivo de la imagen siguiente (ver Figura 33).

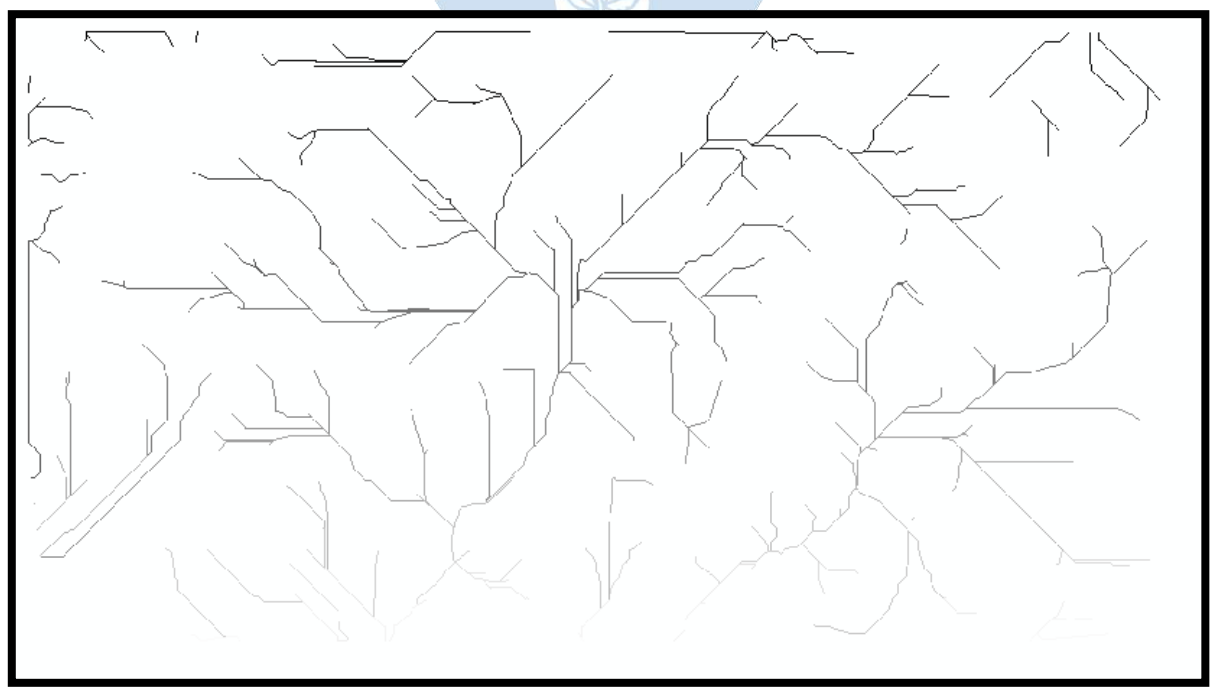

**Figura 33. Archivo** *Strlnk* **de la cuenca 13819 en el software ArcGIS** 

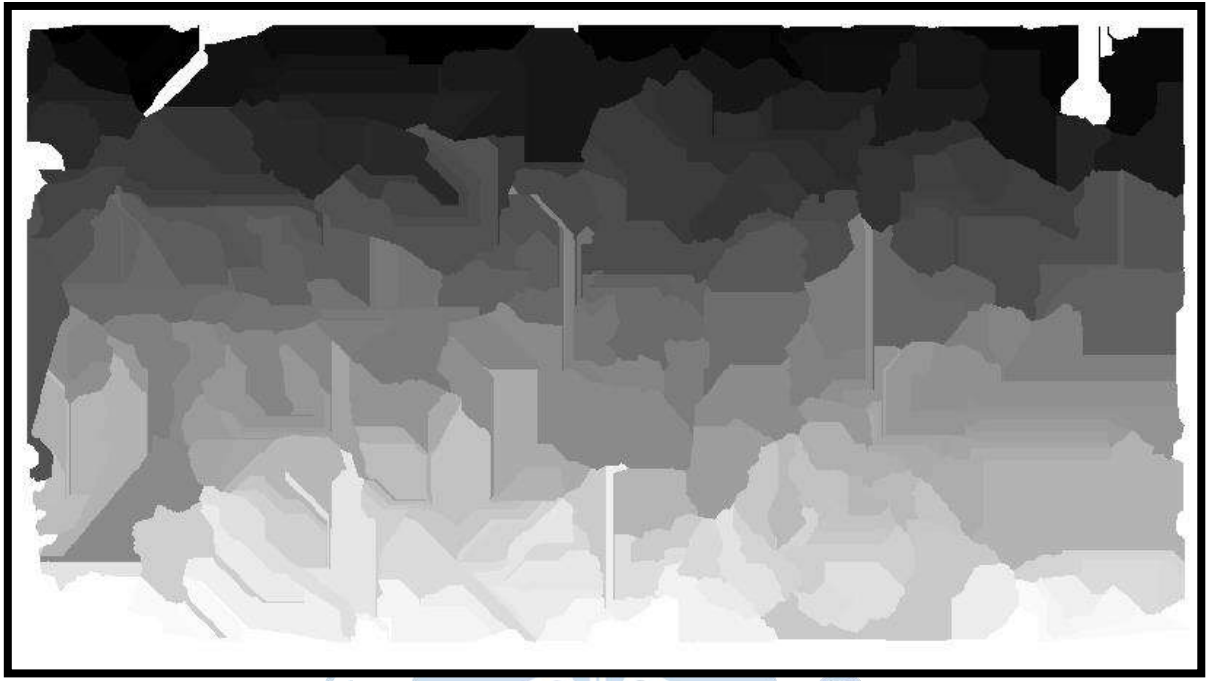

A continuación, se creó el archivo *Catchment grid delineation (cat).* El cual tuvo como datos de entrada los archivos *fdr y Strlnk*. Esto nos dio lugar a lo siguiente (ver Figura 34).

**Figura 34.** *Catchment grid delineation (Cat***) de la cuenca 13819 en el software ArcGIS**

Una vez creado el archivo *Cat*, se creó el archivo *Catchment polygon processing (Catchment)*. Solo se tuvo como dato de entrada al archivo *Cat* y esto fue lo que creó o generó (ver Figura 35).

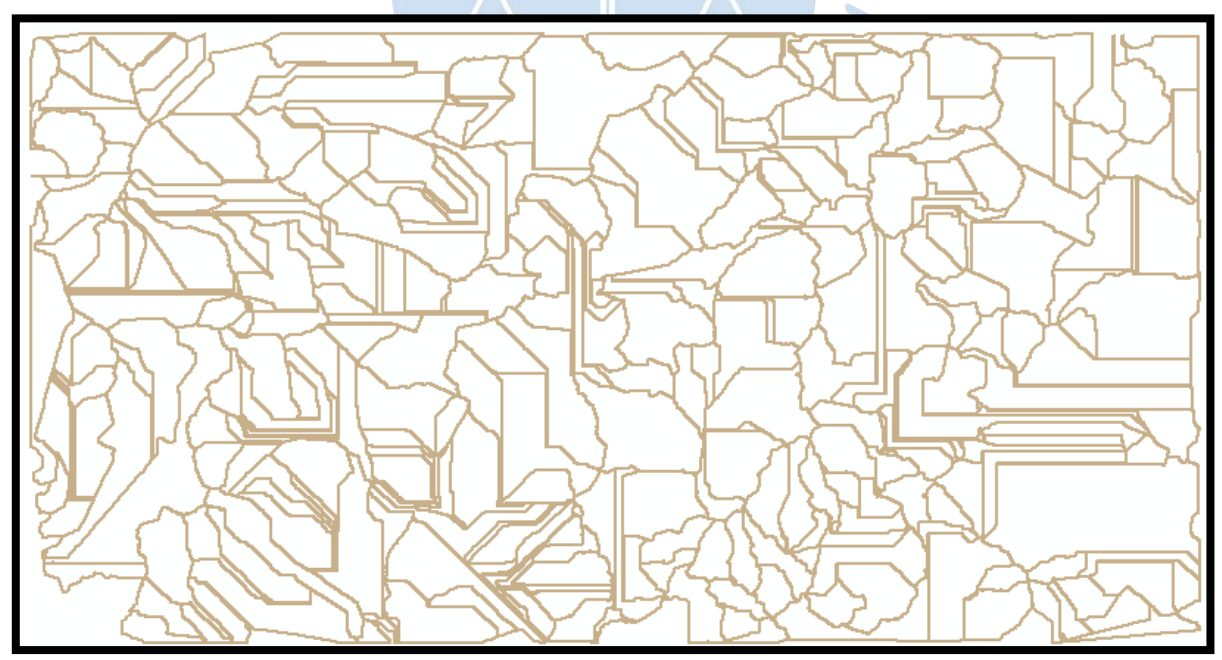

**Figura 35. Archivo** *Catchment* **de la cuenca 13819 en el software ArcGIS**

Continuando con el proceso, se creó el archivo *Drainage line processing (drainageline*) y el archivo *Adjoint catchment processing (adjointcatchment*). Estos tuvieron como datos de entrada a los archivos *Strlnk y fdr*, y *drainageline* y *catchment*, respectivamente (ver Figura 36 y Figura 37).

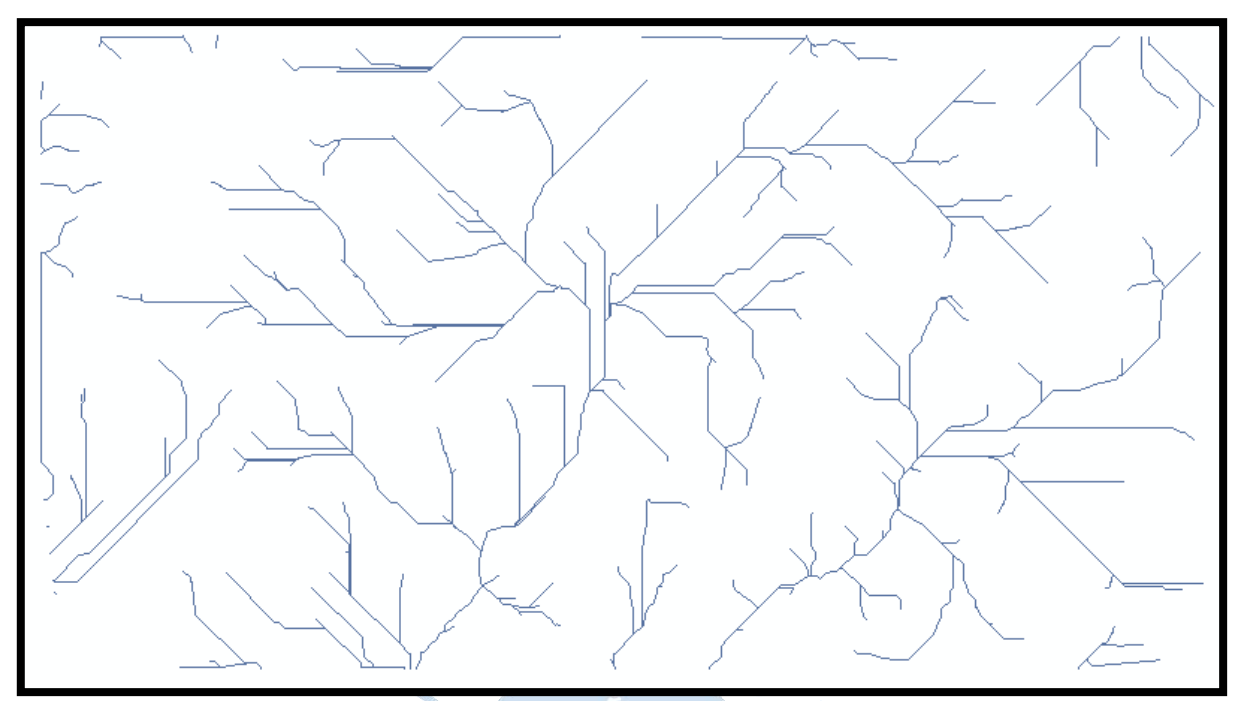

**Figura 36.** *Drainageline* **de la cuenca 13819 en el software ArcGIS**

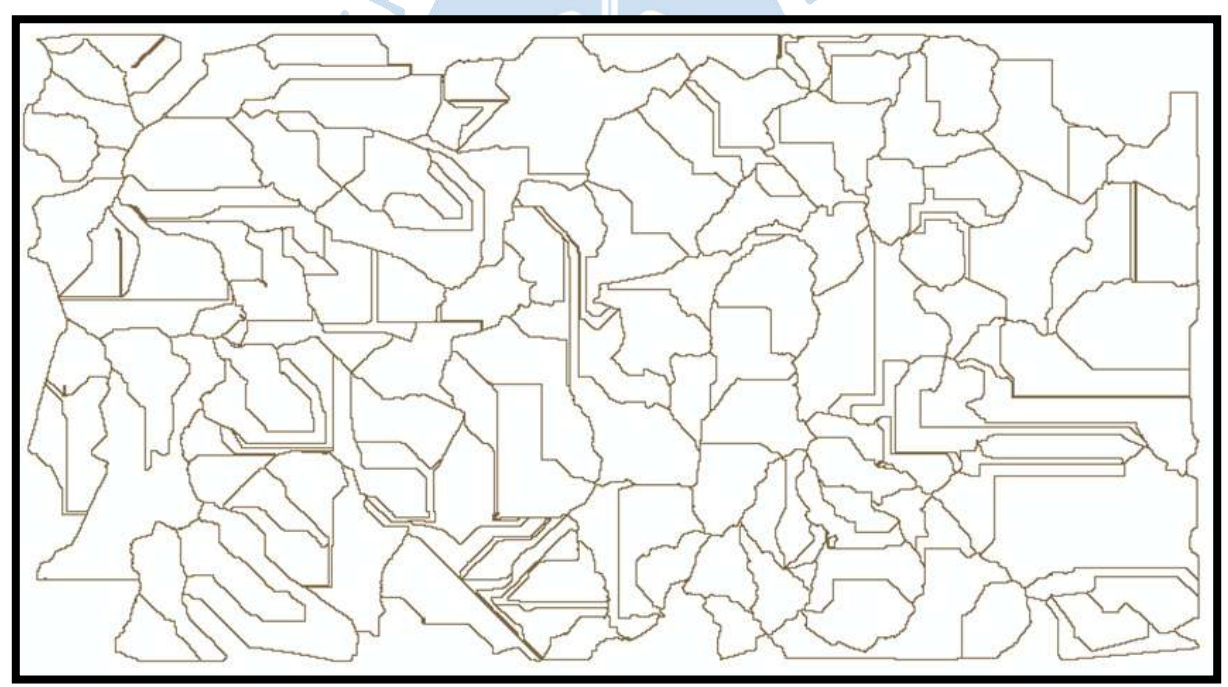

**Figura 37.** *Adjointcatchment* **de la cuenca 13819 en el software ArcGIS** 

Luego de haber seguido estos pasos, se desactivaron las capas anteriores a *streamlink*, para la visualización correcta de los archivos necesarios para el uso de la opción Point delineation. Para esto fue necesario tener como datos de entrada a los archivos fdr, str, Strlnk, catchment, adjointcatchment y el resto con valores *null*. El archivo se llamó *watershed* y se colocaron los *watershedpoint*. Con esta opción se pudo delimitar las cuencas colocando los puntos en los flujos de corriente de agua; además se cambió el color de la capa de ríos (ahora azul), para poder hacer representación más aproximada a una de las características de este, y

se cambiaron propiedades gráficas de la representación del reservorio Poechos para una mejor visualización.

El programa permitió delimitar de forma buena tres cuencas cercanas a la realidad, estás fueron, por el margen derecho a la cuenca señalada por la quebrada Panales y por el margen izquierdo a las cuencas marcadas por las quebradas Gramadal y Pilares (ver Figura 38).

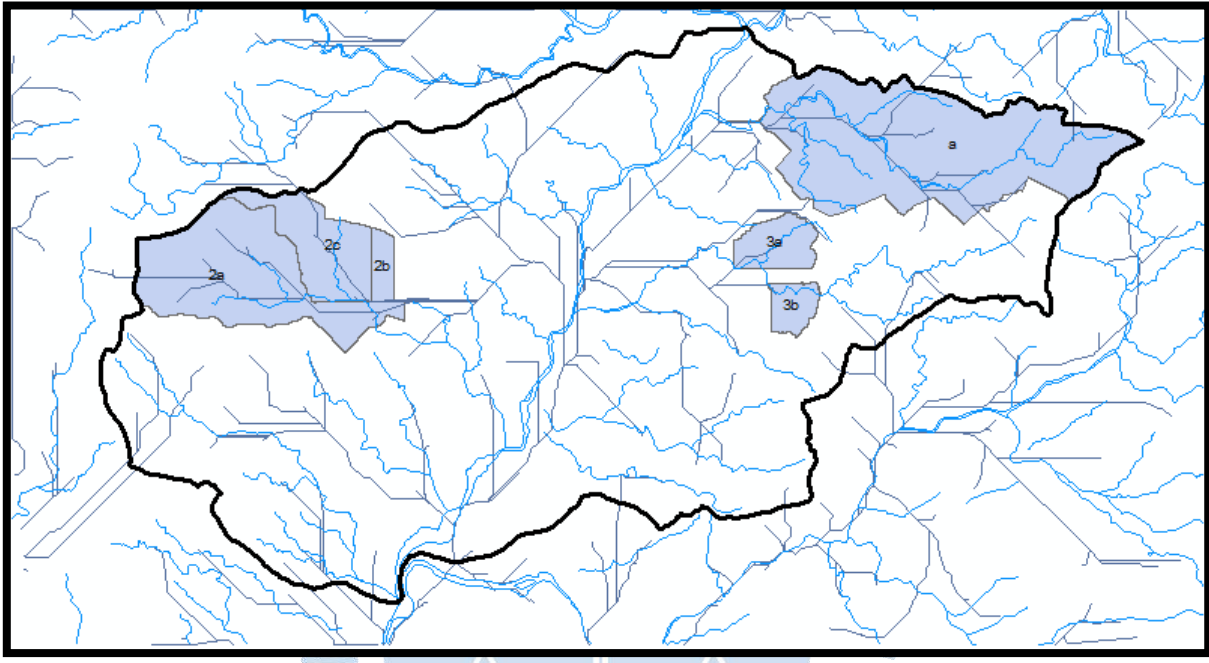

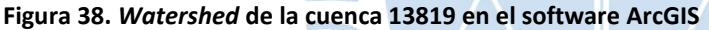

Como se puede apreciar en la Figura 38, no se generó de forma correcta las líneas de drenaje y esto es por la diferencia no tan marcada de cotas existentes en la zona de estudio, esto sumado al tamaño pequeño del área que dificulta la delimitación de las cuencas.

Así que, para delimitar las subcuencas, se tomaron como datos las curvas de nivel de la zona para complementar con la información obtenida en el software. Además, se tomó como referencia como flujo principal el reservorio Poechos, debido a que es la desembocadura de la escorrentía de las subcuencas; delimitando así las siguientes subcuencas Panales, Venados, Gramadal y Pilares (ver Figura 39).

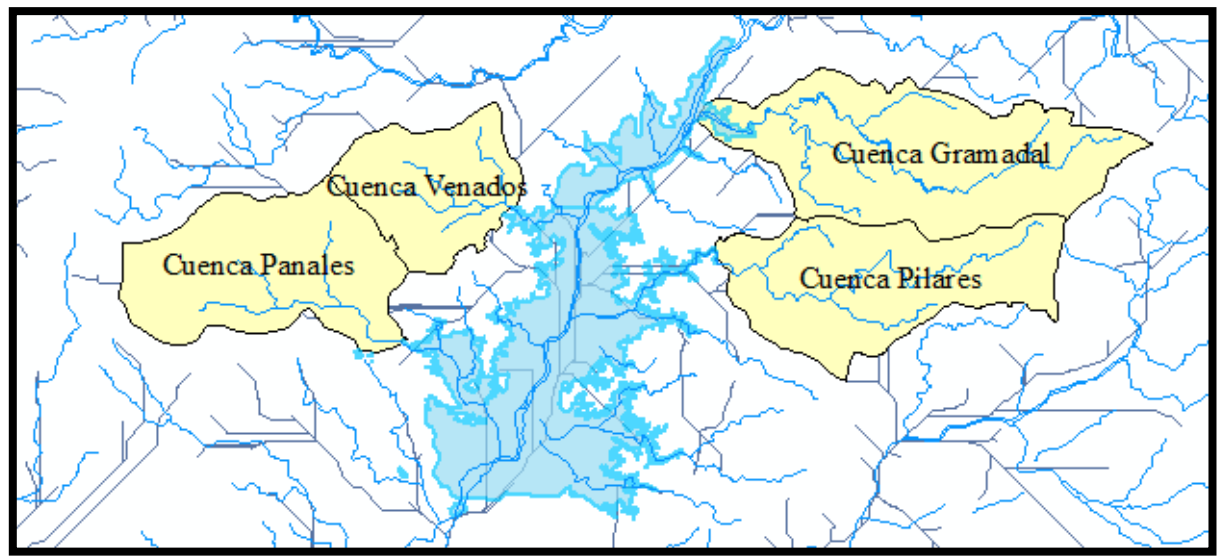

**Figura 39. Delimitación de cuencas iniciales de la cuenca 13819 en el software ArcGIS** 

Teniendo una aproximación inicial, se pudo delimitar las demás subcuentas, teniendo en cuenta los criterios en los que se basa la metodología Pfafstetter (ver Figura 40).

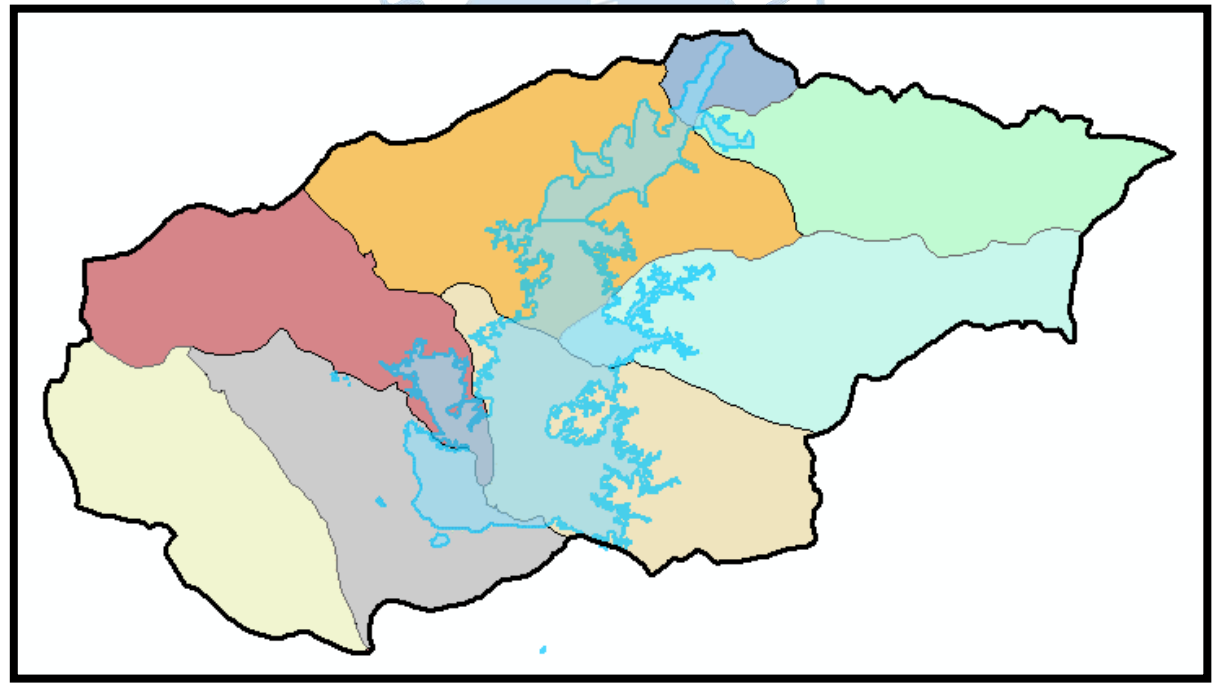

**Figura 40. Cuenca 13819 delimitada** 

Aplicando ahora los criterios para la codificación, indicados en la metodología mencionada, un orden descendente desde aguas arriba a aguas abajo origina la siguiente codificación (ver Figura 41).

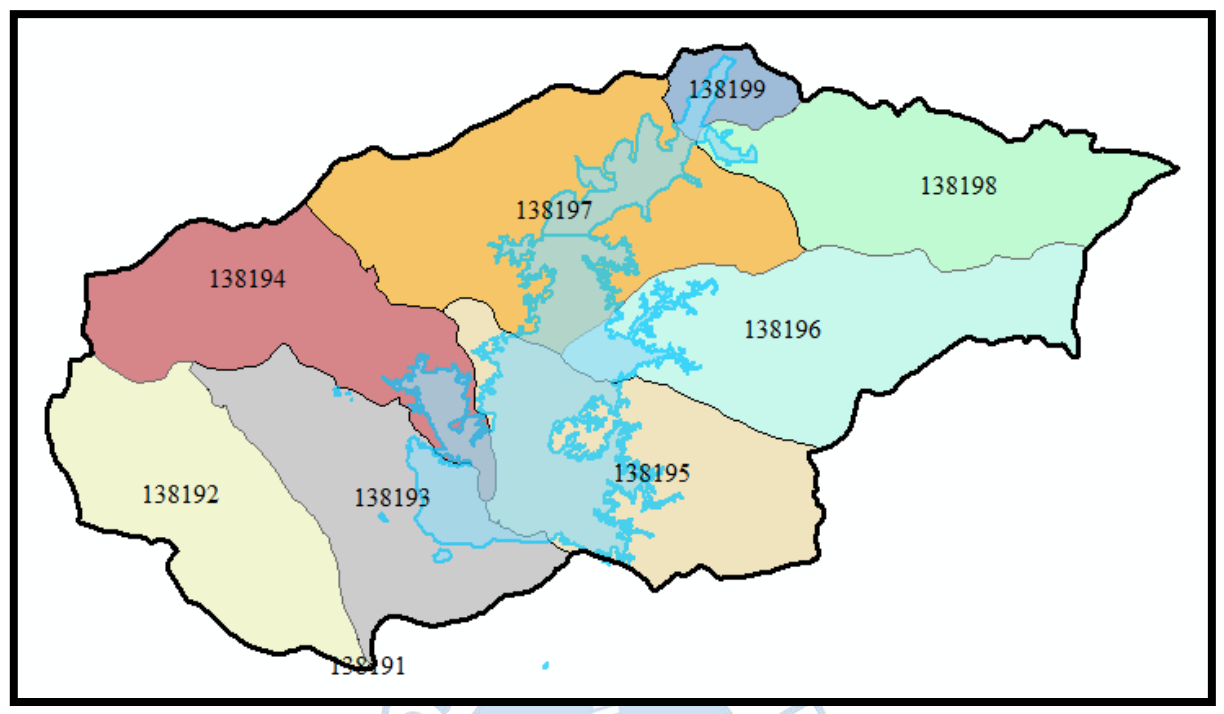

**Figura 41. Cuencas codificadas** 

### **3.2 Descripción y caracterización morfológica de las subcuencas delimitadas**

Después de haberse delimitado la cuenca, se procedió a caracterizar morfológicamente las cuencas delimitadas.

Las características halladas son nombradas en el software con las abreviaturas que se muestran en la Tabla 6.

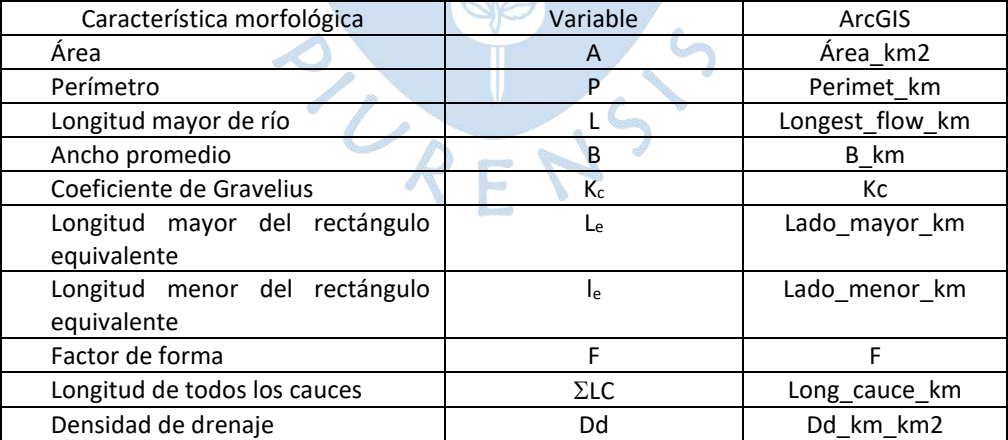

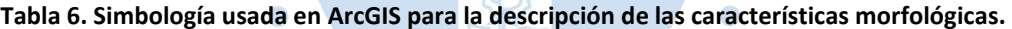

Si bien se delimitaron y codificaron nueve subcuencas de la cuenca 13819, solo se caracterizaron las subcuencas 138194, 138195, 138196 y 138198 para fines de la investigación. Para las cuencas restantes solo se determinará el área entre curvas de nivel; a excepción de la subcuenca 138191 que presenta un área tan reducida que pertenece a un solo estrato de curva de nivel.

Se hallaron las características morfológicas según lo descrito en el punto 1.4.4 del capítulo 1, y que se muestran a continuación, asimismo los resultados para cada cuenca:

# *3.2.1 Características geomorfológicas de la cuenca 138191*

− Los valores obtenidos para los parámetros A, P, Kc, Le, le, B, F, Dd y L, son los mostrados a continuación.

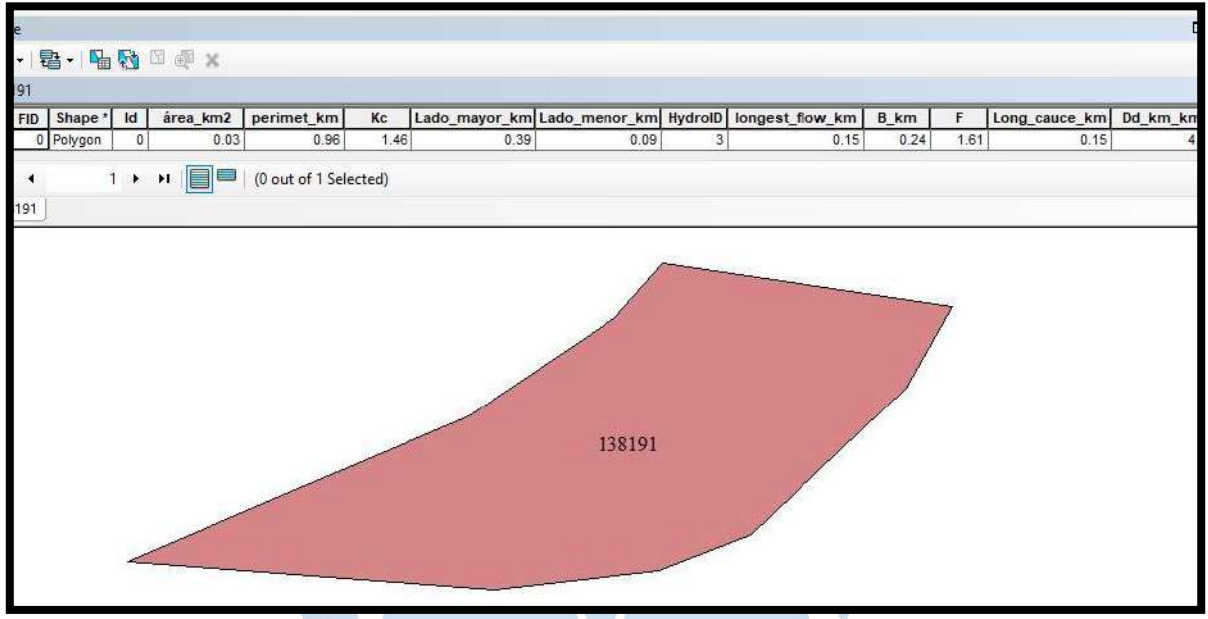

**Figura 42. Valores de A, P, Kc, Le, le, B, F, Dd y L de la cuenca 138191** 

− El valor obtenido para la longitud mayor del río es el sombreado a continuación.

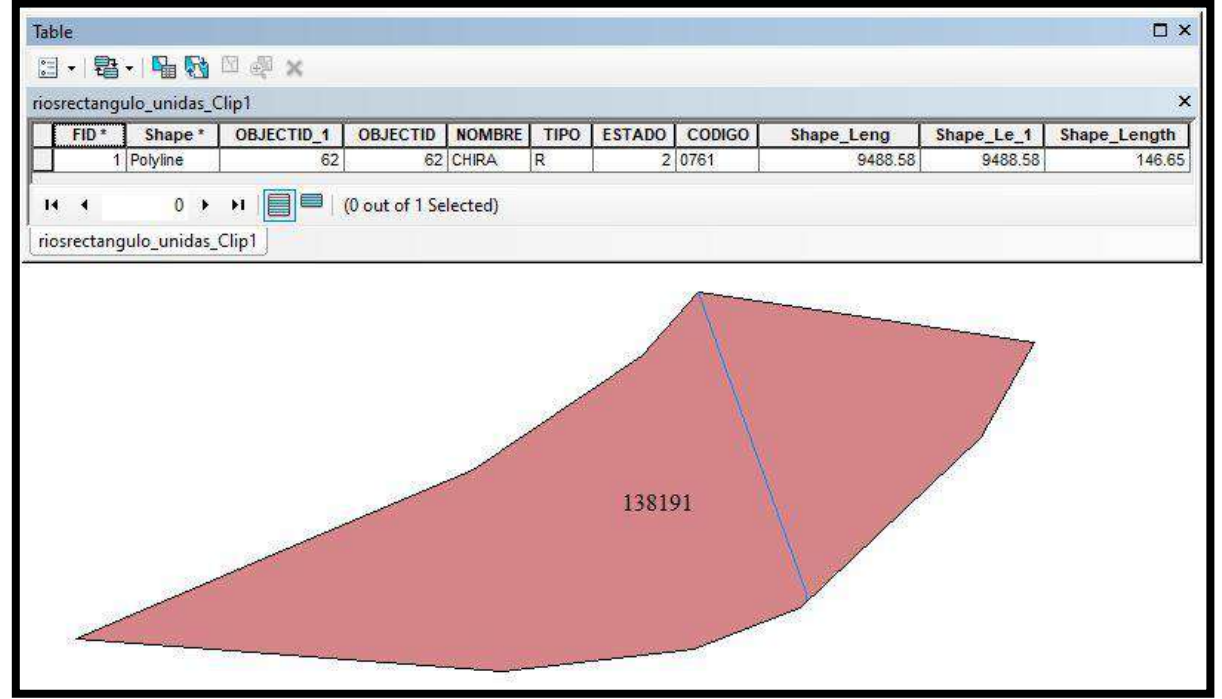

**Figura 43. Longitud mayor del río en kilómetros de la cuenca 138191**

### *3.2.2 Características geomorfológicas de la cuenca 138192*

Los valores obtenidos para los parámetros A, P, Kc, Le, le, B, F, Dd y L son los mostrados a continuación.

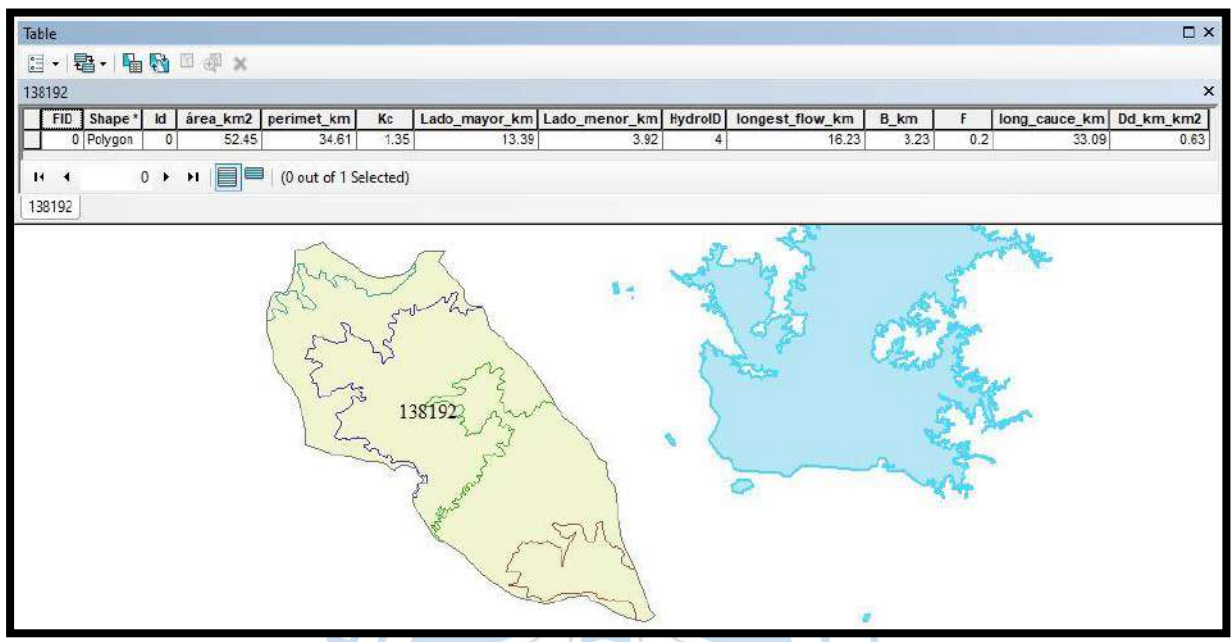

**Figura 44. Valores de A, P, Kc, Le, le, B, F, Dd y L de la cuenca 138192** 

− El valor obtenido para la longitud mayor del río es el señalado a continuación.

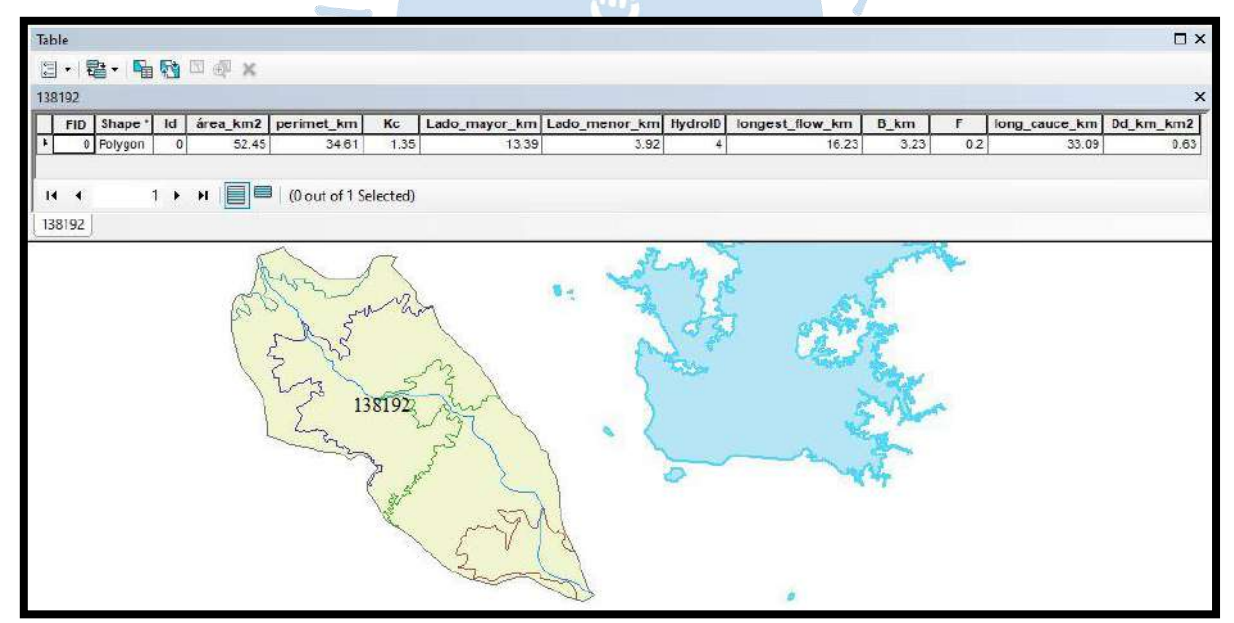

**Figura 45. Longitud mayor del río en kilómetros de la cuenca 138192** 

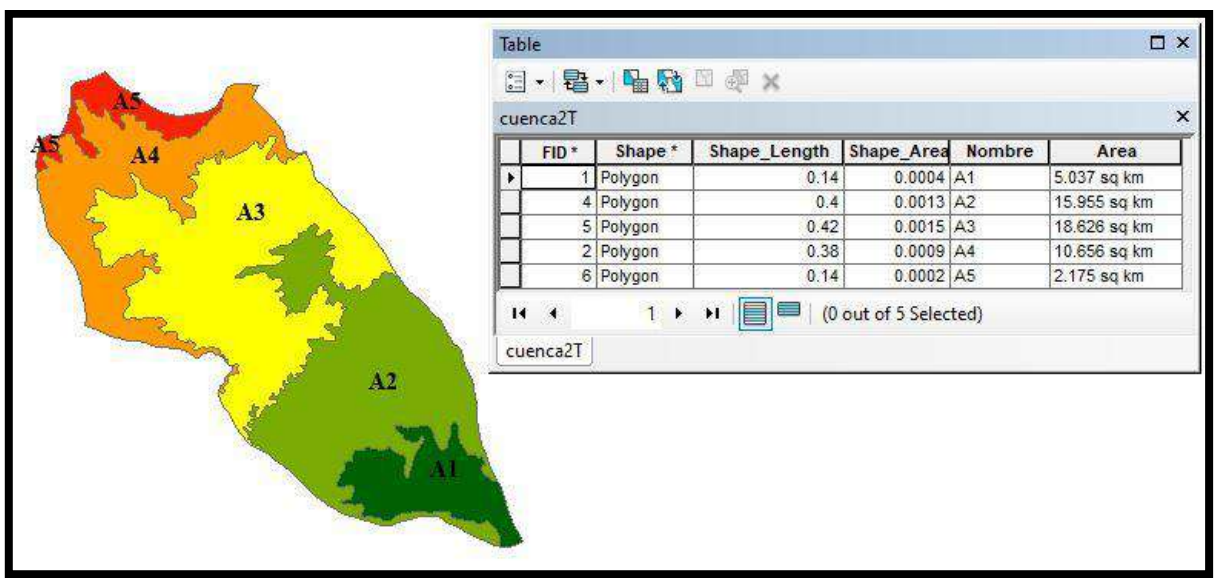

− El valor obtenido para el área entre las curvas son los mostrados a continuación.

**Figura 46. Área entre las curvas** 

*3.2.3 Características geomorfológicas de la cuenca 138193* 

Los valores para los parámetros A, P, Kc, Le, le, B, F, Dd y L son los mostrados a continuación.

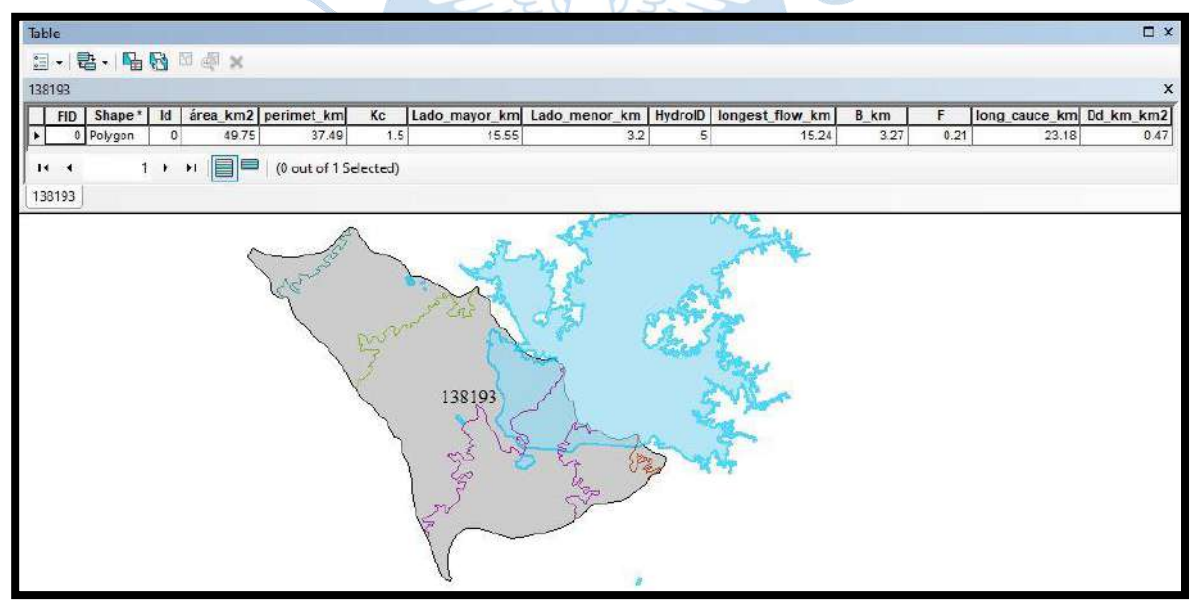

**Figura 47. Valores de A, P, Kc, Le, le, B, F, Dd y L de la cuenca 138193** 

- El valor obtenido para la longitud mayor del río es el mostrado a continuación.

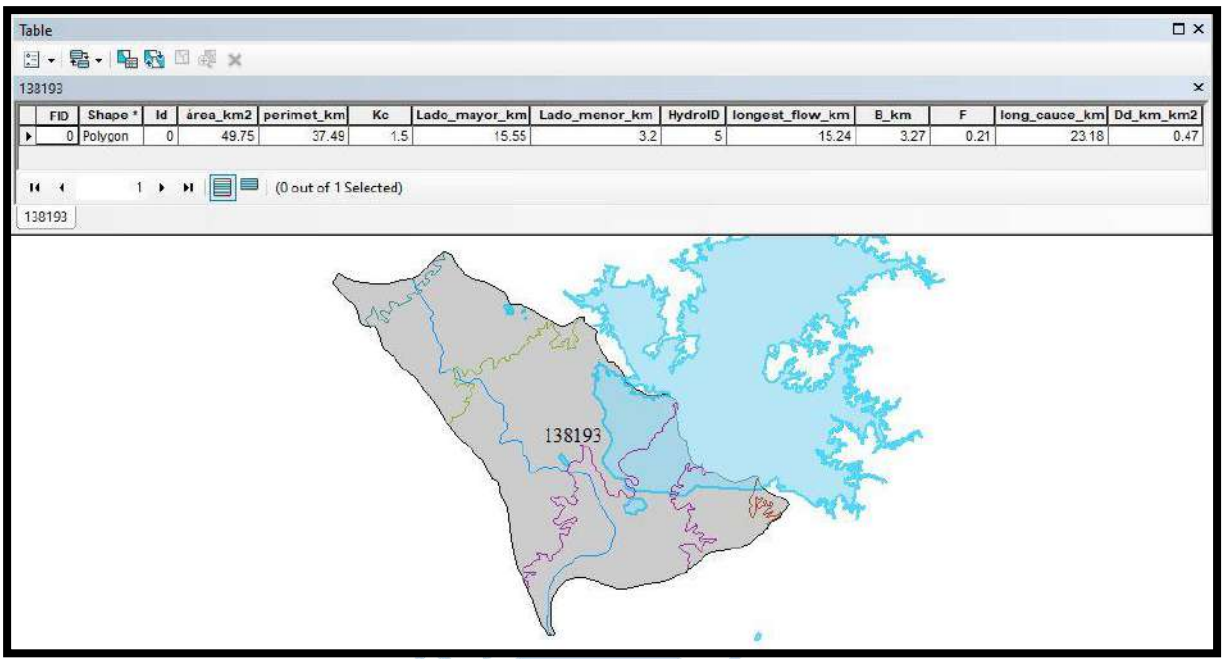

**Figura 48. Longitud mayor del río en kilómetros de la cuenca 138193**  − El valor obtenido para el área entre las curvas es:

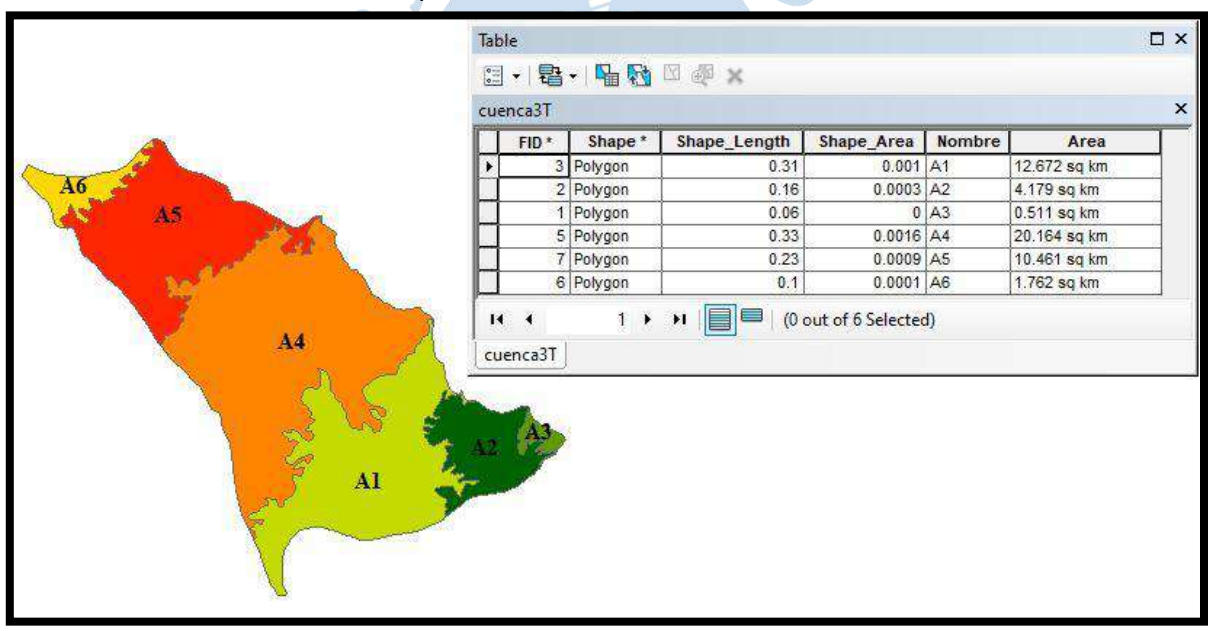

**Figura 49. Área entre las curvas** 

### *3.2.4 Características geomorfológicas de la cuenca 138194*

Los valores para los parámetros A, P, Kc, Le, le, B, F, Dd y L son los siguientes:

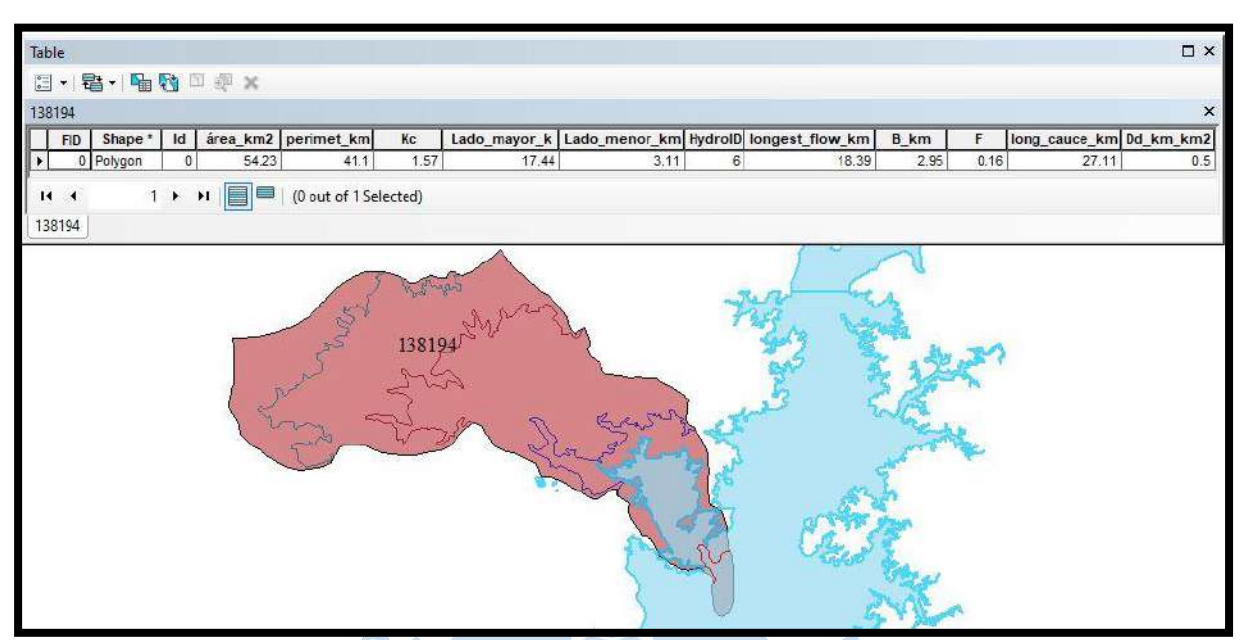

**Figura 50. Valores de A, P, Kc, Le, le, B, F, Dd y L de la cuenca 138194** 

− El valor obtenido para la longitud mayor del río es:

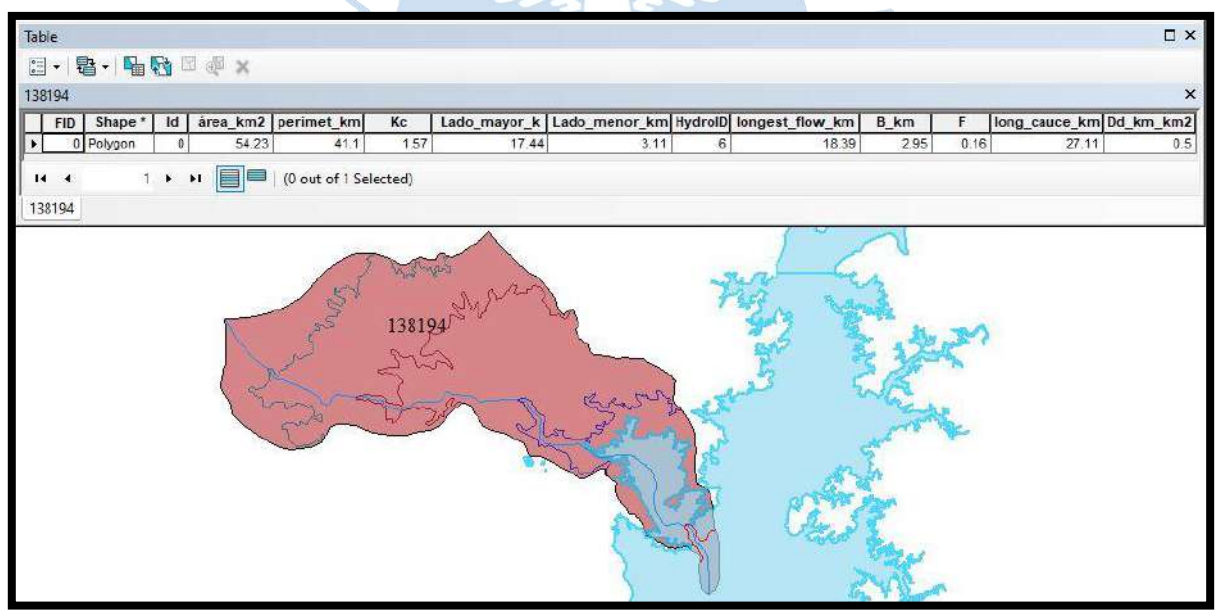

**Figura 51. Longitud mayor del río en kilómetros de la cuenca 138194** 

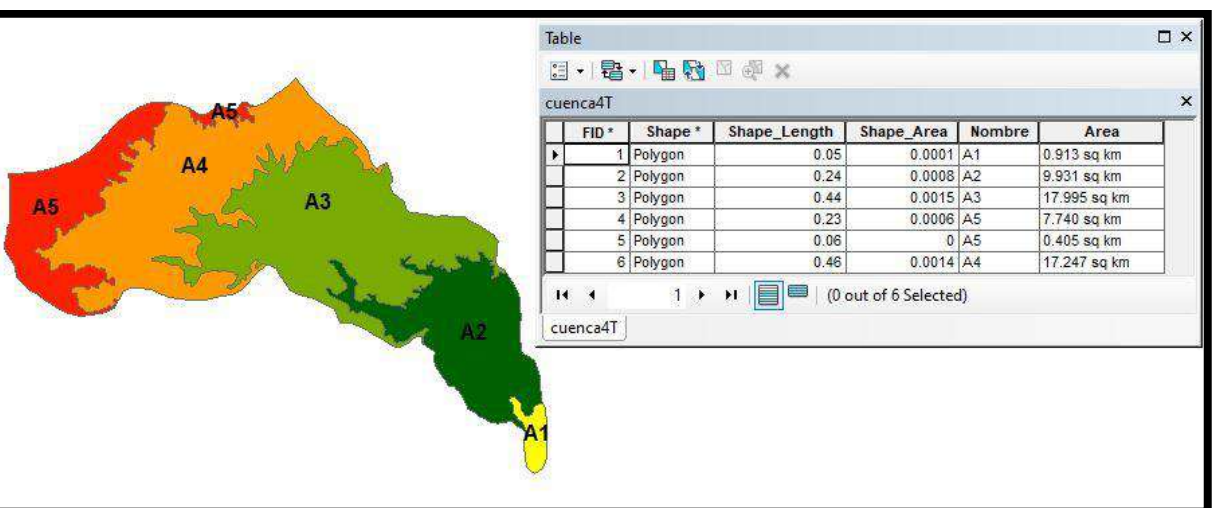

### − El valor obtenido para el área entre las curvas es:

**Figura 52. Longitud mayor del río en metros de la cuenca 138194** 

− El valor obtenido para la pendiente de la cuenca es calculado así:

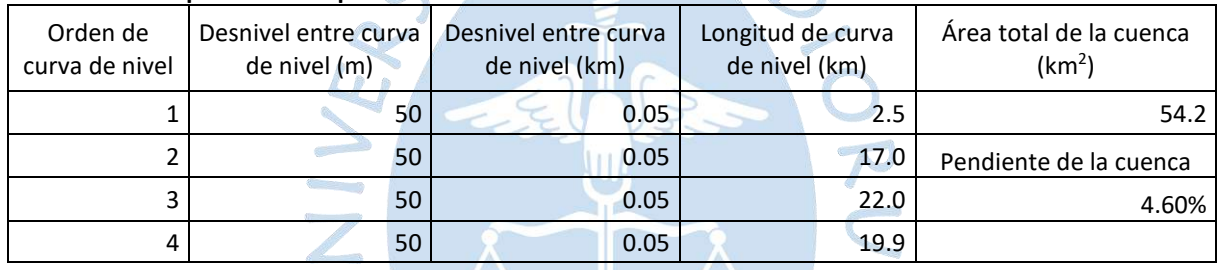

## **Tabla 7. Cálculo para hallar la pendiente de la cuenca 138194**

− El valor obtenido y su respectiva gráfica para la pendiente del cauce es:

#### **Tabla 8. Cálculo para hallar la pendiente del cauce de la cuenca 138194**

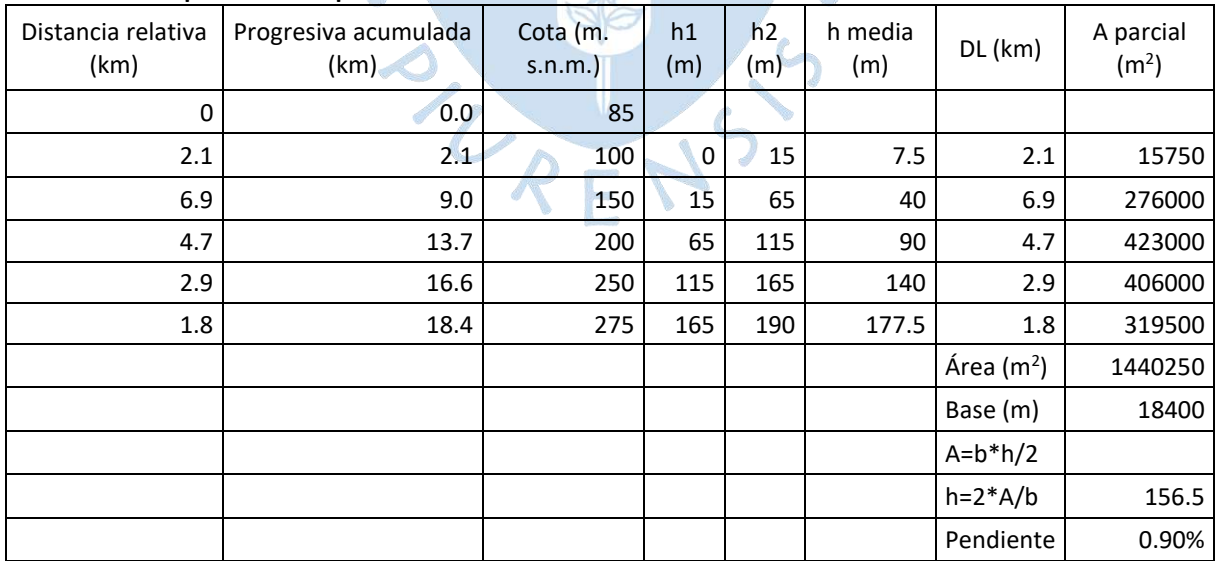

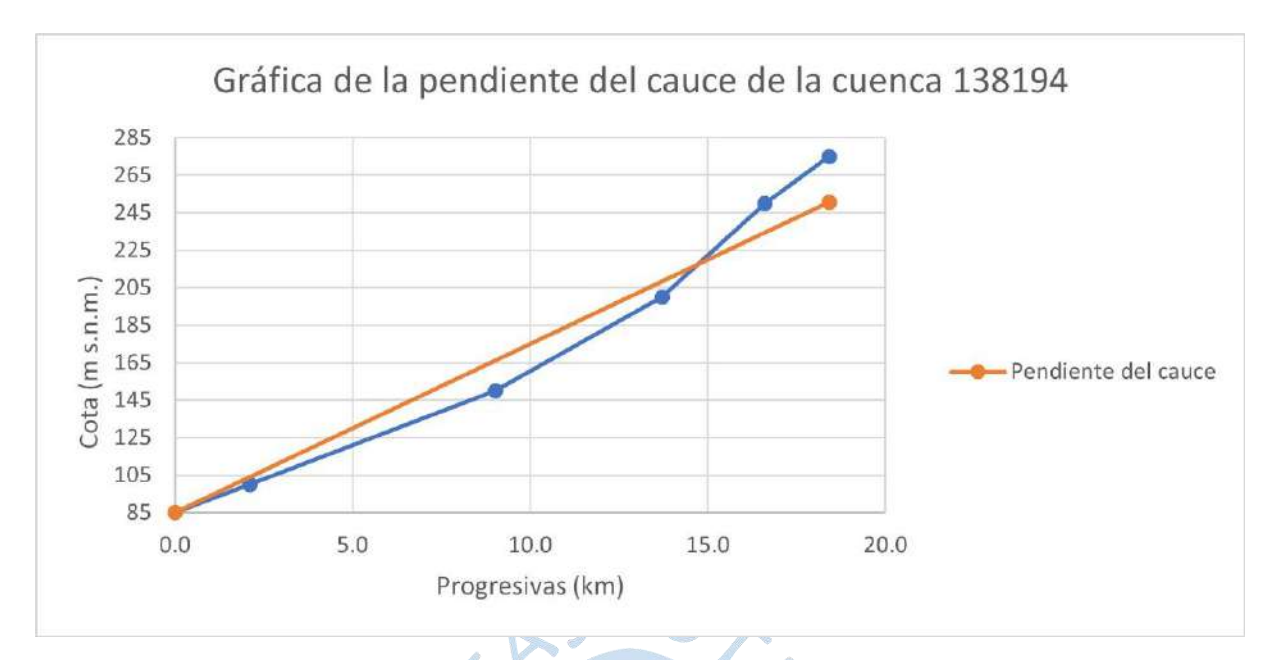

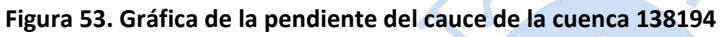

# *3.2.5 Características geomorfológicas de la cuenca 138195*

Los valores para los parámetros A, P, Kc, Le, le, B, F, Dd y L son los siguientes:

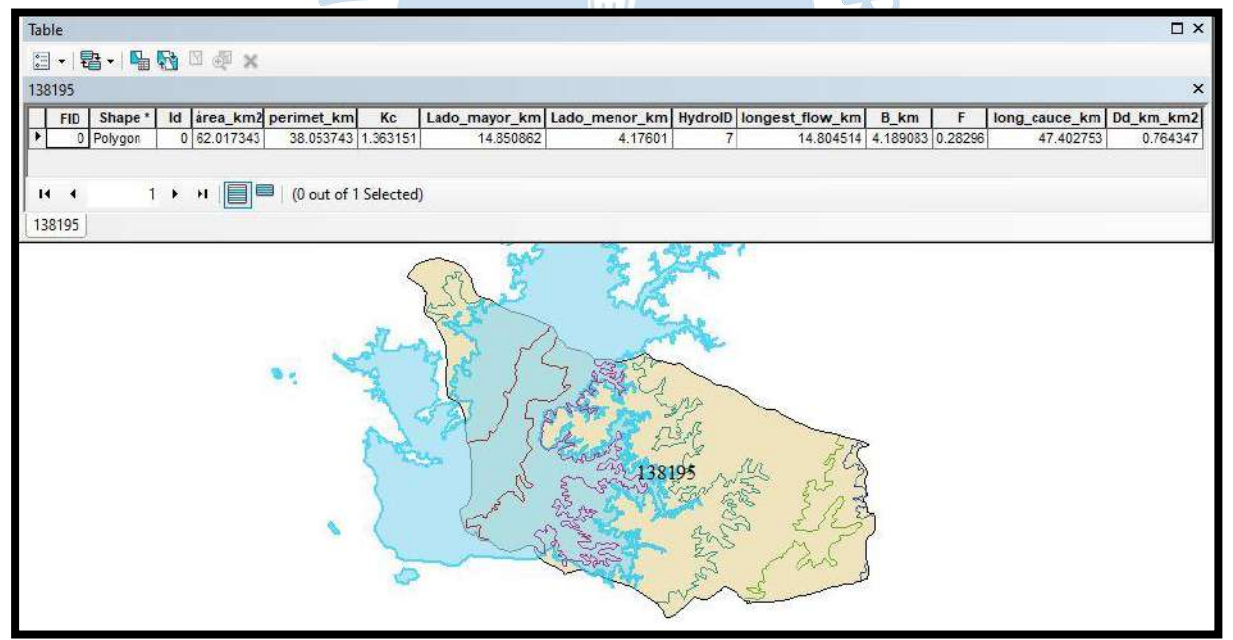

**Figura 54. Valores de A, P, Kc, Le, le, B, F, Dd y L de la cuenca 138195** 

− El valor obtenido para la longitud mayor del río es:

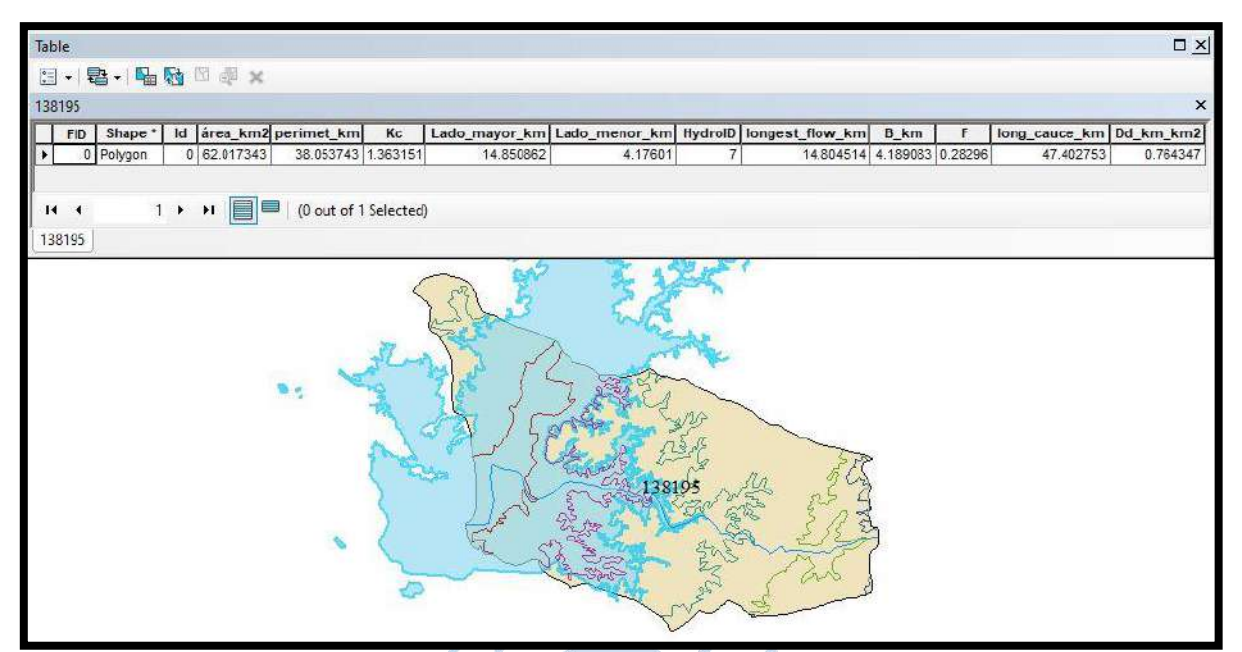

**Figura 55. Longitud mayor del río en kilómetros de la cuenca 138195**

- Table  $\square$   $\times$ 日·唐·阳阳四明× ۵3 cuenca5T  $\ddot{ }$ Shape\_Area Nombre  $FID^*$  Shape\* Shape\_Length Area 11 Polygon  $0.18$  $0.0004$  A1 5.119 sq km  $12$ Polygon  $0.14$  $0.0005$  A2 6.580 sq km 13 Polygon  $0.09$  $0.0001$  A3 1.474 sq km 10 Polygon  $0.52$  $0.0007$  A4 8.357 sq km 9 Polygon  $0.81$  $0.0015$  A5 18.174 sq km 8 Polygon  $0.6$  $0.0013$  A6 16.306 sq km 7 Polygon  $0.26$  $0.0005$   $\overline{A7}$ 5.525 sq km  $\Delta$ 1 Polygon  $0.08$  $0|AB$ 0.482 sq km 1 >  $\mathcal{H}$  |  $\Box$  0 out of 8 Selected)  $H = 4$ A<sub>B</sub> AF. cuenca5T Дü
- − El valor obtenido para el área entre las curvas es:

**Figura 56. Áreas entre curvas de nivel de la cuenca 138195** 

− El valor obtenido para la pendiente de la cuenca es:

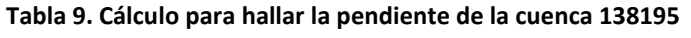

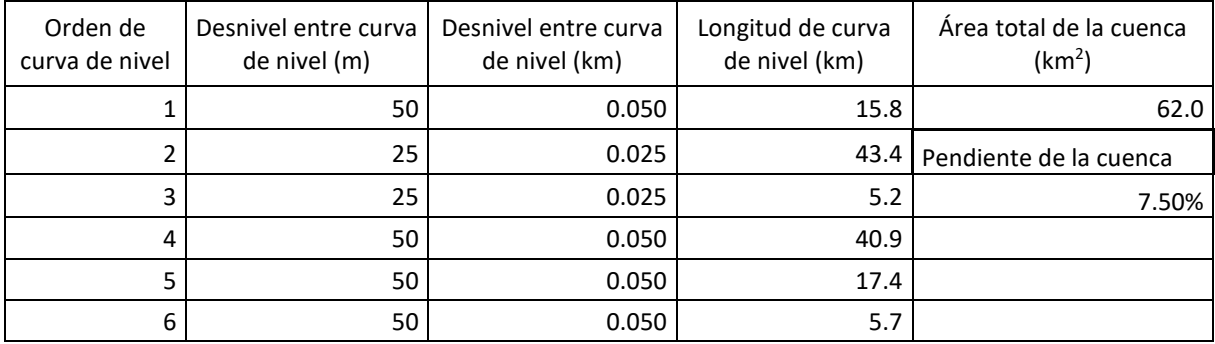
- El valor obtenido para la pendiente del cauce es:

| Distancia relativa<br>(km) | Progresiva acumulada<br>(km) | Cota (m.<br>s.n.m. | h1<br>(m) | h2<br>(m) | h media<br>(m) | $DL$ (km)   | A parcial<br>(m <sup>2</sup> ) |
|----------------------------|------------------------------|--------------------|-----------|-----------|----------------|-------------|--------------------------------|
| 0                          | 0                            | 86                 |           |           |                |             |                                |
| 3.8                        | 3.8                          | 100                | 0         | 14        | 7              | 3.8         | 26600                          |
| 3.5                        | 7.3                          | 125                | 14        | 39        | 26.5           | 3.5         | 92750                          |
| 3.8                        | 11.1                         | 150                | 39        | 64        | 51.5           | 3.8         | 195700                         |
| 3.3                        | 14.4                         | 200                | 64        | 114       | 89             | 3.3         | 293700                         |
| 0.3                        | 14.7                         | 234                | 114       | 148       | 131            | 0.3         | 39300                          |
|                            |                              |                    |           |           |                | Área $(m2)$ | 648050                         |
|                            |                              |                    |           |           |                | Base (m)    | 14700                          |
|                            |                              |                    |           |           |                | $A=b*h/2$   |                                |
|                            |                              |                    |           |           |                | $h=2*A/b$   | 88.2                           |
|                            |                              |                    |           |           |                | Pendiente   | 0.60%                          |

 **Tabla 10. Cálculo para hallar la pendiente del cauce de la cuenca 138195** 

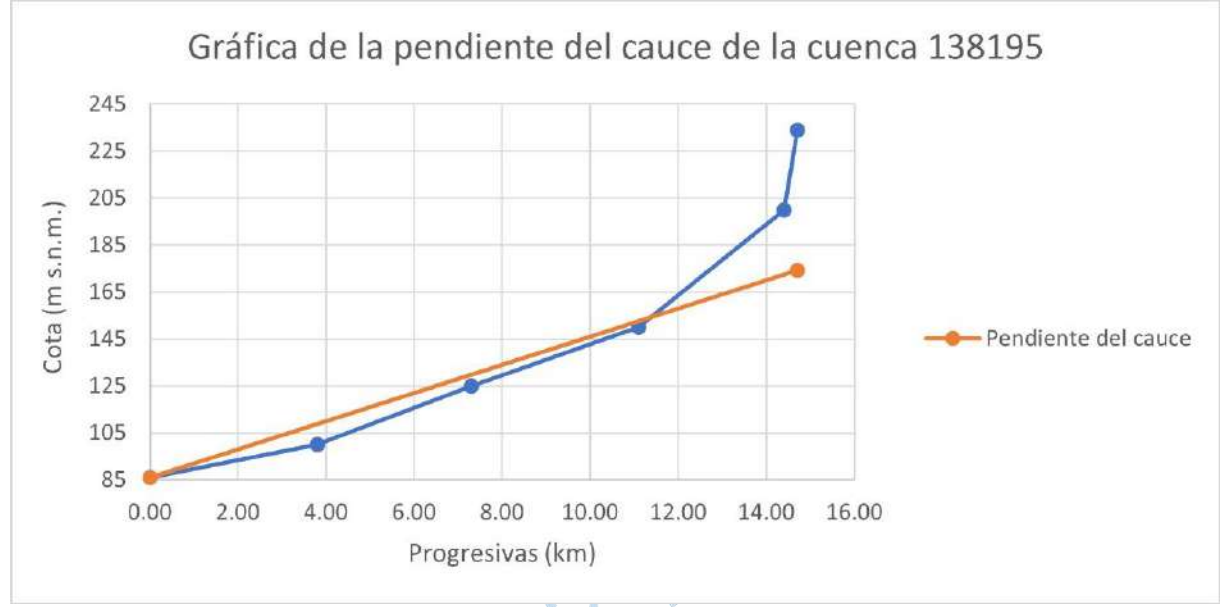

**Figura 57. Gráfica de la pendiente del cauce de la cuenca 138195** 

### *3.2.6 Características geomorfológicas de la cuenca 138196*

Los valores para los parámetros A, P, Kc, Le, le, B, F, Dd y L son los siguientes:

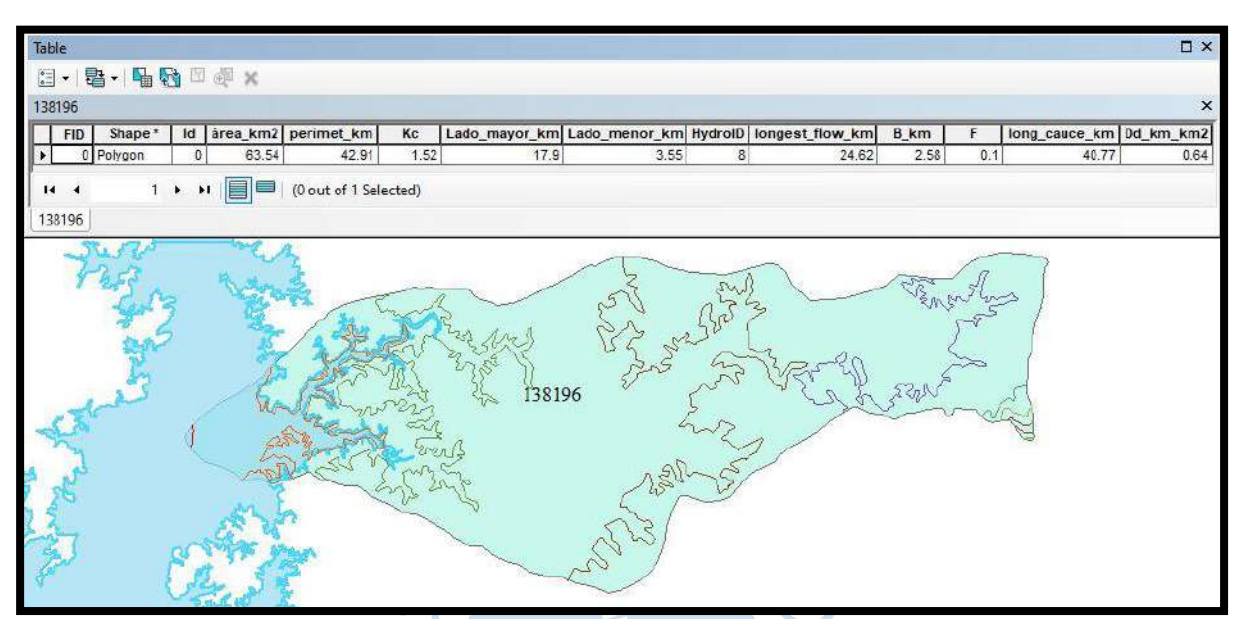

**Figura 58. Valores de A, P, Kc, Le, le, B, F, Dd y L de la cuenca 138196**  − El valor obtenido para la longitud mayor del río es:

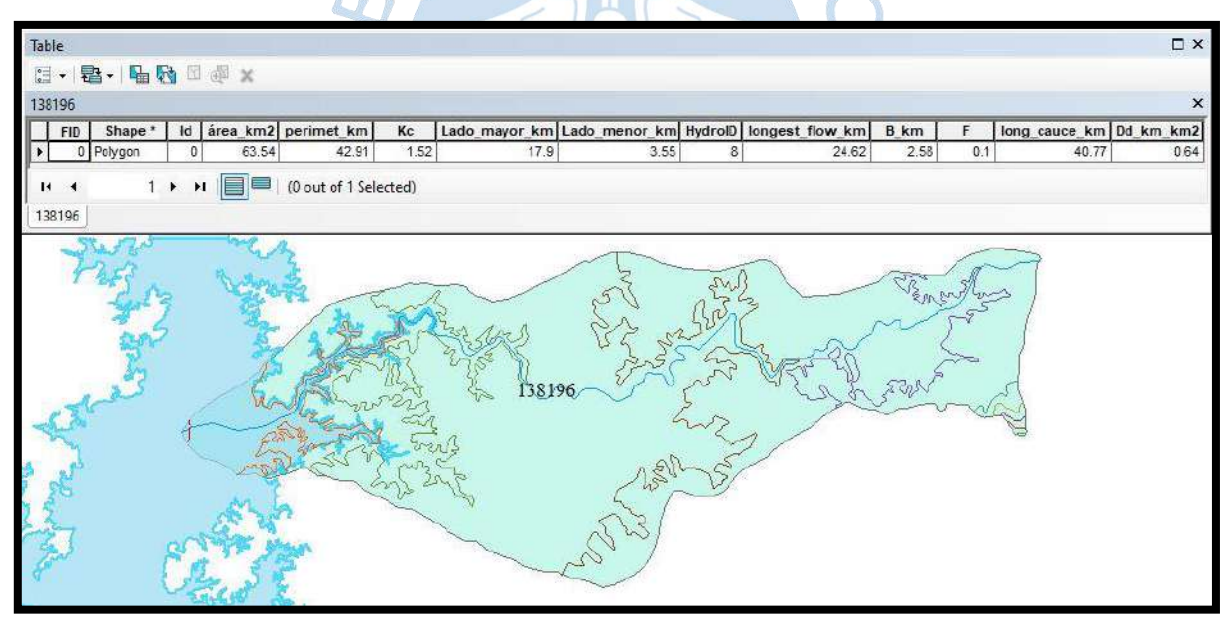

**Figura 59. Longitud mayor del río en kilómetros de la cuenca 138196** 

## − El valor obtenido para el área entre las curvas es:

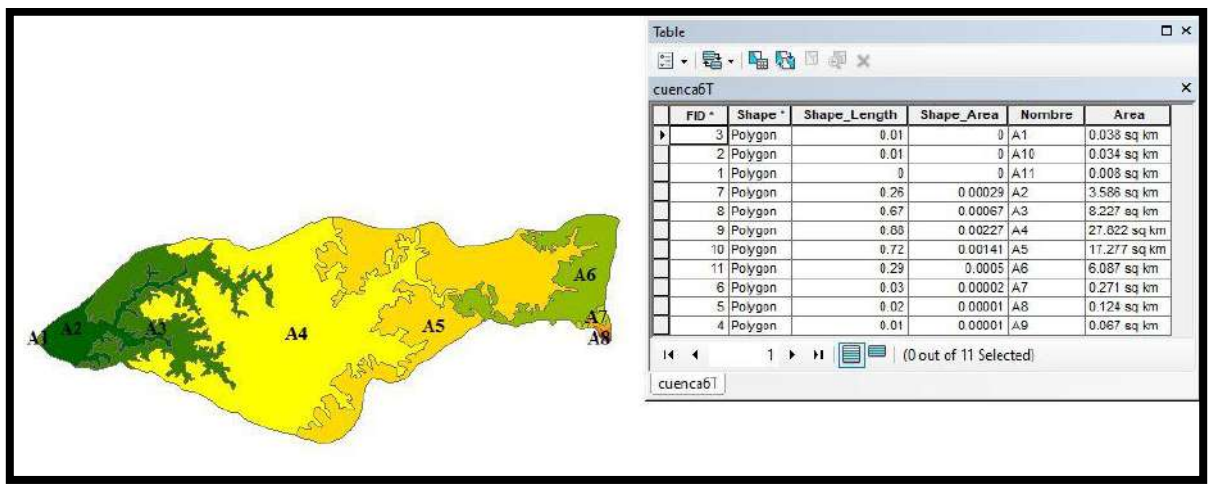

**Figura 60. Áreas entre curvas de nivel de la cuenca 138196** 

− El valor obtenido para la pendiente de la cuenca es:

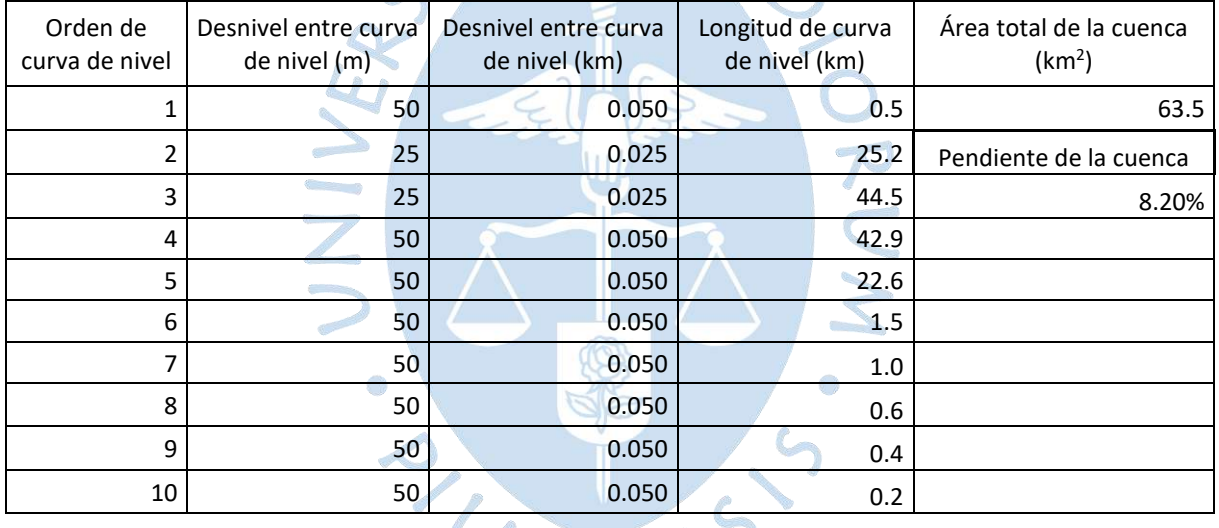

#### **Tabla 11. Cálculo para hallar la pendiente de la cuenca 138196**

− El valor obtenido para la pendiente del cauce es:

| Distancia relativa<br>(km) | Progresiva<br>(km) | Cota (m.<br>s.n.m. | h1<br>(m) | h <sub>2</sub><br>(m) | h media<br>(m) | DL (km)     | A parcial<br>(m <sup>2</sup> ) |
|----------------------------|--------------------|--------------------|-----------|-----------------------|----------------|-------------|--------------------------------|
| 0                          | $\mathbf 0$        | 85                 |           |                       |                |             |                                |
| 0.2                        | 0.2                | 100                | 0         | 15                    | 7.5            | 0.2         | 1500                           |
| 5.5                        | 5.7                | 125                | 15        | 40                    | 27.5           | 5.5         | 151250                         |
| 4.0                        | 9.7                | 150                | 40        | 65                    | 52.5           | 4           | 210000                         |
| 8.7                        | 18.4               | 200                | 65        | 115                   | 90             | 8.7         | 783000                         |
| 4.9                        | 23.3               | 250                | 115       | 165                   | 140            | 4.9         | 686000                         |
| 1.3                        | 24.6               | 300                | 165       | 215                   | 190            | 1.3         | 247000                         |
|                            |                    |                    |           |                       |                | Área $(m2)$ | 2078750                        |
|                            |                    |                    |           |                       |                | Base (m)    | 24600                          |
|                            |                    |                    |           |                       |                | $A=b*h/2$   |                                |
|                            |                    | W.                 |           |                       |                | $h=2*A/b$   | 169.0                          |
|                            |                    |                    |           |                       |                | Pendiente   | 0.70%                          |

**Tabla 12. Cálculo para hallar la pendiente del cauce de la cuenca 138196** 

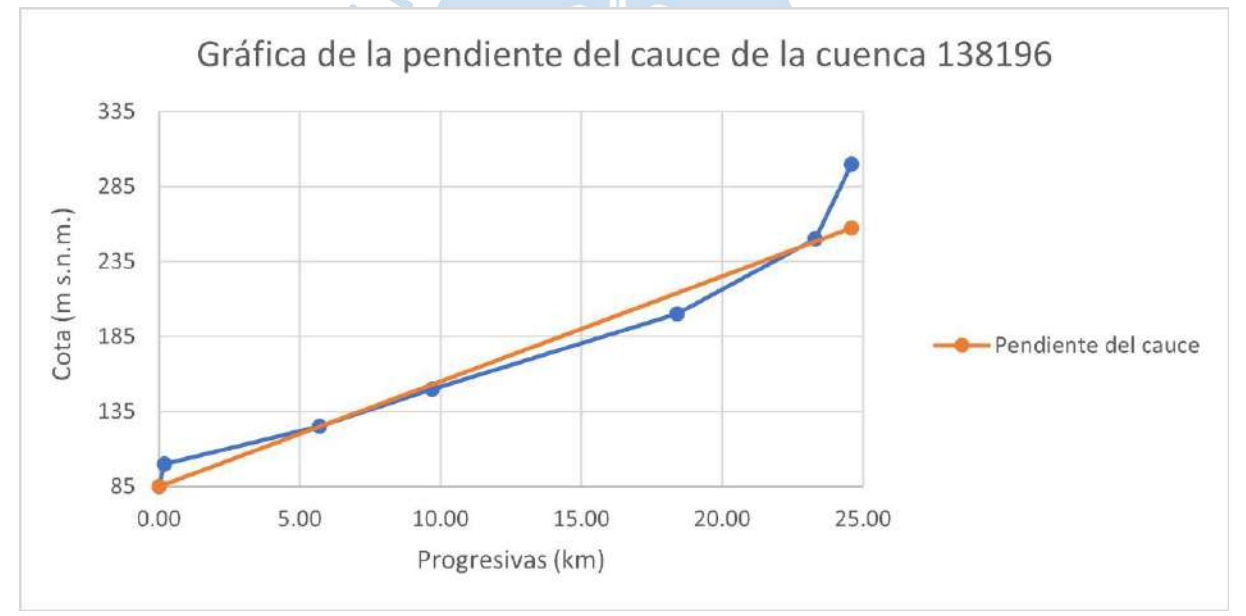

**Figura 61. Gráfica de la pendiente del cauce de la cuenca 138196** 

## *3.2.7 Características geomorfológicas de la cuenca 138197*

Los valores para los parámetros A, P, Kc, Le, le, B, F, Dd y L son los siguientes:

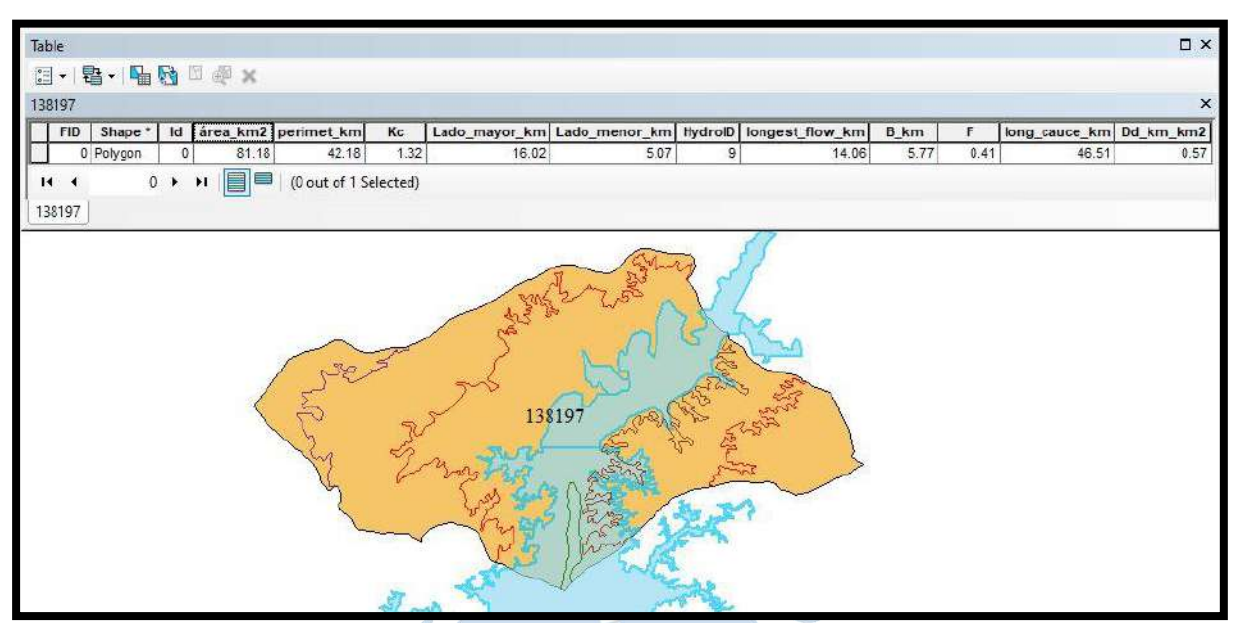

**Figura 62. Valores de A, P, Kc, Le, le, B, F, Dd y L de la cuenca 138197** 

− El valor obtenido para la longitud mayor del río es:

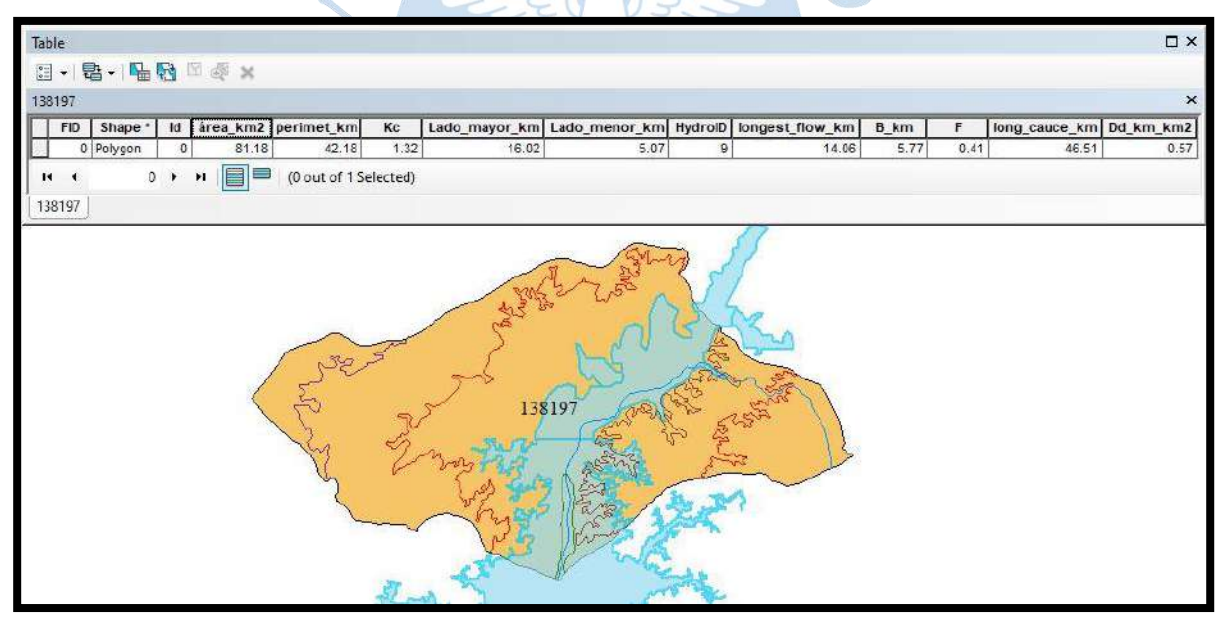

**Figura 63. Longitud mayor del río en kilómetros de la cuenca 138197** 

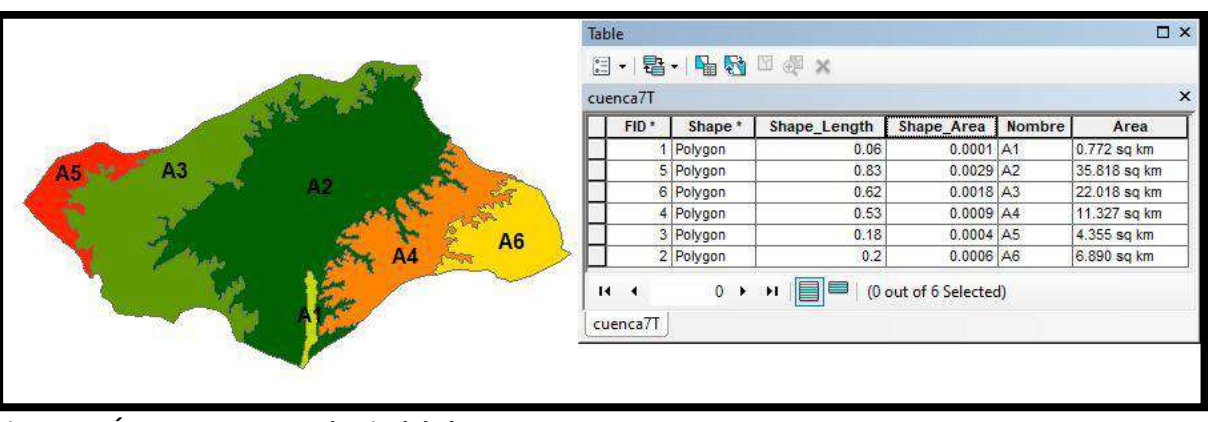

− El valor obtenido para el área entre las curvas es:

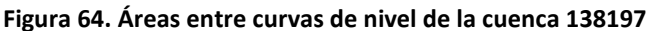

Según la Figura 19 y Figura 20, la intercuenca 138197 contiene a la cuenca de la quebrada Venados. Sus características se muestran a continuación:

Los valores para los parámetros A, P, Kc, Le, le, B, F, Dd y L son los siguientes:

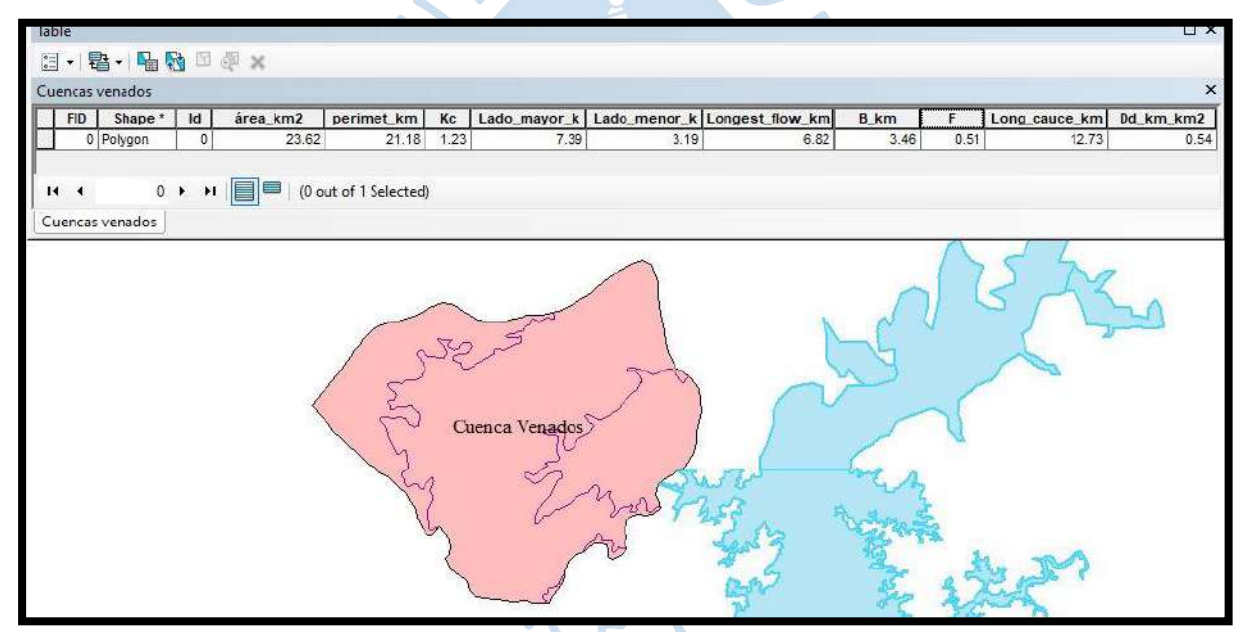

**Figura 65. Valores de A, P, Kc, Le, le, B, F, Dd y L de la cuenca Venados** 

− El valor obtenido para la longitud mayor del río es:

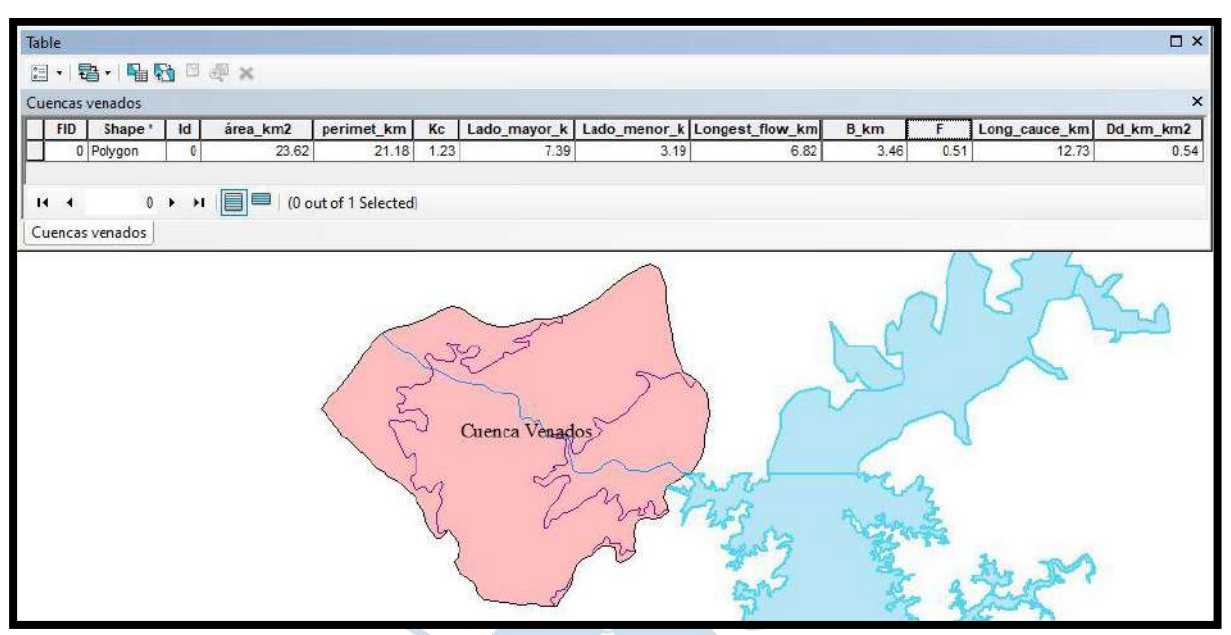

**Figura 66. Longitud mayor del río en kilómetros de la cuenca Venados** 

## − El valor obtenido para el área entre las curvas es:

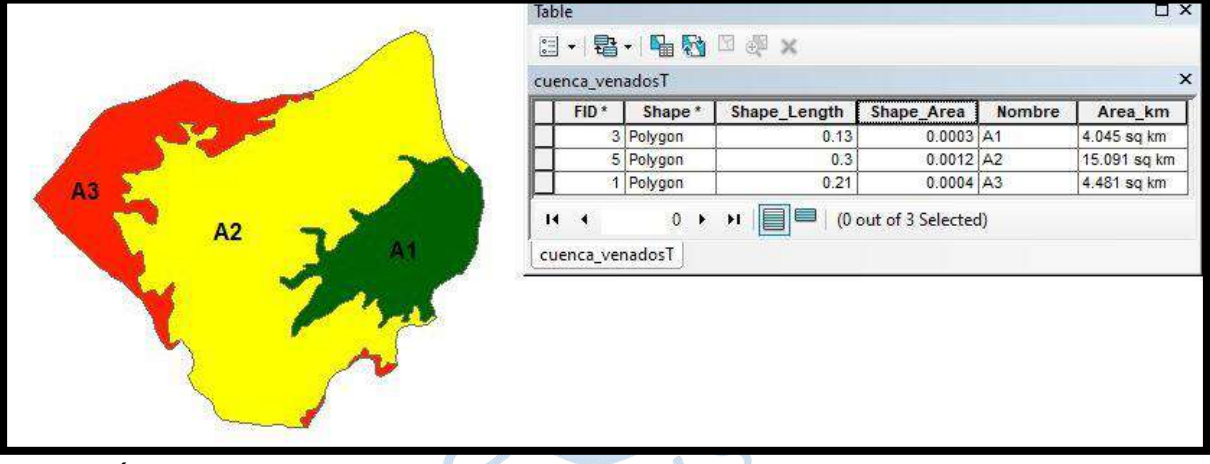

**Figura 67. Áreas entre curvas de nivel de la cuenca Venados**

− El valor obtenido para la pendiente de la cuenca es:

### **Tabla 13. Cálculo para hallar la pendiente de la cuenca Venados**

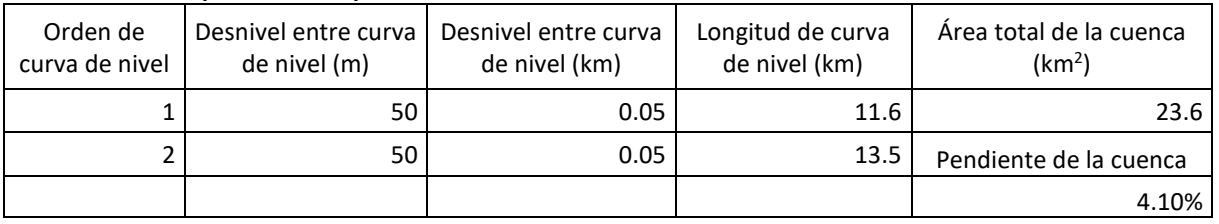

− El valor obtenido para la pendiente del cauce es:

| <u>r-</u><br>Distancia relativa<br>(km) | <u>r-</u><br>Progresiva<br>(km) | Cota (m.<br>s.n.m. | h1<br>(m) | h2<br>(m) | h media<br>(m) | DL (km)                | A parcial<br>(m <sup>2</sup> ) |
|-----------------------------------------|---------------------------------|--------------------|-----------|-----------|----------------|------------------------|--------------------------------|
| 0                                       | 0                               | 130                | 0         | 20        | 10             |                        |                                |
| 3.1                                     | 3.1                             | 150                | 20        | 40        | 30             | 3.1                    | 93000                          |
| 2.7                                     | 5.7                             | 200                | 40        | 90        | 65             | 2.7                    | 175500                         |
| 1.1                                     | 6.8                             | 219                | 90        | 109       | 99.5           | 1.1                    | 109450                         |
|                                         |                                 |                    |           |           |                | Área (m <sup>2</sup> ) | 377950                         |
|                                         |                                 |                    |           |           |                | Base (m)               | 6800                           |
|                                         |                                 |                    |           |           |                | $A=b*h/2$              |                                |
|                                         |                                 |                    |           |           |                | $h=2*A/b$              | 111.2                          |
|                                         |                                 |                    |           |           |                | Pendiente              | 1.60%                          |

**Tabla 14. Cálculo para hallar la pendiente del cauce de la cuenca Venados** 

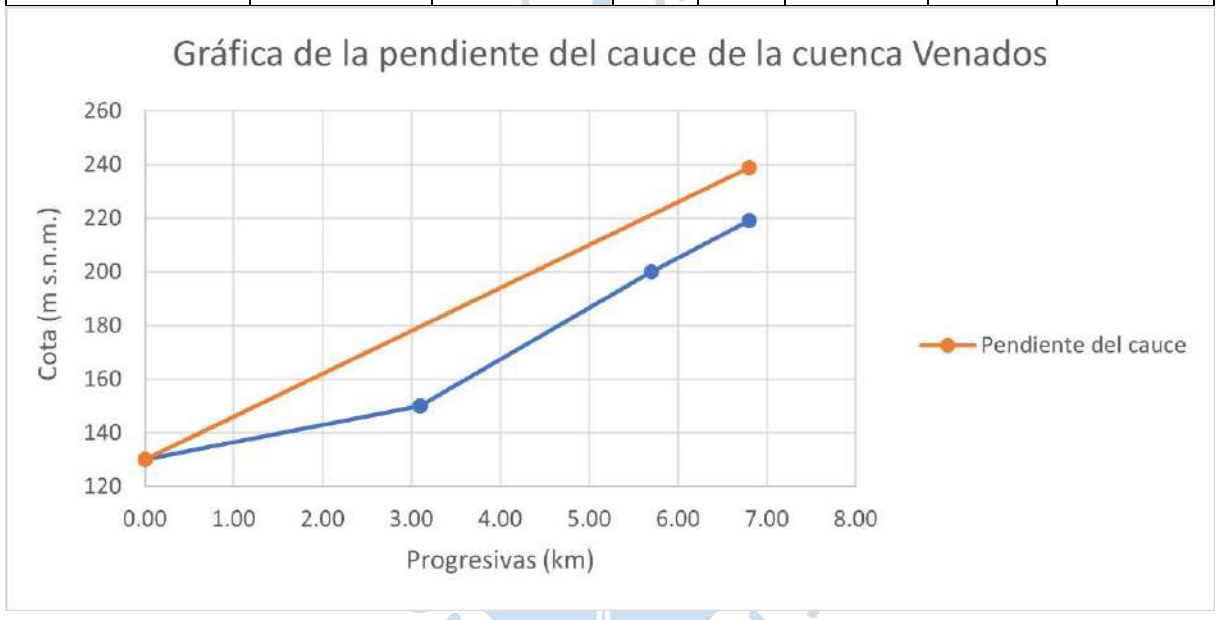

 $R_F$ 

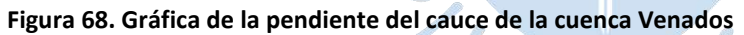

### *3.2.8 Características geomorfológicas de la cuenca 138198*

Los valores para los parámetros A, P, Kc, Le, le, B, F, Dd y L son los siguientes:

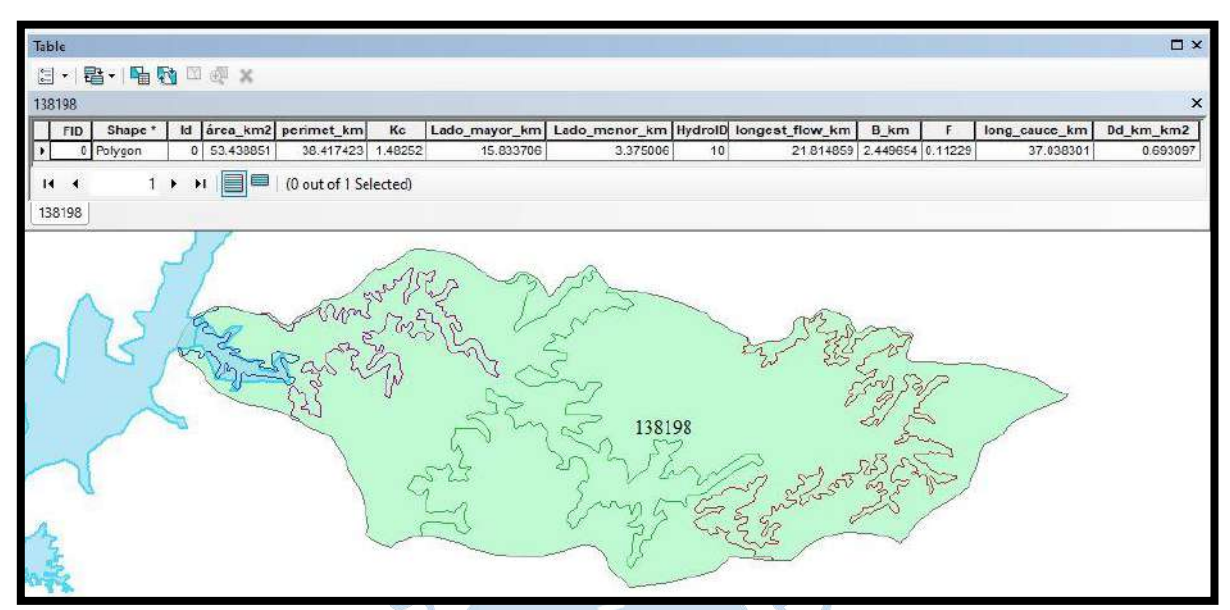

**Figura 69. Valores de A, P, Kc, Le, le, B, F, Dd y L de la cuenca 138198**

− El valor obtenido para la longitud mayor del río es:

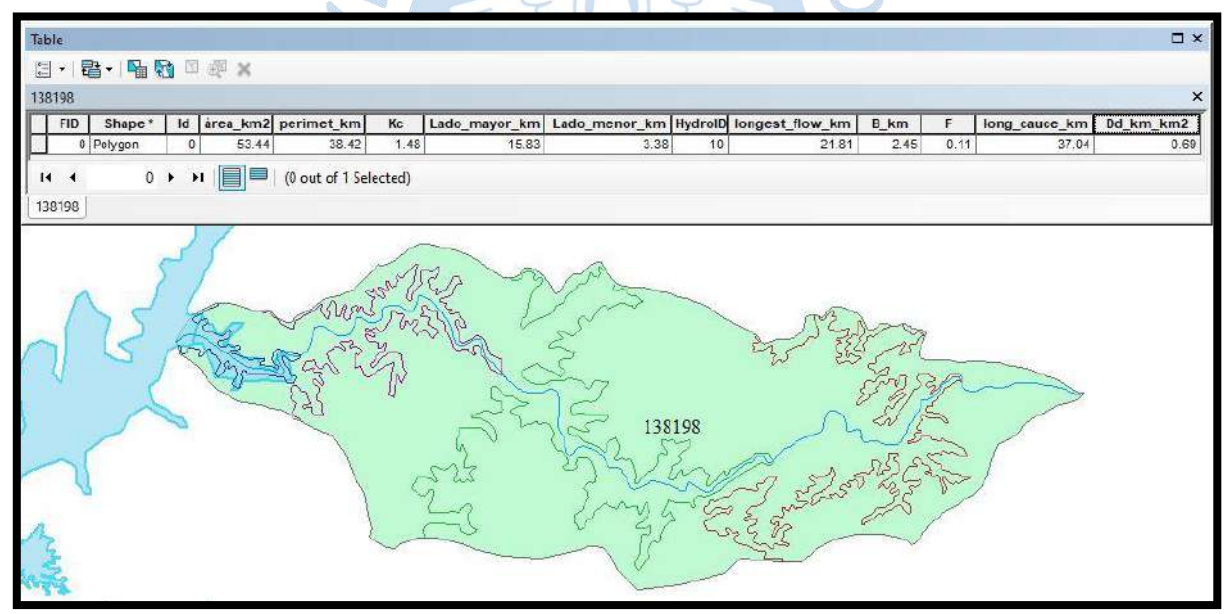

**Figura 70. Longitud mayor del río en kilómetros de la cuenca 138198** 

## − El valor obtenido para el área entre las curvas es:

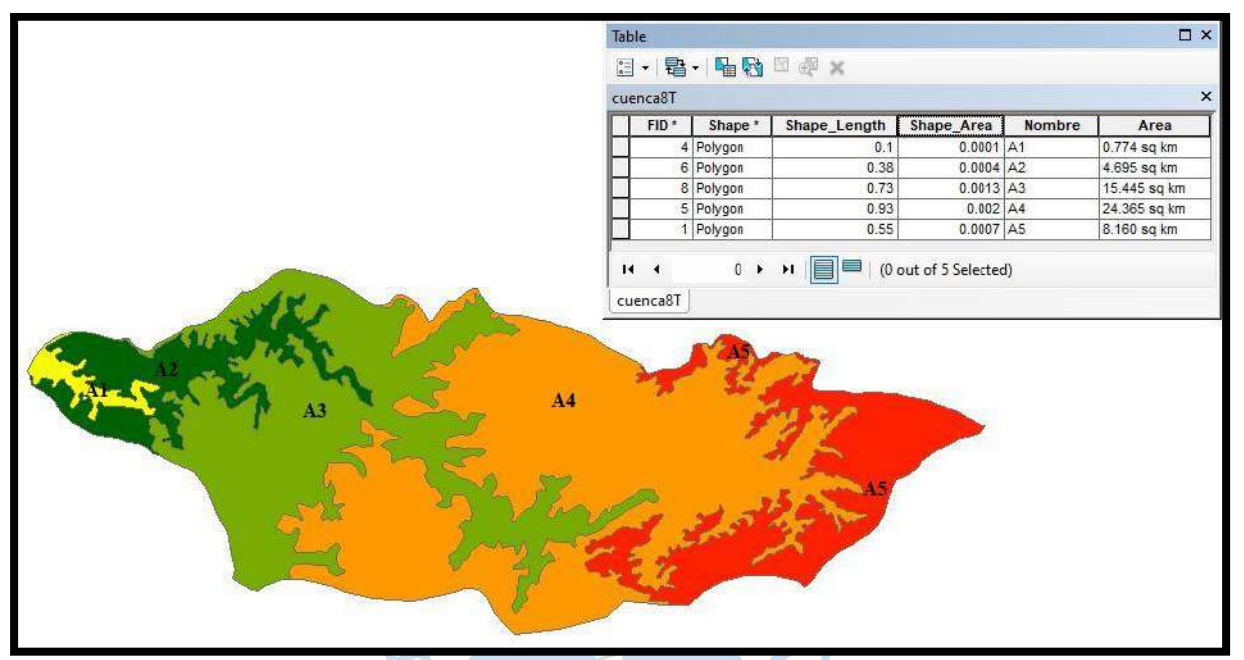

**Figura 71. Áreas entre curvas de nivel de la cuenca 138198**

− El valor obtenido para la pendiente de la cuenca es:

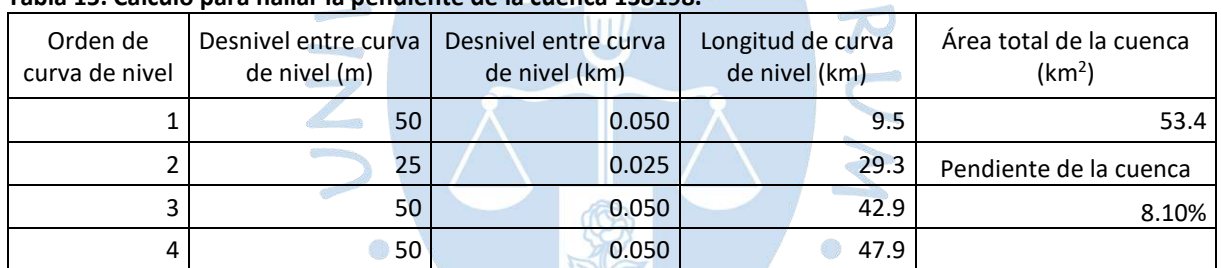

### **Tabla 15. Cálculo para hallar la pendiente de la cuenca 138198.**

- El valor obtenido para la pendiente del cauce es:

# **Tabla 16. Cálculo para hallar la pendiente del cauce de la cuenca 138198**

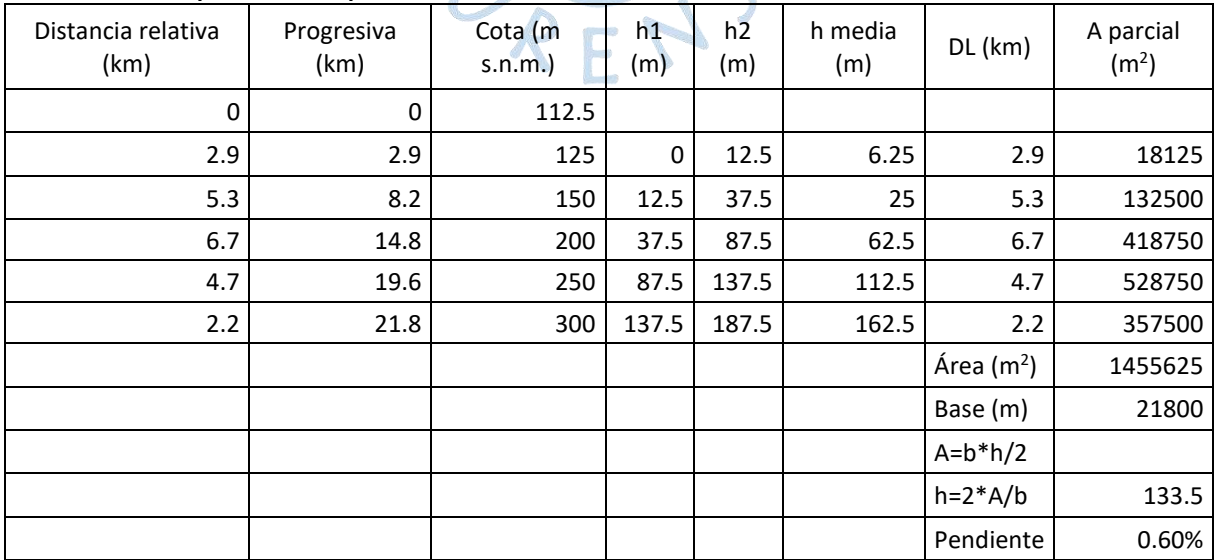

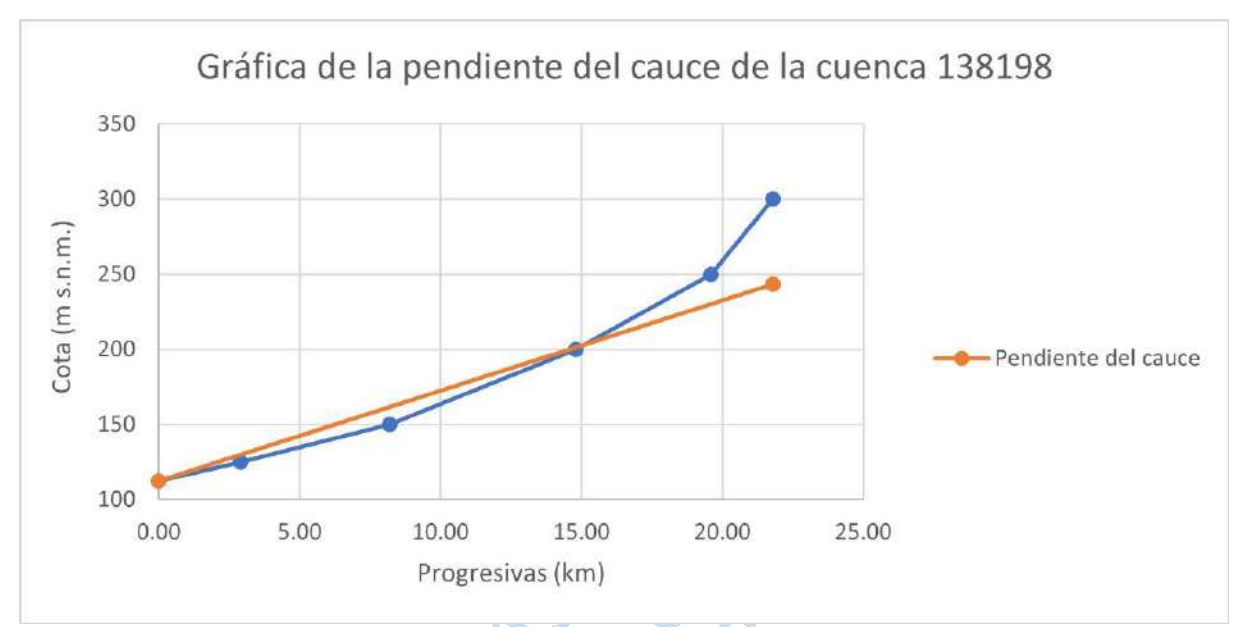

**Figura 72. Gráfica de la pendiente del cauce de la cuenca 138198** 

## *3.2.9 Características geomorfológicas de la cuenca 138199*

Los valores para los parámetros A, P, Kc, Le, le, B, F, Dd y L son los siguientes:

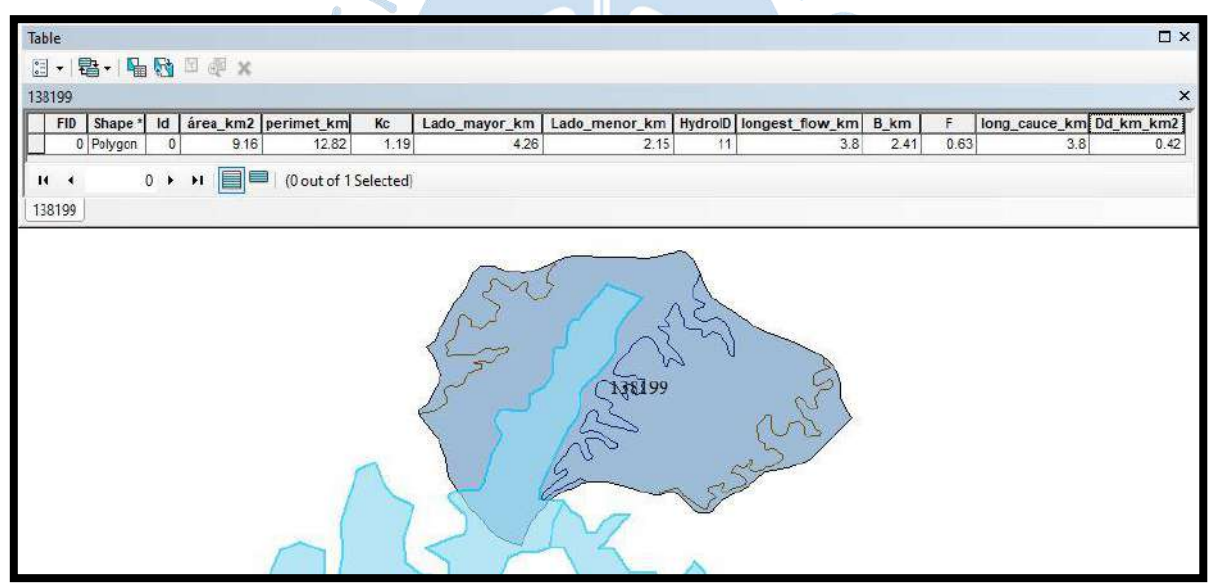

**Figura 73. Valores de A, P, Kc, Le, le, B, F, Dd y L de la cuenca 138199** 

- El valor obtenido para la longitud mayor del río es:

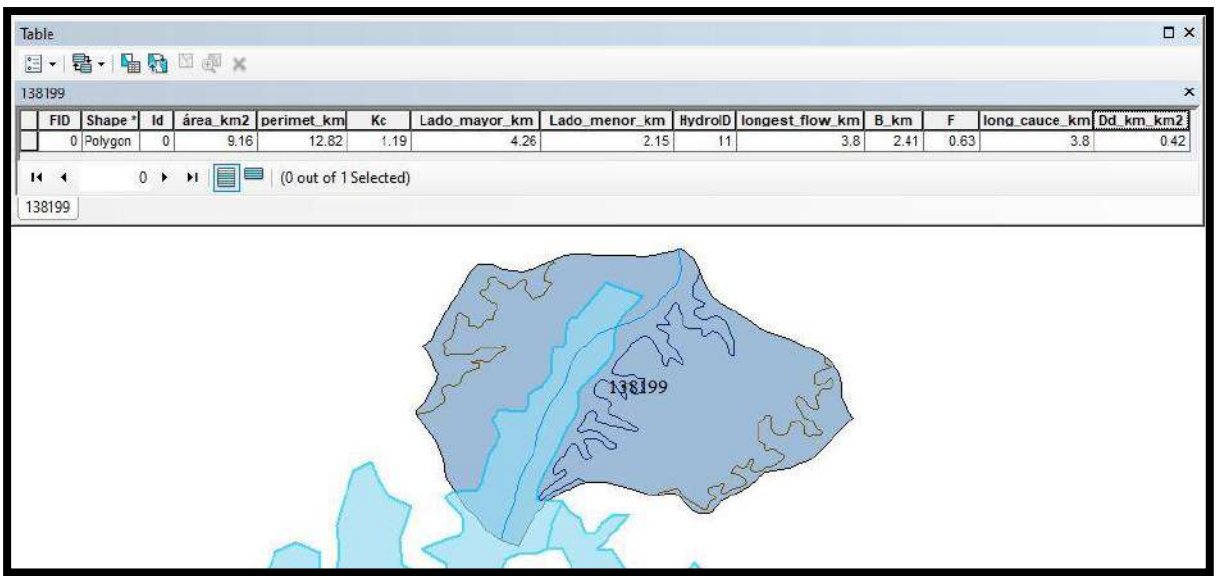

**Figura 74. Longitud mayor del río en kilómetros de la cuenca 138199**

- El valor obtenido para el área entre las curvas es:

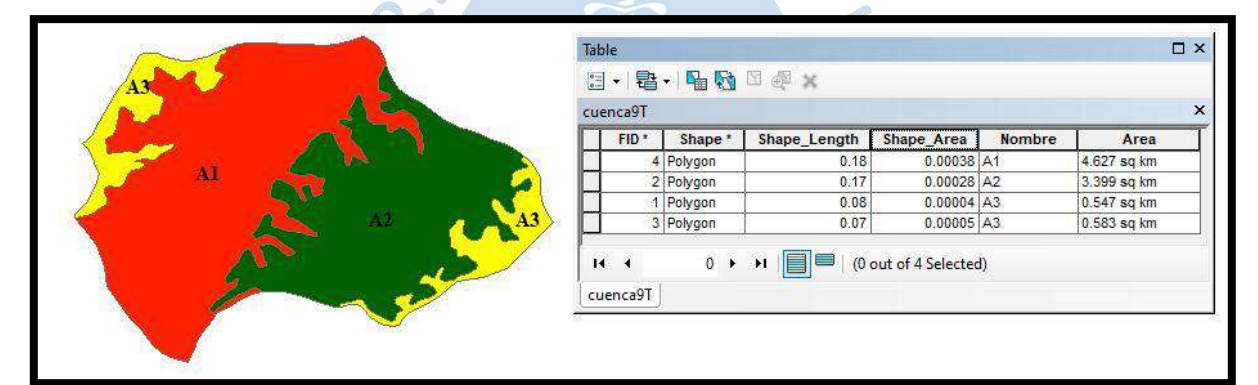

ONENS

**Figura 75. Área entre las curvas** 

### *3.9.10 Características geomorfológicas de la cuenca La Solana - 1382*

Los valores para los parámetros A, P, Kc, Le, le, B, F, Dd y L son los siguientes:

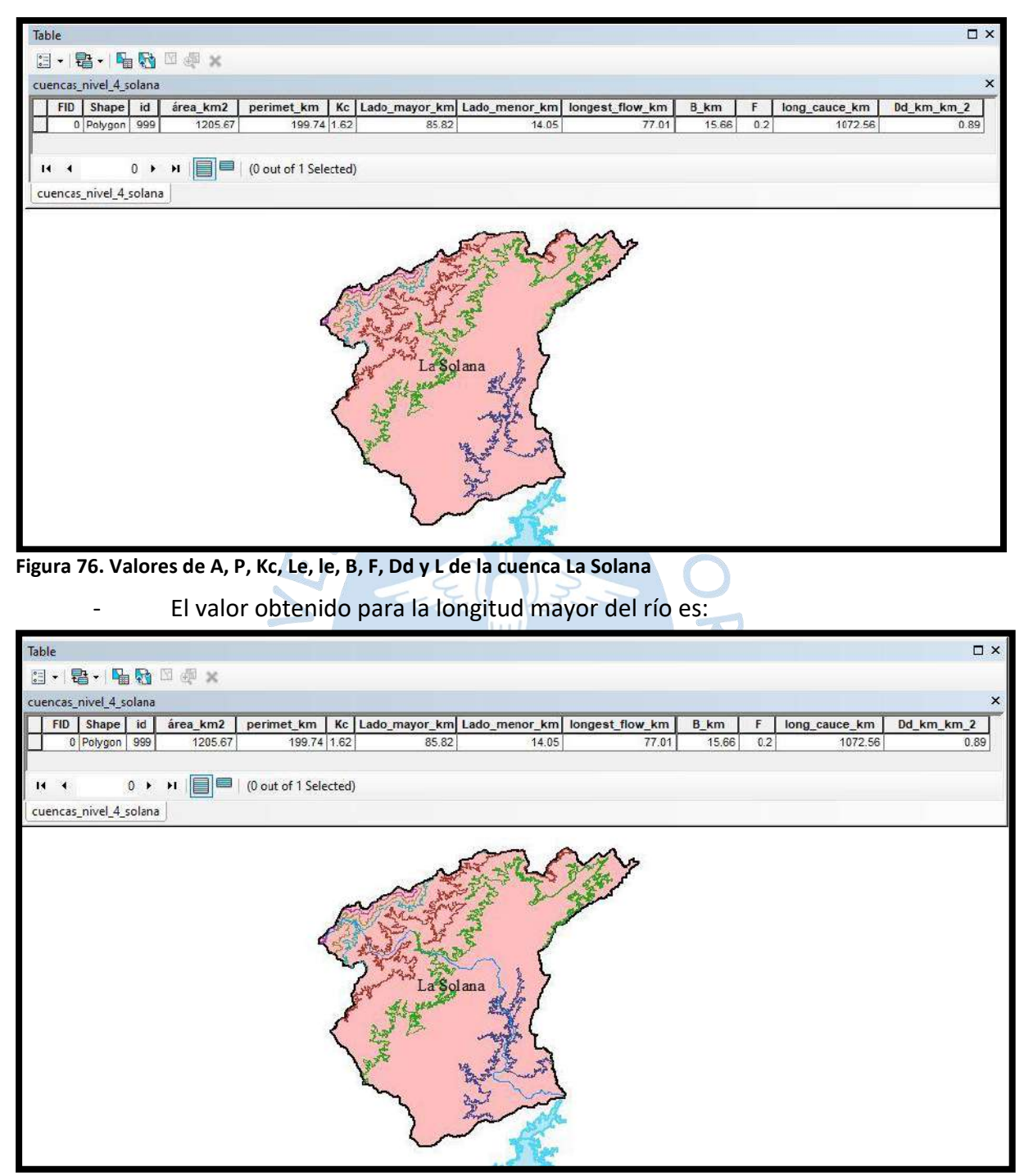

**Figura 77. Longitud mayor del río en kilómetros de la cuenca La Solana** 

- El valor obtenido para el área entre las curvas es:

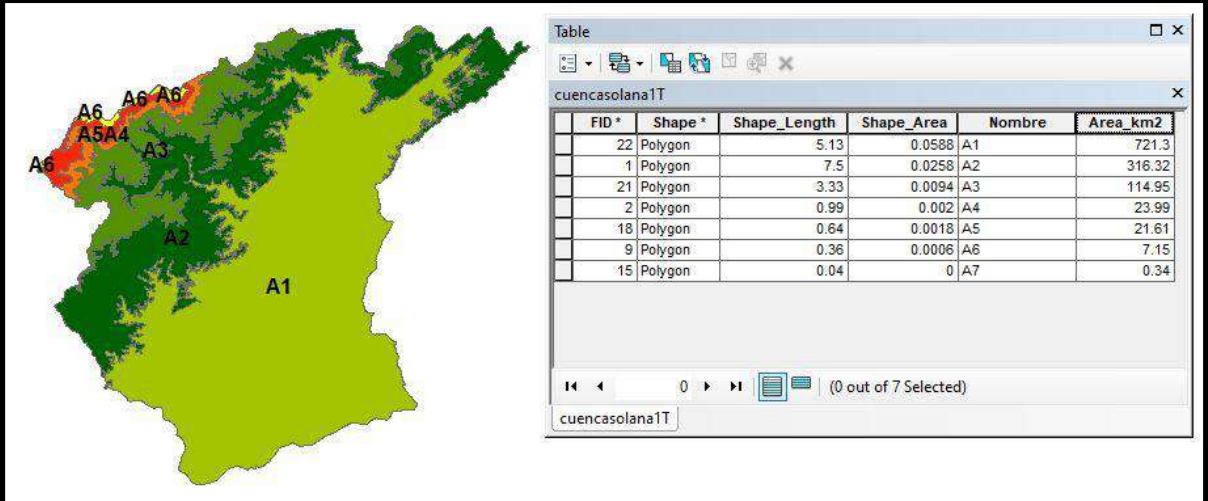

**Figura 78. Área entre las curvas**

- El valor obtenido para la pendiente de la cuenca es:

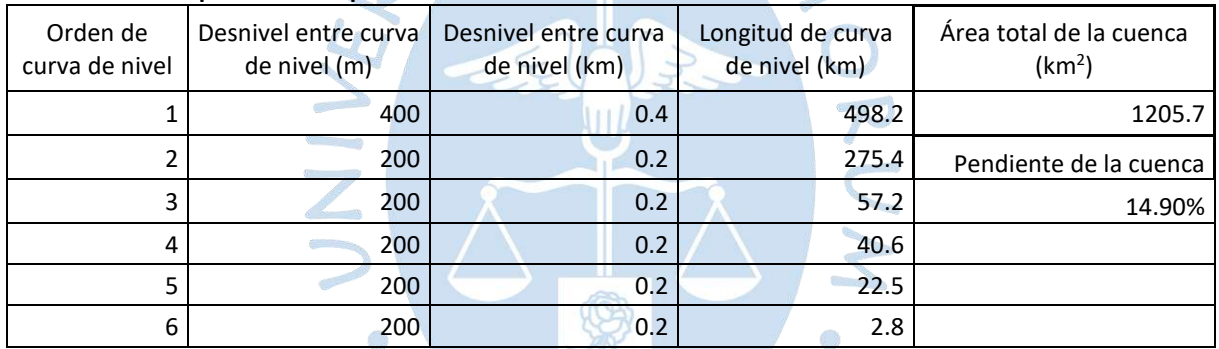

## **Tabla 17. Cálculo para hallar la pendiente de la cuenca La Solana**

Teniendo como resultado al cálculo de la pendiente de la cuenca 14.90%.

- El valor obtenido para la pendiente del cauce es:

# **Tabla 18. Cálculo para hallar la pendiente del cauce de la cuenca La Solana**

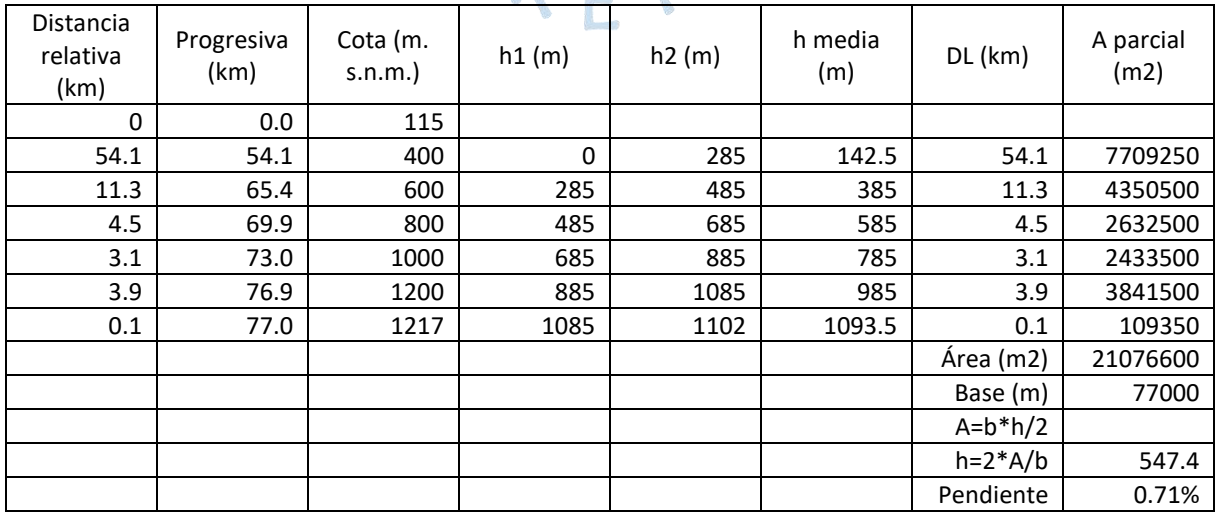

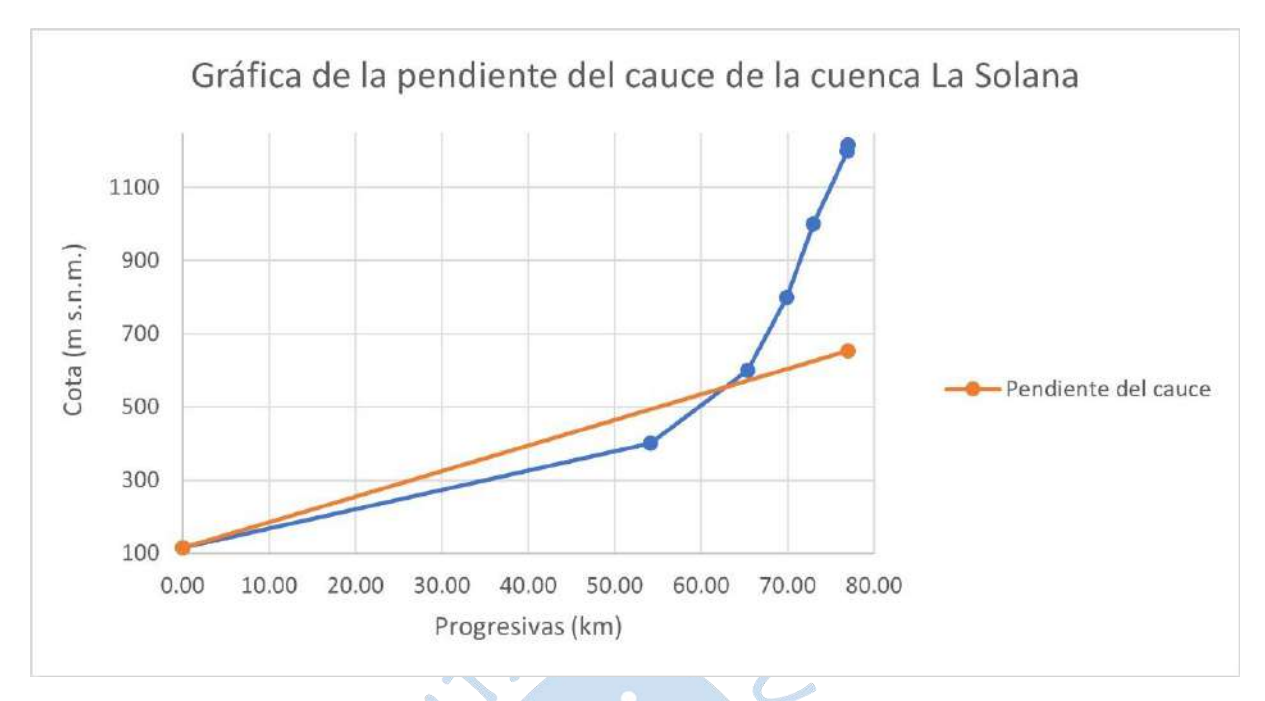

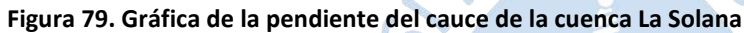

A continuación, se muestra la tabla resumen de los datos morfológicos descritos anteriormente de cada una de las subcuencas (ver Tabla 19).

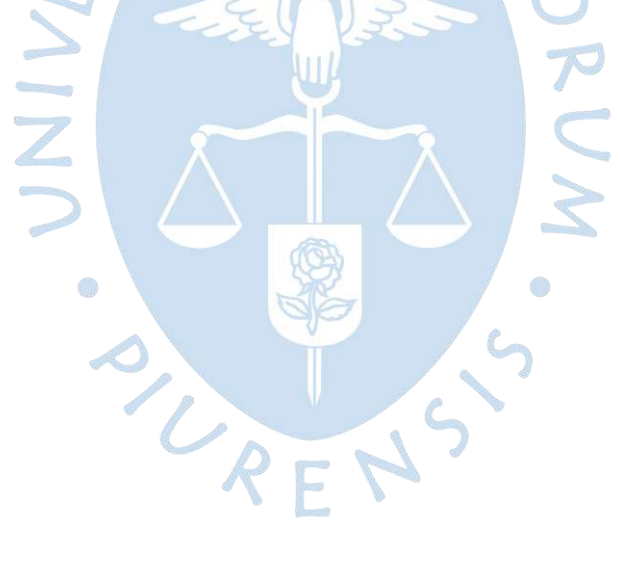

| Subcuenca | Area<br>(km2) | Perímetro<br>(Km) | Кc   | Le<br>(Km) | le (Km) | Long. De flujo<br>más larga (Km) | B(Km) | F.   | Long. Todos los<br>cauces (Km) | Dd (Km/Km2) | Pendiente de la<br>cuenca (%) | Pendiente del<br>cauce (%) |
|-----------|---------------|-------------------|------|------------|---------|----------------------------------|-------|------|--------------------------------|-------------|-------------------------------|----------------------------|
| 138191    | 0.03          | 0.96              | 1.46 | 0.39       | 0.09    | 0.15                             | 0.24  | 1.61 | 0.15                           | 4.24        |                               |                            |
| 138192    | 52.5          | 34.61             | 1.35 | 13.39      | 3.92    | 16.23                            | 3.23  | 0.20 | 33.09                          | 0.63        |                               |                            |
| 138193    | 49.8          | 37.49             | 1.50 | 15.55      | 3.20    | 15.24                            | 3.27  | 0.21 | 23.18                          | 0.47        |                               |                            |
| 138194    | 54.2          | 41.10             | 1.57 | 17.44      | 3.11    | 18.39                            | 2.95  | 0.16 | 27.11                          | 0.50        | 4.60                          | 0.90                       |
| 138195    | 62.0          | 38.05             | 1.36 | 14.85      | 4.18    | 14.80                            | 4.19  | 0.28 | 47.40                          | 0.76        | 7.50                          | 0.60                       |
| 138196    | 63.5          | 42.91             | 1.52 | 17.90      | 3.55    | 24.62                            | 2.58  | 0.10 | 40.77                          | 0.64        | 8.20                          | 0.70                       |
| 138197    | 81.2          | 42.18             | 1.32 | 16.02      | 5.07    | 14.06                            | 5.77  | 0.41 | 46.51                          | 0.57        |                               |                            |
| 138198    | 53.4          | 38.42             | 1.48 | 15.83      | 3.38    | 21.81                            | 2.45  | 0.11 | 37.04                          | 38.42       | 8.10                          | 0.60                       |
| 138199    | 9.2           | 12.82             | 1.19 | 4.26       | 2.15    | 0.63                             | 3.80  | 2.41 | 3.80                           | 0.42        |                               |                            |
| Venados   | 23.6          | 21.18             | 1.23 | 7.39       | 3.19    | 6.82                             | 3.46  | 0.51 | 12.73                          | 0.54        | 4.10                          | 1.60                       |
| La Solana | 1205.7        | 199.70            | 1.62 | 85.81      | 14.05   | 77.01                            | 15.66 | 0.20 | 1072.56                        | 0.89        | 14.90                         | 0.71                       |

**Tabla 19. Resumen de características morfológicas de las subcuencas de la cuenca 13819 y La Solana** 

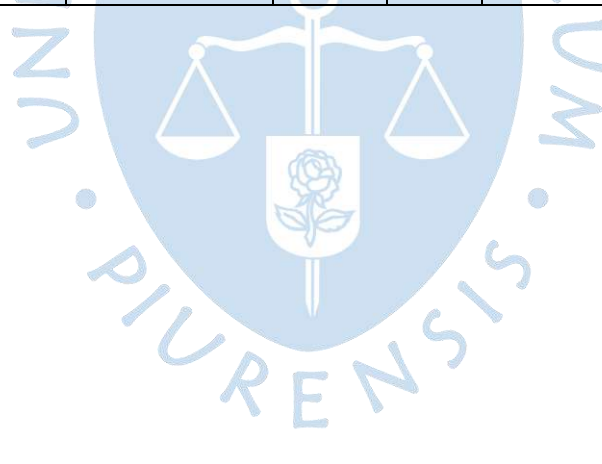

## **Capítulo 4**

#### **Análisis hidrológico**

<span id="page-88-0"></span>En este capítulo se detallará los aspectos hídricos de la zona en la que se enfoca esta investigación, los cuales se describirán mediante la red hidrometeorológica de la zona, el análisis pluviométrico e hidrométrico.

### **4.1 Red hidrometeorológica de la zona**

Para poder explicar la red hidrometeorológica de la zona de interés de la investigación, esta debe de ser separada en dos partes, siendo una de ellas, el concepto de red hidrometeorológica, uso de esta y la institución que tiene a cargo su funcionamiento, y la siguiente parte, la red hidrometeorológica de la zona, propiamente dicha.

#### *4.1.1 Red hidrometeorológica*

El concepto de red hidrometeorológica viene con la idea de agrupación o conjunto de estaciones hidrometeorológicas que están presentes en un territorio, estás unidades recogen datos de distintos variables (pluviométricas, hidrométricas y climatológicas), tales como temperatura del aire, humedad, presión barométrica, velocidad del viento, precipitaciones, radiación, nivel y caudal, entre otros; originando así una base datos de toda la zona de influencia de esta.

En el Perú, estas estaciones están administradas principalmente por el Servicio Nacional de Meteorología e Hidrología (SENAMHI), quienes a la vez dan potestad de administración a otras entidades competentes, tales como el PECHP, según se requiera. Además, esta institución pública permite el acceso a otras instituciones para poder dar uso a esta información para los fines respectivos.

#### *4.1.2 Red hidrometeorológica de la cuenca 13819*

La red hidrometeorológica de la zona que contiene al reservorio Poechos, cuenca 13819, se compone únicamente de estaciones pluviométricas (E.P.) que se posicionan en la cuenca Chira, teniendo mayor protagonismo aquellas que se ubican en las cercanías a las cuencas 13819 y La Solana, siendo estas las mostradas en la [Tabla 20](#page-88-0) (Chávez & Coronado, 2020) y en la Figura 80. Por este motivo, se trata de una red pluviométrica.

| Estación           | Tipo de estación | Ubicación (Provincia- | Latitud         | Longitud         |
|--------------------|------------------|-----------------------|-----------------|------------------|
| hidrometeorológica |                  | distrito)             |                 |                  |
| Alamor             | Automática-      | Sullana-Lancones      | 4° 28' 49.69" S | 80° 23' 52.36" W |
|                    | Hidrológica      |                       |                 |                  |
| Ardilla            | Convencional-    | Sullana-Lancones      | 4° 29' 22.40" S | 80° 23' 24.52" W |
|                    | Hidrológica      |                       |                 |                  |
| Ciruelo            | Automática-      | Ayabaca-Suyo          | 4° 17' 56.56" S | 80° 10' 01.34" W |
|                    | Hidrológica      |                       |                 |                  |
| Lancones           | Automática-      | Sullana-Lancones      | 4° 38' 34.36" S | 80° 32' 49.83" W |
|                    | Meteorológica    |                       |                 |                  |
| Pananga            | Convencional-    | Sullana-Marcavelica   | 4° 30' 56.03" S | 80° 44' 22" W    |
|                    | Meteorológica    |                       |                 |                  |

**Tabla 20. Estaciones pluviométricas pertenecientes a la cuenca del Chira cercanas a la zona de investigación** 

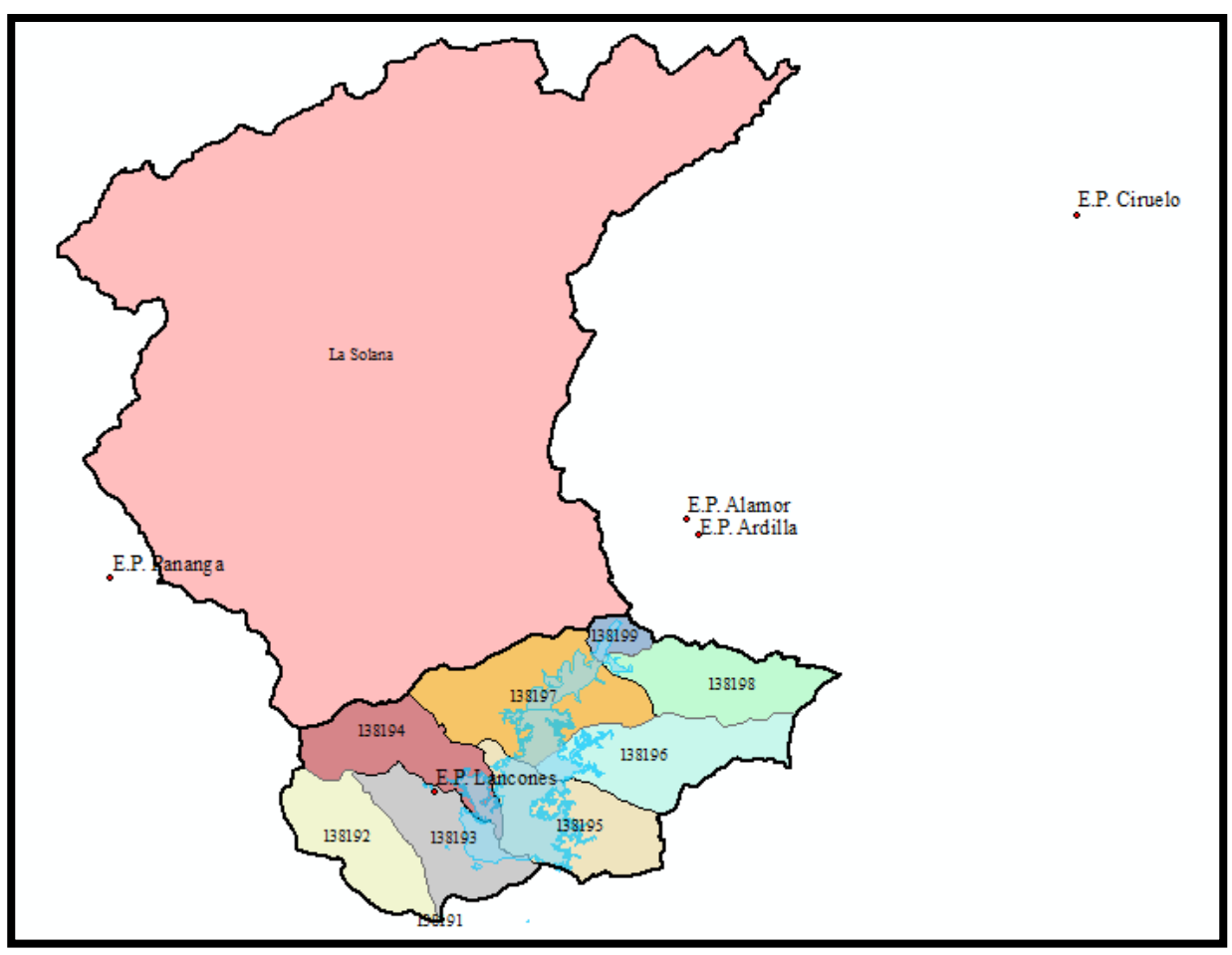

**Figura 80. Ubicación geográfica de las E.P. Alamor, Ardilla, Ciruelo, Lancones y Pananga**

## **4.2 Análisis pluviométrico**

El análisis pluviométrico de la zona se basa en el método de polígonos de Thiessen, la determinación de las áreas de influencia de la cuenca y subcuencas respecto a las zonas que abarcan las estaciones hidrometeorológicas que están dentro de cada polígono según corresponda y el porcentaje de precipitación que se registra en el área de la cuenca respecto a la estación hidrometeorológica.

## *4.2.1 Determinación de polígonos de Thiessen*

El método de polígonos de Thiessen está enfocado en hallar los polígonos formados al enlazar los circuncentros, mediante las mediatrices de los triángulos resultantes de la unión de 3 estaciones pluviométricas (Aguirre, Torres, & Ruiz, 2003).

Este método se puede hacer de forma manual, así como mediante el uso del software ArcGIS. Para fines de la investigación, se decidió realizarlo en este software.

Para esto se usará la herramienta Create Thiessen Polygons, encontrado en la caja de herramientas, Analysis Tools, Proximity (ver Figura 81).

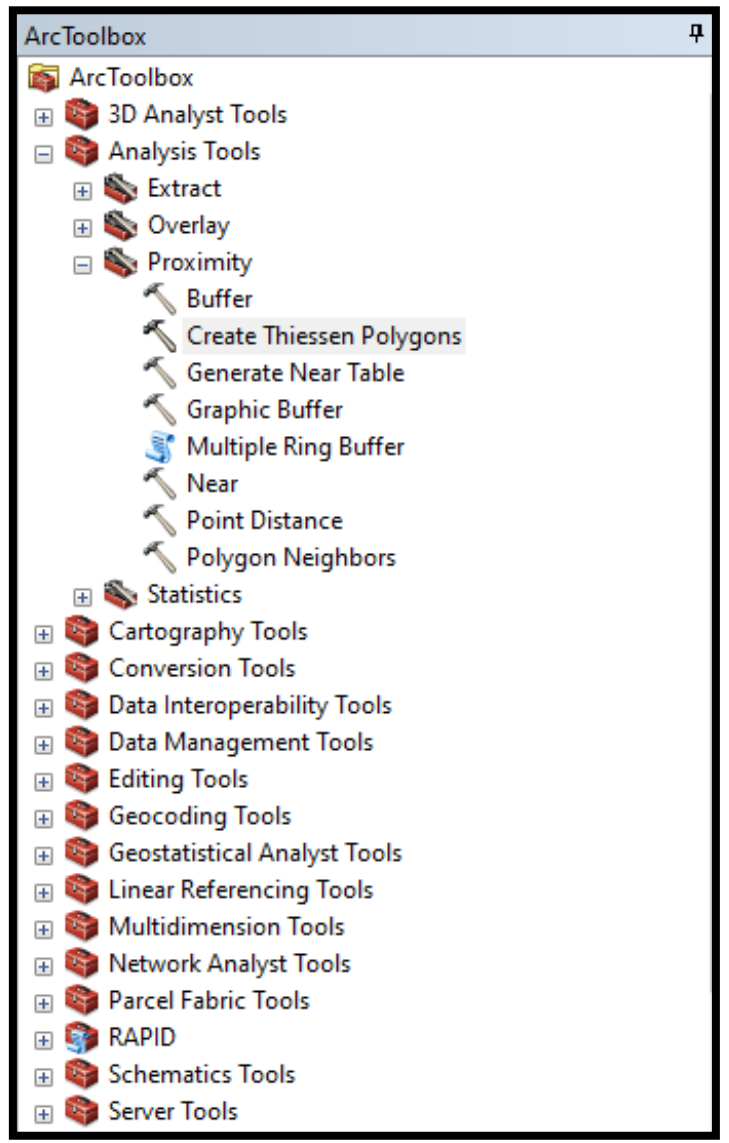

**Figura 81. Ubicación de herramienta: Create Thiessen Polygons** 

Luego como datos de ingreso se darán el grupo de puntos que reúne a las estaciones pluviométricas de la zona a analizar y como dato de salida se tendrá el archivo que contenga a los polígonos de Thiessen (ver Figura 82).

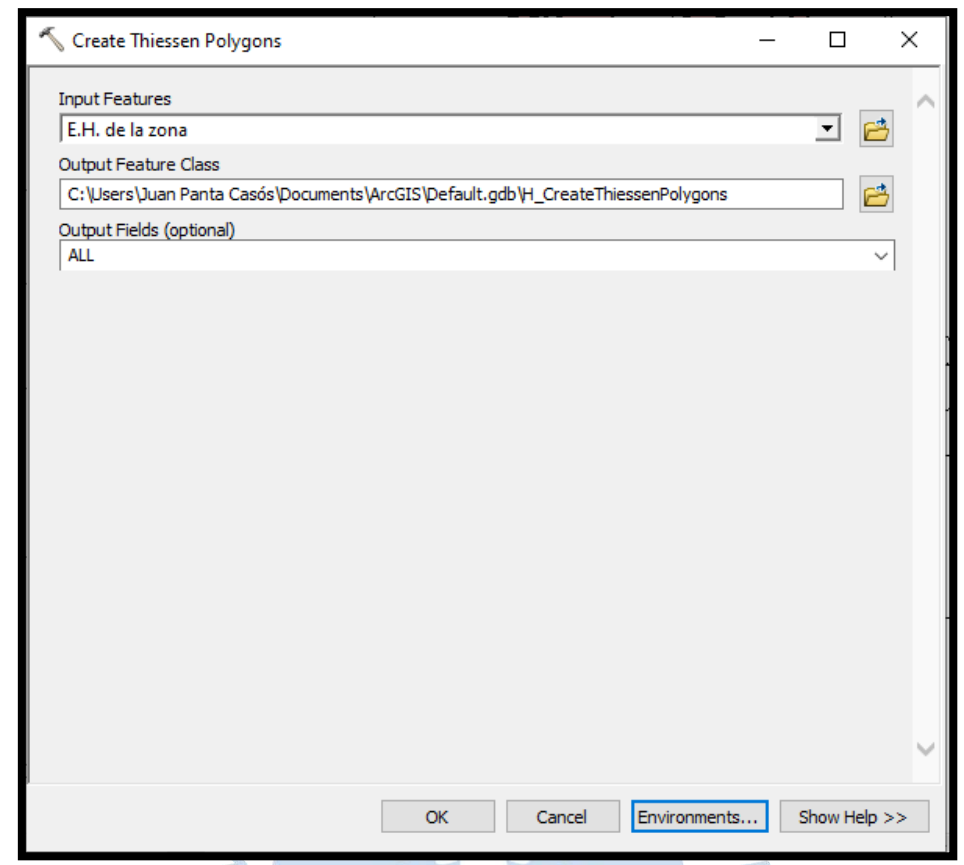

**Figura 82. Configuración de la herramienta para la creación de polígonos de Thiessen** 

Como resultado de esto se tendrá el siguiente archivo (ver Figura 83).

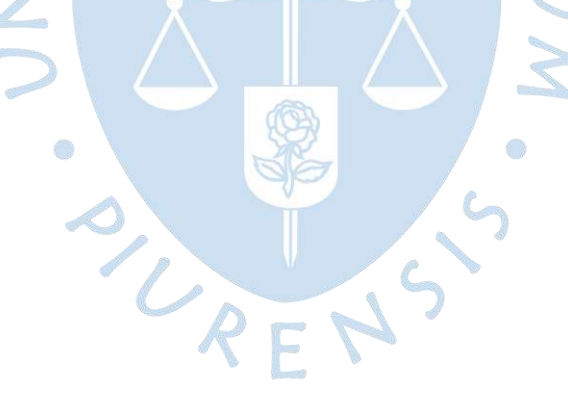

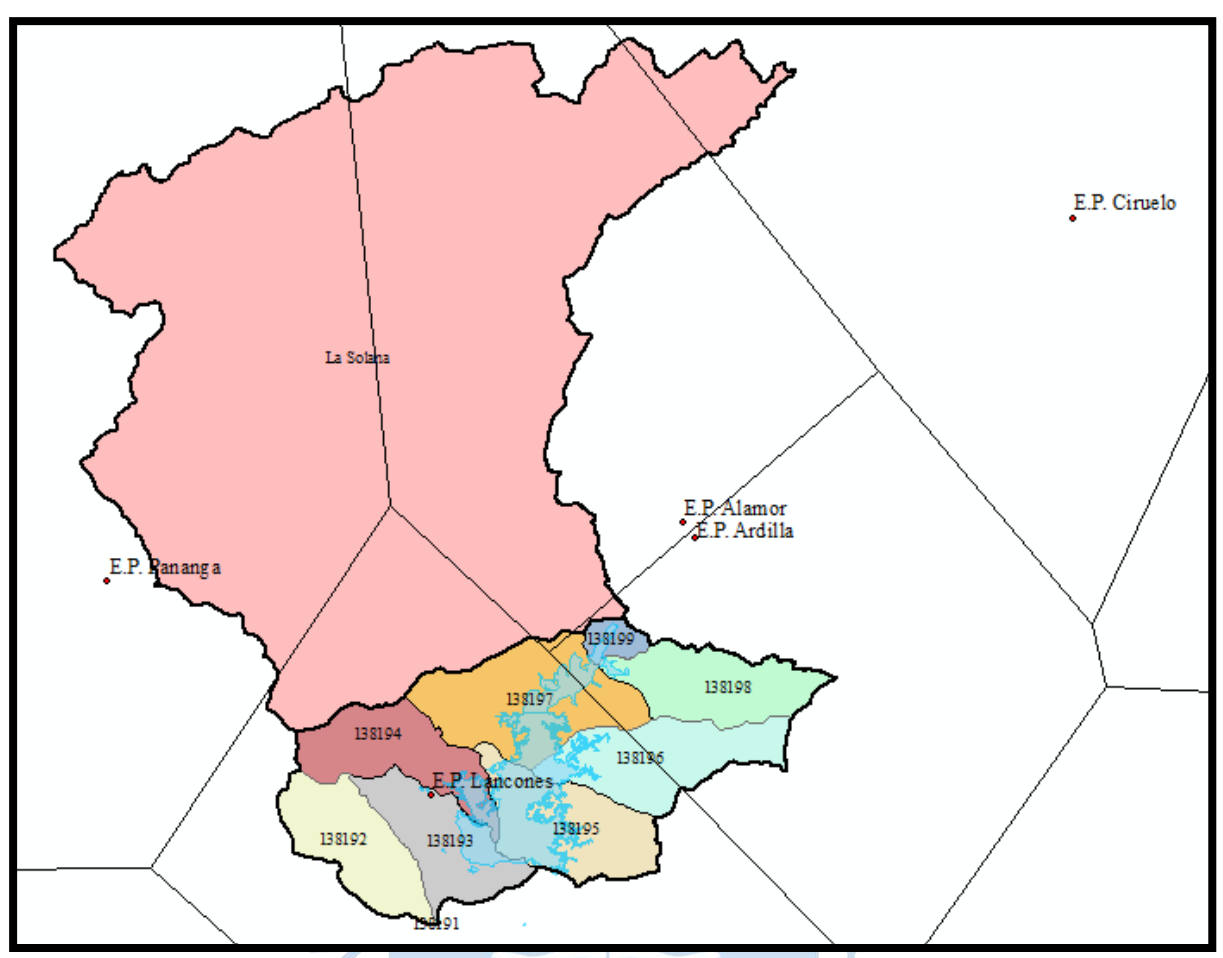

**Figura 83. Polígonos de Thiessen en la zona de interés** 

Como se puede observar en la Figura 83, la cuenca La Solana se encuentra dividida en 5 partes y la cuenca con código 138196, o cuenca Pilares, se encuentra seccionada en 2 partes. Por lo tanto, se procederá a hallar las áreas parciales de cada cuenca, correspondiente a cada polígono de Thiessen (ver Figura 84).

URENS

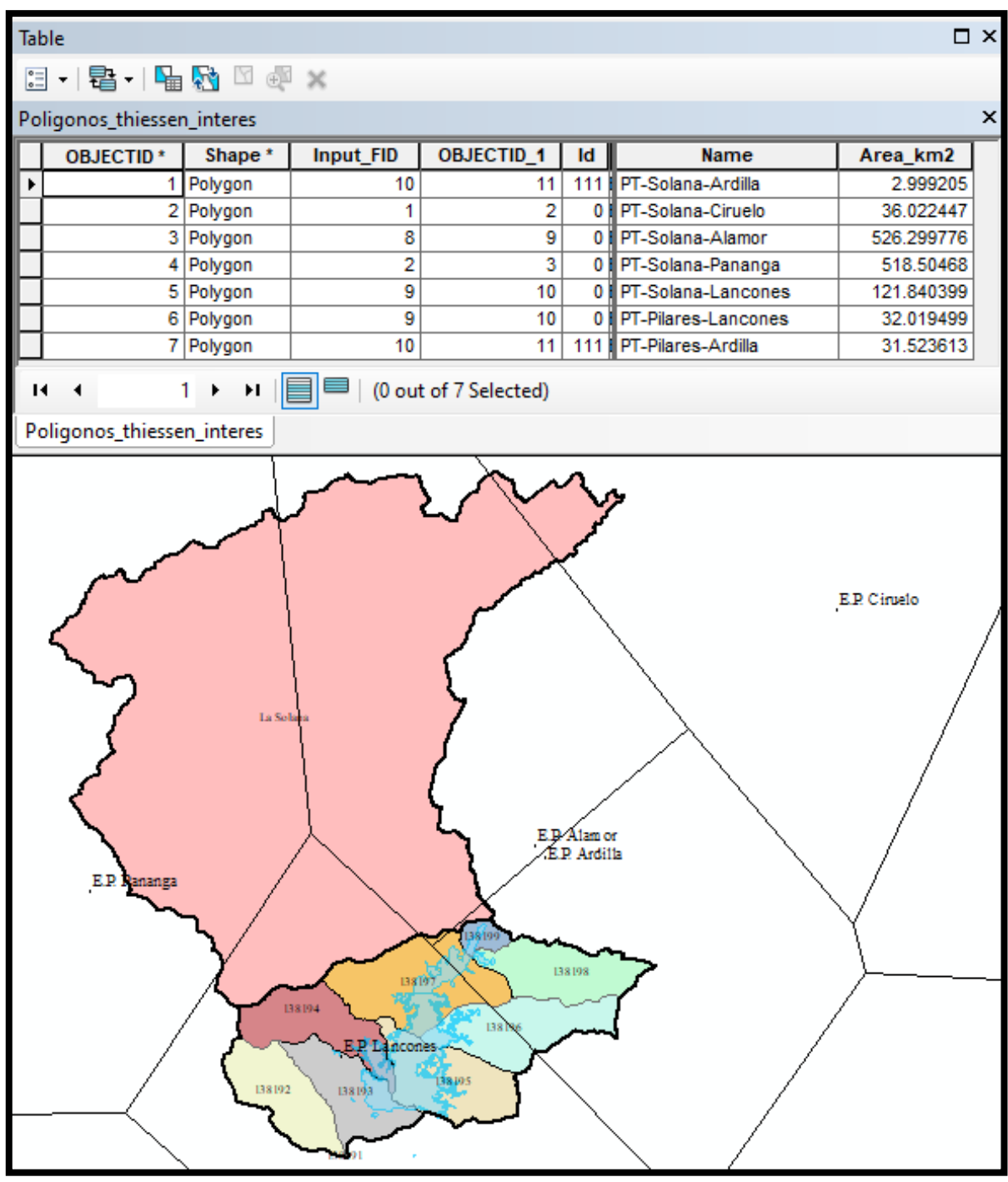

Figura 84. Áreas parciales en km<sup>2</sup> de las cuencas (cuenca-E.P.)

Posterior a esto, se procederá a hallar el porcentaje de cada área parcial respecto al área total de su cuenca respectiva (ver Tabla 21).

| Cuenca-E.P.           | Área (km <sup>2</sup> ) | Área porcentual |
|-----------------------|-------------------------|-----------------|
| PT-La Solana-Ardilla  | 3.0                     | 0.2%            |
| PT-La Solana-Ciruelo  | 36.0                    | 3.0%            |
| PT-La Solana-Alamor   | 526.3                   | 43.7%           |
| PT-La Solana-Pananga  | 518.5                   | 43.0%           |
| PT-La Solana-Lancones | 121.8                   | 10.1%           |
| PT-Pilares-Lancones   | 32.0                    | 50.4%           |
| PT-Pilares-Ardilla    | 31.5                    | 49.6%           |

**Tabla 21. Valores de área porcentual** 

#### *4.2.2 Análisis pluviométrico*

Para poder hallar la precipitación en cada subcuenca, se tiene que recopilar la información obtenida y descrita en capítulos anteriores y agrupar de acuerdo con la estación que influye en esta. Para esto se presentan 2 tablas, en la Tabla 22 se visualizan los datos de % área de la subcuenca agrupados según las estaciones influyentes y en la Tabla 23 se observa las zonas de influencia de las estaciones en cada subcuenca.

| Incidencia % |  |  |
|--------------|--|--|
|              |  |  |
|              |  |  |
|              |  |  |
|              |  |  |
|              |  |  |
|              |  |  |
|              |  |  |
|              |  |  |
|              |  |  |
|              |  |  |
|              |  |  |
|              |  |  |

**Tabla 22. %Área de subcuenca respecto a la estación pluviométrica** 

**Tabla 23. Zonas de influencia por estaciones de las subcuencas** 

| Cuenca    | E.P.     | Incidencia % |  |  |
|-----------|----------|--------------|--|--|
|           | Ardilla  | 0.2%         |  |  |
|           | Alamor   | 43.7%        |  |  |
| La Solana | Ciruelo  | 3.0%         |  |  |
|           | Pananga  | 43.0%        |  |  |
|           | Lancones | 10.1%        |  |  |
| Pilares   | Ardilla  | 49.6%        |  |  |
|           | Lancones | 50.4%        |  |  |
| Venados   | Lancones | 100.0%       |  |  |
| 138195    | Lancones | 100.0%       |  |  |
| 138194    | Lancones | 100.0%       |  |  |
| 138198    | Ardilla  | 100.0%       |  |  |

Posterior a la determinación de los porcentajes de incidencia de cada estación en cada cuenca, se multiplicó este porcentaje por los datos de precipitación máxima diaria (ver Tabla 24 y Tabla 25) y precipitación total anual (ver Tabla 26 y Tabla 27). Los datos de precipitación fueron obtenidos de la investigación de Chávez y Coronado (2020), titulada Evaluación de la red hidrometereológica y conformación de base de datos de la cuenca del río Chira.

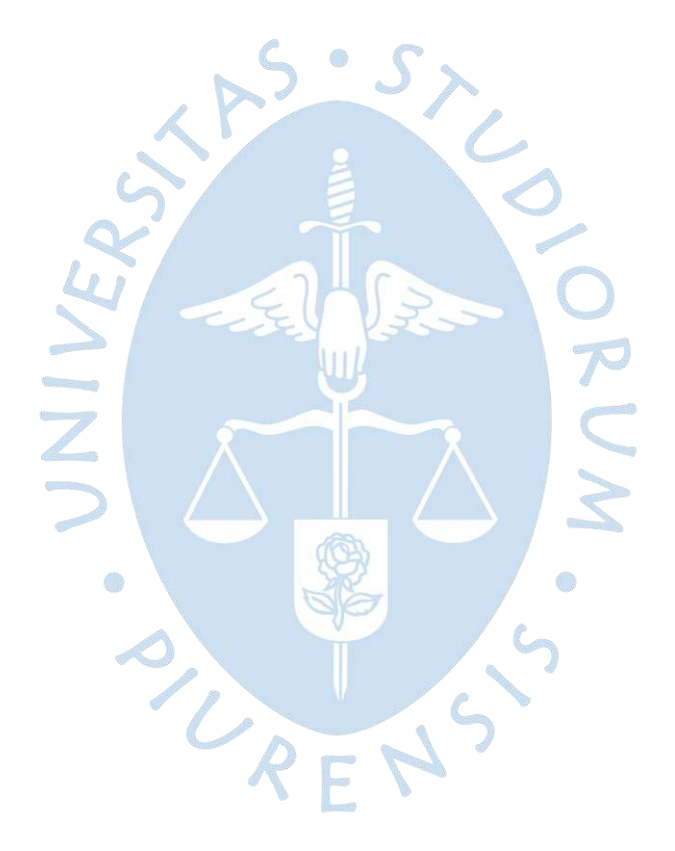

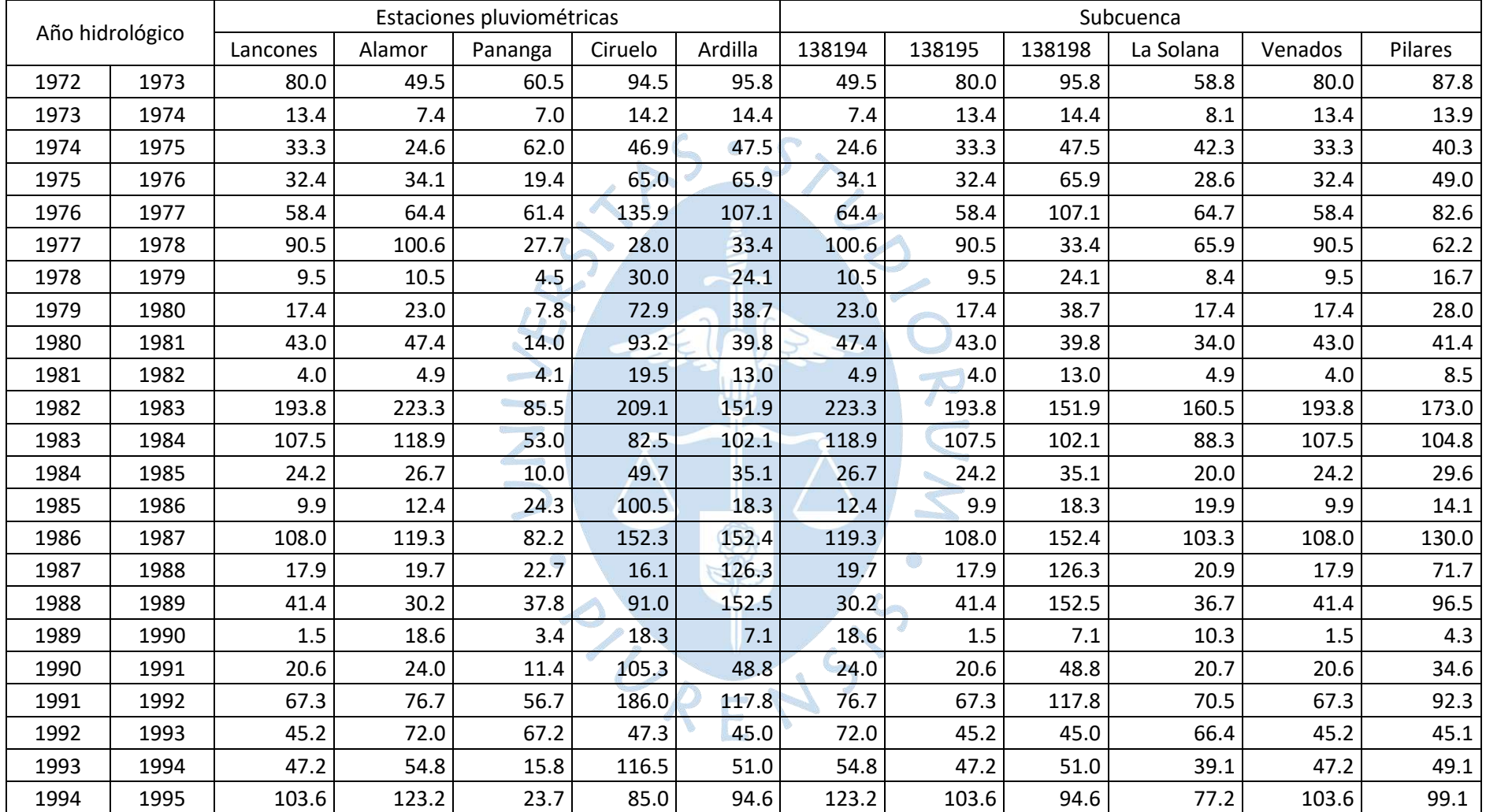

### **Tabla 24.Precipitación máxima diaria (mm) de las cuencas analizadas**

| Estaciones pluviométricas<br>Subcuenca<br>Año hidrológico |      |          |        |         |         |         |        |        |        |           |         |         |
|-----------------------------------------------------------|------|----------|--------|---------|---------|---------|--------|--------|--------|-----------|---------|---------|
|                                                           |      | Lancones | Alamor | Pananga | Ciruelo | Ardilla | 138194 | 138195 | 138198 | La Solana | Venados | Pilares |
| 1995                                                      | 1996 | 6.6      | 22.5   | 10.0    | 76.5    | 33.5    | 22.5   | 6.6    | 33.5   | 17.2      | 6.6     | 19.9    |
| 1996                                                      | 1997 | 120.2    | 64.7   | 60.4    | 30.5    | 119.6   | 64.7   | 120.2  | 119.6  | 67.5      | 120.2   | 119.9   |
| 1997                                                      | 1998 | 162.8    | 191.4  | 150.1   | 203.2   | 162.0   | 191.4  | 162.8  | 162.0  | 171.0     | 162.8   | 162.4   |
| 1998                                                      | 1999 | 77.3     | 108.6  | 55.0    | 115.3   | 76.9    | 108.6  | 77.3   | 76.9   | 82.5      | 77.3    | 77.1    |
| 1999                                                      | 2000 | 97.0     | 53.7   | 26.7    | 57.0    | 96.5    | 53.7   | 97.0   | 96.5   | 46.6      | 97.0    | 96.8    |
| 2000                                                      | 2001 | 72.5     | 99.4   | 60.2    | 105.5   | 72.1    | 99.4   | 72.5   | 72.1   | 80.0      | 72.5    | 72.3    |
| 2001                                                      | 2002 | 71.0     | 105.6  | 60.5    | 112.1   | 100.8   | 105.6  | 71.0   | 100.8  | 82.9      | 71.0    | 85.8    |
| 2002                                                      | 2003 | 44.8     | 55.0   | 41.8    | 58.4    | 44.6    | 55.0   | 44.8   | 44.6   | 48.4      | 44.8    | 44.7    |
| 2003                                                      | 2004 | 5.3      | 35.4   | 46.1    | 72.6    | 31.8    | 35.4   | 5.3    | 31.8   | 38.1      | 5.3     | 18.4    |
| 2004                                                      | 2005 | 55.5     | 48.9   | 28.3    | 116.2   | 51.6    | 48.9   | 55.5   | 51.6   | 42.7      | 55.5    | 53.6    |
| 2005                                                      | 2006 | 40.9     | 105.6  | 29.9    | 166.5   | 84.5    | 105.6  | 40.9   | 84.5   | 68.3      | 40.9    | 62.5    |
| 2006                                                      | 2007 | 35.9     | 48.2   | 36.4    | 64.7    | 87.0    | 48.2   | 35.9   | 87.0   | 42.5      | 35.9    | 61.2    |
| 2007                                                      | 2008 | 110.5    | 114.3  | 96.3    | 125.5   | 109.0   | 114.3  | 110.5  | 109.0  | 106.5     | 110.5   | 109.8   |
| 2008                                                      | 2009 | 62.7     | 51.3   | 34.0    | 115.6   | 76.5    | 51.3   | 62.7   | 76.5   | 47.0      | 62.7    | 69.5    |
| 2009                                                      | 2010 | 67.9     | 94.6   | 68.1    | 126.9   | 119.0   | 94.6   | 67.9   | 119.0  | 81.5      | 67.9    | 93.2    |
| 2010                                                      | 2011 | 24.8     | 24.2   | 10.1    | 55.3    | 20.5    | 24.2   | 24.8   | 20.5   | 19.1      | 24.8    | 22.7    |
| 2011                                                      | 2012 | 82.8     | 123.4  | 64.4    | 138.9   | 145.8   | 123.4  | 82.8   | 145.8  | 94.4      | 82.8    | 114.0   |
| 2012                                                      | 2013 | 151.4    | 50.3   | 78.7    | 53.4    | 150.6   | 50.3   | 151.4  | 150.6  | 73.0      | 151.4   | 151.0   |
| 2013                                                      | 2014 | 3.2      | 9.2    | 4.3     | 30.0    | 6.4     | 9.2    | 3.2    | 6.4    | 7.1       | 3.2     | 4.8     |
| 2014                                                      | 2015 | 91.8     | 153.4  | 41.1    | 106.7   | 150.0   | 153.4  | 91.8   | 150.0  | 97.5      | 91.8    | 120.7   |
| 2015                                                      | 2016 | 200.0    | 174.6  | 77.3    | 47.4    | 160.0   | 174.6  | 200.0  | 160.0  | 131.5     | 200.0   | 180.2   |
| 2016                                                      | 2017 | 140.0    | 216.8  | 120.0   | 134.4   | 138.6   | 216.8  | 140.0  | 138.6  | 164.8     | 140.0   | 139.3   |
| 2017                                                      | 2018 | 18.6     | 34.0   | 22.5    | 36.1    | 18.5    | 34.0   | 18.6   | 18.5   | 27.5      | 18.6    | 18.6    |
| 2018                                                      | 2019 | 61.7     | 150.7  | 43.6    | 160.0   | 61.4    | 150.7  | 61.7   | 61.4   | 95.8      | 61.7    | 61.6    |

**Tabla 25 (Continuación). Precipitación máxima diaria (mm) de las cuencas analizadas** 

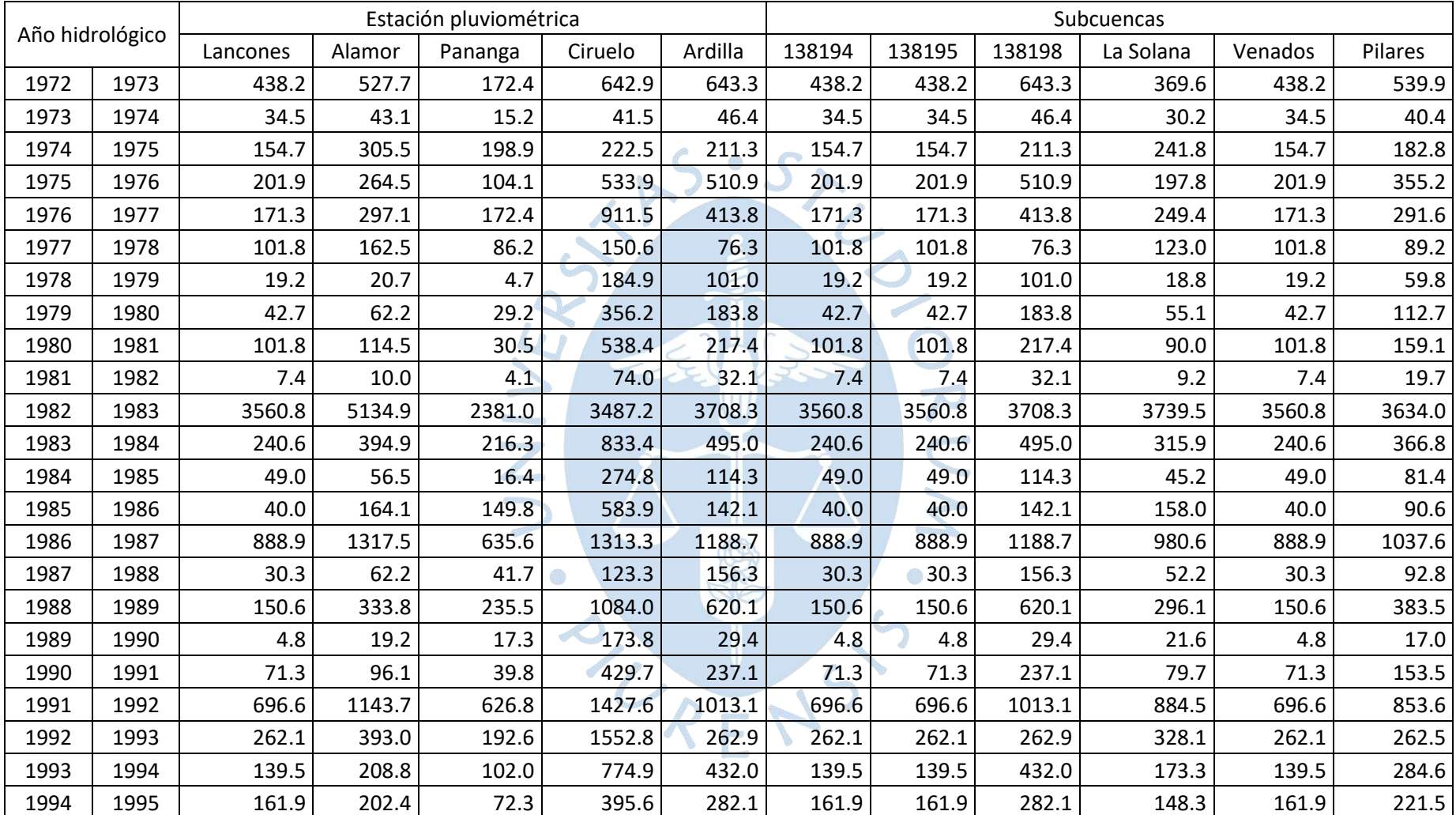

## **Tabla 26. Precipitación total anual (mm) de las cuencas analizadas**

|      |                 |          | Estación pluviométrica |         |         | Subcuencas |        |        |        |           |         |         |
|------|-----------------|----------|------------------------|---------|---------|------------|--------|--------|--------|-----------|---------|---------|
|      | Año hidrológico | Lancones | Alamor                 | Pananga | Ciruelo | Ardilla    | 138194 | 138195 | 138198 | La Solana | Venados | Pilares |
| 1995 | 1996            | 23.2     | 72.1                   | 60.1    | 368.7   | 148.9      | 23.2   | 23.2   | 148.9  | 71.1      | 23.2    | 85.5    |
| 1996 | 1997            | 213.3    | 353.6                  | 195.9   | 558.7   | 212.3      | 213.3  | 213.3  | 212.3  | 277.5     | 213.3   | 212.8   |
| 1997 | 1998            | 3851.5   | 6437.5                 | 3361.5  | 3263.6  | 3832.9     | 3851.5 | 3851.5 | 3832.9 | 4753.2    | 3851.5  | 3842.3  |
| 1998 | 1999            | 258.5    | 571.7                  | 331.7   | 806.1   | 257.6      | 258.5  | 258.5  | 257.6  | 443.3     | 258.5   | 258.1   |
| 1999 | 2000            | 291.6    | 467.2                  | 152.5   | 495.4   | 290.4      | 291.6  | 291.6  | 290.4  | 314.6     | 291.6   | 291.0   |
| 2000 | 2001            | 653.2    | 1006.6                 | 882.1   | 1068.0  | 650.0      | 653.2  | 653.2  | 650.0  | 918.5     | 653.2   | 651.6   |
| 2001 | 2002            | 853.7    | 915.8                  | 727.6   | 971.5   | 872.0      | 853.7  | 853.7  | 872.0  | 830.2     | 853.7   | 862.8   |
| 2002 | 2003            | 59.5     | 135.9                  | 62.7    | 144.0   | 59.3       | 59.5   | 59.5   | 59.3   | 96.8      | 59.5    | 59.4    |
| 2003 | 2004            | 10.3     | 153.2                  | 86.6    | 332.7   | 155.4      | 10.3   | 10.3   | 155.4  | 115.5     | 10.3    | 82.3    |
| 2004 | 2005            | 93.3     | 246.7                  | 105.1   | 442.3   | 326.5      | 93.3   | 93.3   | 326.5  | 176.3     | 93.3    | 209.0   |
| 2005 | 2006            | 248.5    | 674.4                  | 203.9   | 1200.0  | 804.9      | 248.5  | 248.5  | 804.9  | 445.1     | 248.5   | 524.5   |
| 2006 | 2007            | 82.3     | 203.4                  | 73.2    | 340.3   | 285.0      | 82.3   | 82.3   | 285.0  | 139.5     | 82.3    | 182.8   |
| 2007 | 2008            | 731.8    | 983.2                  | 574.5   | 1569.2  | 1117.4     | 731.8  | 731.8  | 1117.4 | 799.9     | 731.8   | 923.1   |
| 2008 | 2009            | 300.4    | 611.4                  | 197.2   | 1573.5  | 654.0      | 300.4  | 300.4  | 654.0  | 430.8     | 300.4   | 475.8   |
| 2009 | 2010            | 334.4    | 403.9                  | 176.4   | 1126.0  | 576.1      | 334.4  | 334.4  | 576.1  | 321.1     | 334.4   | 454.3   |
| 2010 | 2011            | 96.3     | 123.2                  | 24.1    | 304.5   | 106.9      | 96.3   | 96.3   | 106.9  | 83.3      | 96.3    | 101.6   |
| 2011 | 2012            | 809.5    | 1063.6                 | 466.5   | 1599.7  | 1058.5     | 809.5  | 809.5  | 1058.5 | 797.3     | 809.5   | 933.0   |
| 2012 | 2013            | 318.8    | 143.3                  | 214.3   | 169.0   | 322.3      | 318.8  | 318.8  | 322.3  | 192.7     | 318.8   | 320.5   |
| 2013 | 2014            | 8.0      | 52.5                   | 12.5    | 241.9   | 38.3       | 8.0    | 8.0    | 38.3   | 36.5      | 8.0     | 23.0    |
| 2014 | 2015            | 190.6    | 583.7                  | 118.6   | 756.2   | 616.2      | 190.6  | 190.6  | 616.2  | 349.2     | 190.6   | 401.7   |
| 2015 | 2016            | 582.7    | 669.5                  | 422.2   | 454.8   | 488.0      | 582.7  | 582.7  | 488.0  | 547.6     | 582.7   | 535.7   |
| 2016 | 2017            | 1035.7   | 1762.3                 | 1122.3  | 1566.9  | 1760.9     | 1035.7 | 1035.7 | 1760.9 | 1407.8    | 1035.7  | 1395.4  |
| 2017 | 2018            | 24.9     | 59.2                   | 41.7    | 62.5    | 24.8       | 24.9   | 24.9   | 24.8   | 48.2      | 24.9    | 24.9    |

**Tabla 27 (Continuación). Precipitación total anual (mm) de las cuencas analizadas** 

#### **4.3 Análisis alternativo actualizado de polígonos de Thiessen al 2021**

Según la actual disposición de estaciones pluviométricas, la E.P. Pananga ha sido removida, por lo que este acápite tratará el análisis de polígonos de Thiessen sin esta estación. Habiendo expuesto lo anterior, la distribución de polígonos de Thiessen es la mostrada en la Figura 85. Como se puede observar, la cuenca La Solana se encuentra dividida en 4 partes y la cuenca con código 138196, o cuenca Pilares, se encuentra seccionada en 2 partes. Por lo tanto, se procederá a hallar las áreas parciales de cada cuenca, correspondiente a cada polígono de Thiessen.

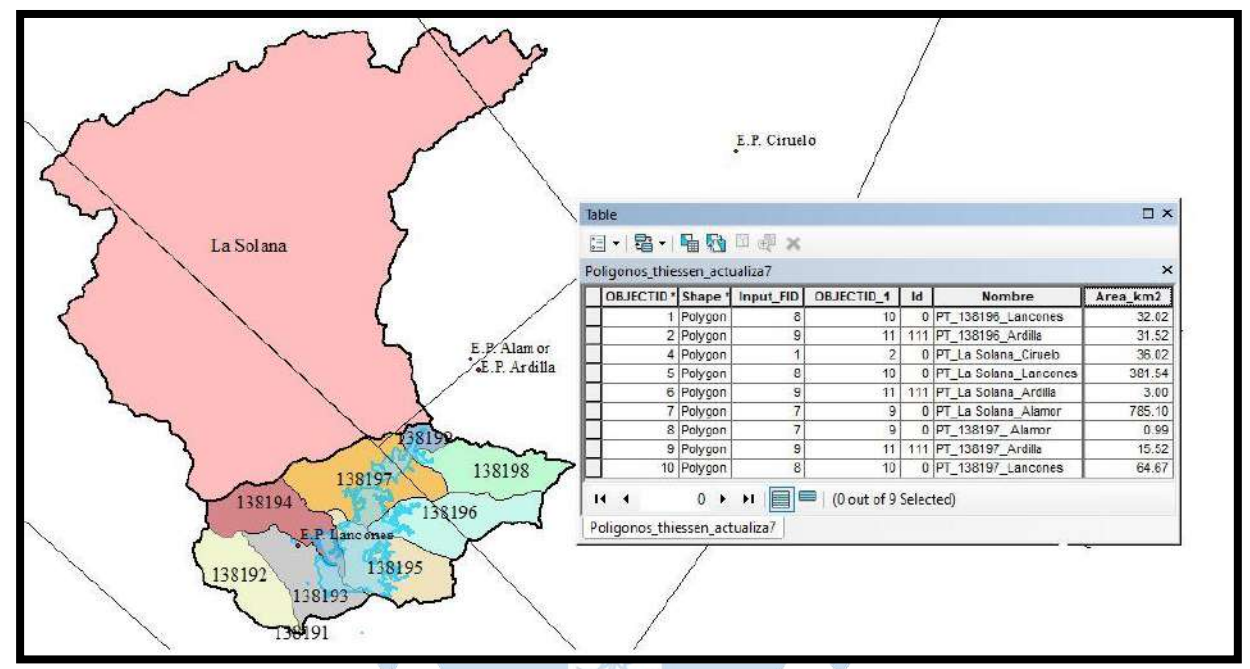

**Figura 85. Áreas parciales actualizadas en km<sup>2</sup> de las cuencas (cuenca-E.P.)**

**PART N** 

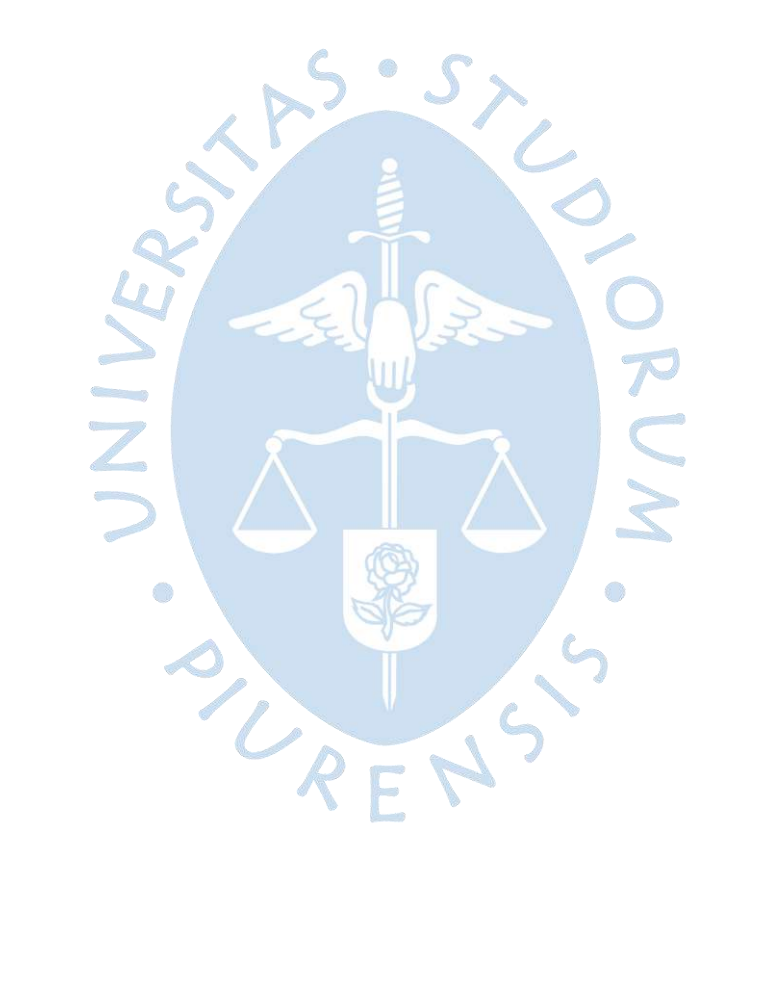

#### **Conclusiones**

La metodología Pfafstetter es una herramienta fundamental al momento de organizar e identificar de manera sistemática las unidades hidrográficas de una determinada cuenca.

La red de drenaje que afecta directamente al reservorio Poechos queda determinada por las subcuencas pertenecientes a la cuenca 13819, las cuales son 138191, 138192, 138193, 138194, 138195, 138196, 138197, 138198, 138199, y la cuenca La Solana, código 1382.

De las subcuencas analizadas se puede decir que, según su área, se clasifican como pequeñas (25-250 Km<sup>2</sup>), a excepción de las subcuencas 138191 y 138199, que son muy pequeñas (<25 Km<sup>2</sup>) y la cuenca La Solana, que entra a la clasificación Intermedia-grande (500-2500 Km2).

El valor obtenido para el coeficiente de Gravelius (Kc), permite concluir que las cuencas que son menos propensas a inundaciones van en el siguiente orden: La Solana, 138194, 138196, 138193, 138198, 138191, 138195, 138192, 138197, Venados y 138199. También se puede decir gráficamente que la cuenca La Solana es más alargada que la subcuenca 138199.

Según el Factor de forma (F), las probabilidades de que una subcuenca sea cubierta en su totalidad por una tormenta van disminuyendo en el siguiente orden: 138199, 138191, Venados, 138197, 138195, 138193, 138192, La Solana, 138194, 138198 y 138196.

Según la caracterización de pendientes de Heras, se hallaron pendientes suaves (138194 y Venados), accidentado medio (138196, 138198 y 138195) y accidentado (La Solana).

La cuenca 138191 es la cuenca que presenta un mejor drenaje de aguas. Esto conlleva a ser afectada fuertemente por la erosión por tener fuertes pendientes, origina un cauce marcado, y esto a su vez, indica que es poco permeable por no dar el tiempo suficiente para que el agua pueda infiltrarse. Las cuencas pobremente drenadas son las cuencas 138199, 138194 y 138193.

El estudio delimitó y codificó nueve subcuencas de la cuenca 13819, pero solo realizó la caracterización de las subcuencas 138194, 138196, 138197 y 138198 considerando que éstas son las aportan la mayor cantidad de flujo.

Los resultados hallados en la investigación servirán como información base para determinar el aporte lateral que ingresa al reservorio Poechos y para determinar un posible periodo óptimo para la aplicación del proceso de descolmatación.

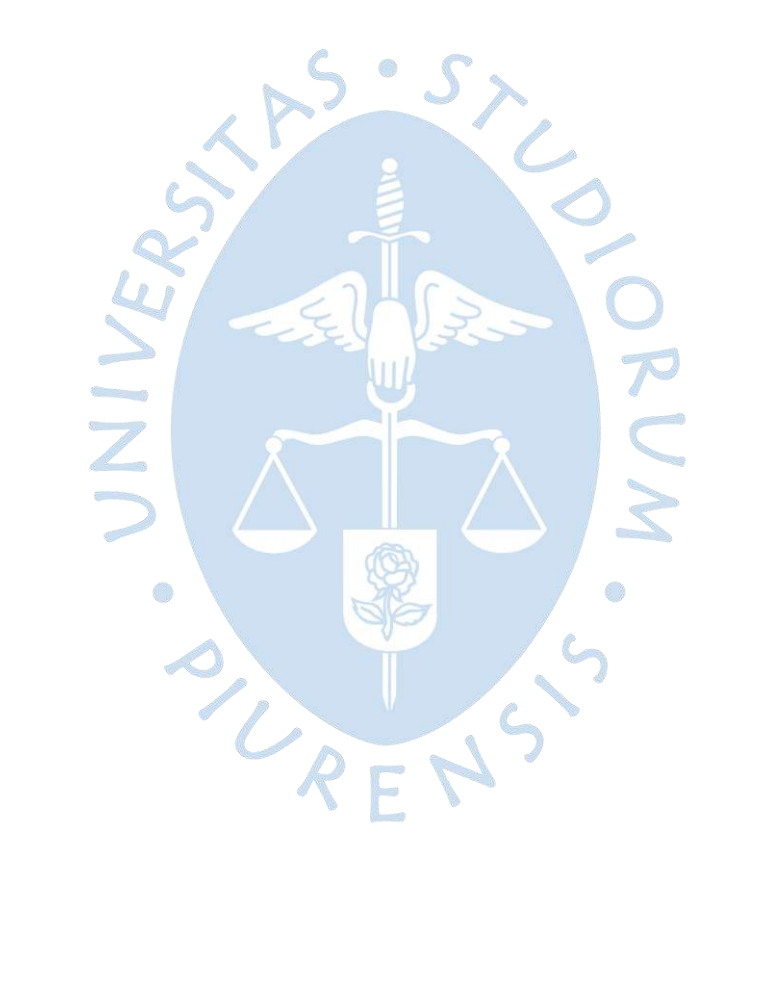

#### **Recomendaciones**

Al tener en cuenta que las cuencas laterales al reservorio Poechos aportan cantidades relativamente significativas de caudal para el reservorio, se deben de implementar estaciones hidrométricas para poder tener la medición exacta y precisa de las contribuciones laterales.

Las autoridades a cargo de la gestión de los principales recursos tales como hídricos, eléctrico, entre otros, deben promover el desarrollo de investigaciones universitarias, y tener en cuenta los resultados de estas, a fin de obtener conocimiento con elementos importantes que contribuyan a una mejor gestión. Así como, promover la investigación científica y comprometer a los estudiantes con las problemáticas de cada sector.

La Universidad de Piura debe continuar promoviendo y apoyando investigaciones que incidan en la solución de problemas neurálgicos para el manejo de los recursos hídricos en la región, considerando la abundancia y escasez de este recurso durante ciertos periodos del año.

Los estudiantes de Ingeniería deben desarrollar investigaciones que aporten técnicamente al monitoreo periódico de los flujos hídricos que influyen en el abastecimiento del reservorio Poechos, dada su vital trascendencia en la región.

PLATIST

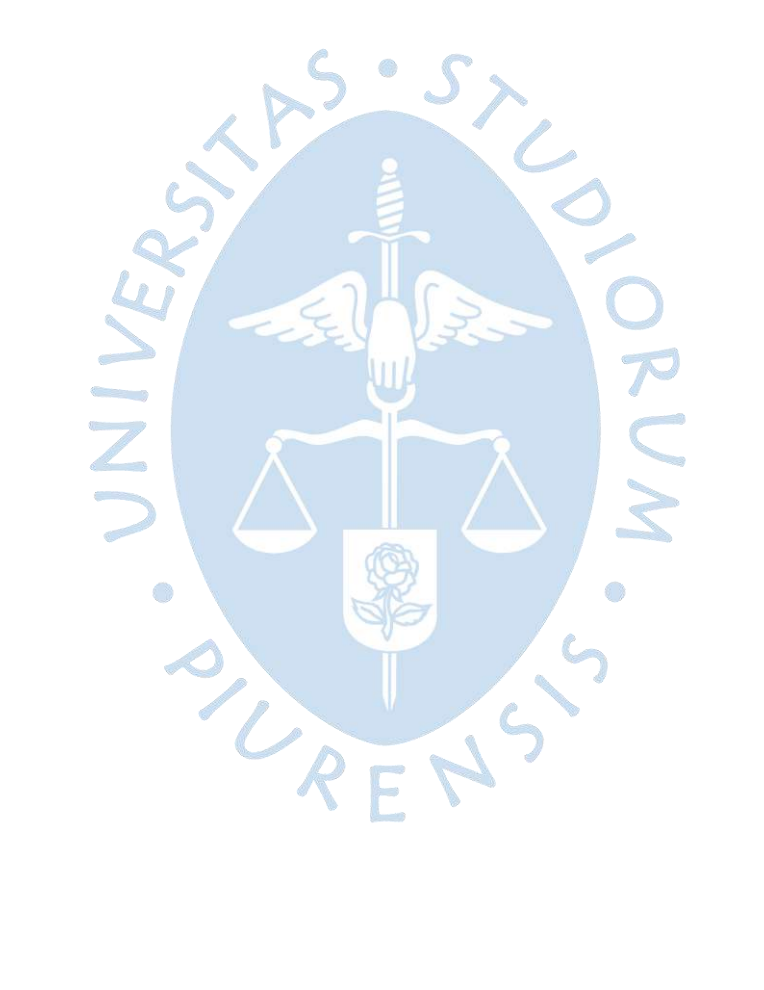

#### **Referencias bibliográficas**

ArcGIS (Nº de versión 10.5.0.6491). (2016). ESRI.

- Aguirre, M., Torres, H., & Ruiz, R. (2003). *Manual de procedimientos para la delimitación y codificación de cuencas hidrográficas del Perú.* INRENA-IRH-DIRHI-SIG.
- Aponte, F. (S.f.). *Proyecto Especial Chira Piura.* Obtenido de http://globalagrisk.com/Pubs/2\_Lima\_Public\_Presentations\_Aug\_17\_2010/11.%20Fr eddy%20Aponte\_Proyecto%20Chira%20Piura.pdf
- Autoridad Nacional del Agua. (2007). *Plan maestro de gestión integrada de los Recursos Hídricos en las cuencas hidrográficas de la región Piura.* Piura: ANA.
- Autoridad Nacional del Agua. (2012). *Delimitación y codificación de unidades hidrográficas del Perú.* Lima: Ministerio de Agricultura.
- Calle, M. (2016). *Análisis hidrológico del reservorio Poechos y nivel de atención a los valles del Chira y Piura. .* Piura: Universidad de Piura.
- Calle, S. (2018). *Estudio de las técnicas de descolmatación de embalses.* Piura: Universidad de Piura.
- Cárdenas, E., & Pulido, A. (2012). Simulación de flujos piroclásticos del volcán Cerro Machín, Colombia, mediante la aplicación de herramientas de ArcGIS. *Ciencia e Ingeniería Neogranadina*, 63-74.
- Carreño, J., Ortiz, C., Pérez, L., Quezada, M., & Tapia , A. (2019). *Entrega N°1 Estudio Hidrológico "Cuenca del río Putaendo".* Universidad Andrés Bello.
- Chávez, A., & Farías, M. (S/F). Apuntes de maestría en recursos hídricos. *Sistemas de Información Geográfica*. Lima: Universidad de Piura.
- Chávez, H., & Coronado, Á. (2020). *Evaluación de la red hidrometereológica y conformación de base de datos de la cuenca del río Chira.* Piura: Universidad de Piura.
- CIC Consulting Informático. (16 de Noviembre de 2021). *CIC.es*. Obtenido de https://www.cic.es/que-es-gis/
- Confederación de Empleados de Andalucía. (2010). *Sistemas de Información Geográfica, tipos y aplicaciones empresariales.* Obtenido de Junta de Andalucía: http://sig.cea.es/SIG
- Contraloría General de la República. (S.f.). *apps.contraloria.gob.pe*. Obtenido de INFOBRAS: https://apps.contraloria.gob.pe/ciudadano/wfm\_obras\_mostrar\_1.aspx?ID=Xlmoh
- Egúsquiza Economistas. (30 de Septiembre de 2017). *Infraestructura Peruana*. Obtenido de Chira-Piura: Presa Los Ejidos: http://infraestructuraperuana.blogspot.com/2017/09/chira-piura-presa-losejidos.html
- Energoprojekt. (S.f.). *energoprojekt-ng.rs*. Obtenido de Proyecto Especial "Chira Piura", Perú: http://www.energoprojekt-ng.rs/es/referencias/sistemas-de-irrigacion/proyectoespecial-chira-piura-peru
- Enríquez-Beck, J. (2016). *Estado hidrológico, hidraúlico y sedimentológico de los embalses de en la región Piura.* Piura: Universidad de Piura.
- Espinoza, L. (2018). *Modelamiento geoespacial para determinar impactos socioeconómicos en la parroquia Zapotillo - Ecuador por incremento del nivel de la presa Poechos - Perú.* Lima: Universidad Nacional Agraria La Molina.
- Esri. (s.f.). *ArcGIS Resources*. Obtenido de https://resources.arcgis.com/es/help/gettingstarted/articles/026n0000000t000000.htm
- Farías, M. (2018). Apuntes de clase. *Precipitaciones*. Piura: Universidad de Piura.
- Gerencia Regional de Recursos Naturales y Gestión del Medio Ambiente. (2009). *Desarrollo de capacidades para el ordenamiento territorial en el Departamento de Piura.* Piura: Gobierno Regional de Piura.
- Gobierno Regional. (02 de 06 de 2016). *Proyecto Especial Chira Piura*. Obtenido de https://www.gob.pe/institucion/pechp/noticias/623664-reservorio-poechos-cumple-40-anos-al-servicio-de-la-region-piura
- Gobierno Regional. (24 de 07 de 2019). *Proyecto Especial Chira Piura*. Obtenido de https://www.gob.pe/institucion/pechp/noticias/623818-presa-ejidos-celebra-su-35 aniversario
- Gobierno Regional. (18 de 08 de 2021). *Gobierno Regional*. Obtenido de https://www.gob.pe/institucion/pechp/noticias/624002-presa-derivadora-sullana
- Infraestructura Peruana. (25 de Septiembre de 2017). *Infraestructura Peruana*. Obtenido de Chira-Piura: Presa Chira-Piura: Presa Chira-Piura: Sullana: Sullana: Sullana: Sullana: Sullana: Sullana: Sullana http://infraestructuraperuana.blogspot.com/2017/09/chira-piura-presa-sullana.html
- Instituto Nacional de Recursos Naturales . (2008). *Proyecto "Obras de Control y Medición de Agua por Bloques de Riego en el Valle Chira". Estudio de Preinversión a nivel de Perfil.* Lima: Ministerio de Agricultura.
- Ministerio de Desarrollo Agrario y Riego. (2015). *midagri.gob.pe*. Obtenido de https://www.midagri.gob.pe/portal/54-sector-agrario/cuencas-e-hidrografia/372 principales-cuencas-a-nivelnacional?start=1#:~:text=b.,'52%22%20de%20longitud%20oeste.
- Ministerio de Economía y Finanzas Agencia de Promoción de la Inversión Privada Dirección de Promoción de Inversiones. (S.f.). Afianzamiento del reservorio Poechos y la mitigación a la vulnerabilidad del sistema por precipitaciones extremas en la cuenca del río Piura. San Isidro, Lima, Perú: Ministerio de Economía y Finanzas.
- More, F. (2019). *Análisis de la consistencia de caudales del río Chira entre las presas Poechos y Sullana.* Piura: Universidad de Piura.
- Morocho, F. (2004). *Estudio "Sedimentación del reservorio de Poechos y recuperación de volumen de agua de regulación para sistema Chira-Piura".* Piura: Proyecto Especial Chira-Piura.
- Ordoñez, J. (2011). *Cartilla Técnica: "Contribuyendo al desarrollo de una Cultura del Agua y la Gestión Integral del Recurso Hídrico".* Lima: Sociedad Geográfica de Lima.
- Ortiz, E. (2015). *Cracterización morfométrica, modelación hidrológica y modelación hidráulica para la cuenca del cauce en la urbanización Ciudad Blanca, del municipio de San Gil, departamento de Santander, mediante el uso de las herramientas Hec-GeoHMS y Hec-GeoRAS.* Bogotá: Universidad Católica de Colombia.
- Perez, L. (2005). *Teoría de la sedimentación.* Buenos aires: Universidad Tecnológica Nacional.
- Proyecto Especial Chira Piura. (03 de Noviembre de 2017). *chirapiura.gop.pe*. Obtenido de Noticias: http://www.chirapiura.gob.pe/noticias/3651
- Proyecto Especial Chira Piura. (S.f.). Obtenido de Proyecto Especial Chira Piura: http://www.chirapiura.gob.pe/proyecto/nosotros
- Proyecto Especial Chira Piura. (S.f.). *Proyecto Especial Chira Piura*. Obtenido de Primera etapa: http://www.chirapiura.gob.pe/proyecto/primera-etapa
- Proyecto Especial Chira Piura. (S.f.). *Proyecto Especial Chira Piura*. Obtenido de Segunda etapa: http://www.chirapiura.gob.pe/proyecto/segunda-etapa
- Proyecto Especial Chira Piura. (S.f.). *Proyecto Especial Chira Piura*. Obtenido de Tercera etapa: http://www.chirapiura.gob.pe/proyecto/tercera-etapa
- *Region Piura*. (31 de 10 de 2018). Obtenido de Inician mantenimiento en Canal de derivación Daniel Escobar:

https://www.regionpiura.gob.pe/noticias/16624#:~:text=El%20Canal%20Daniel%20E scobar%20es,48%2C800%20hect%C3%A1reas%20de%20cultivos%20instalados.

- Región Piura-Proyecto Especial Chira-Piura. (s.f.). *Afianzamiento del reservorio Poechos Sistema Hidráulico Chira Piura.* Piura: Gobierno Regional de Piura.
- Reyes, J. (2 de Octubre de 2015). Poechos: el coloso del Perú. (E. Belletich, Entrevistador)
- Reyes, J., Farías, M., Guerrero, L., & Tesén, K. (2018). Modelación numérica del proceso de descolmatación del reservorio Poechos utilizando la misma energía del agua. *16th LACCEI International Multi-Conference for Engineering, Education, and Technology*.
- Rocha, A. (1992). La sedimentación de Poechos. *El ingeniero civil* , 3-7.
- Senamhi. (S.f). *senamhi.gob.pe*. Obtenido de Ministerio del Ambiente: https://www.senamhi.gob.pe/?&p=monitoreo-hidrologico
- Sindicato Energético S.A. (S.f.). *sinersaperu.com*. Obtenido de Central Hidroeléctrica Curumuy: https://sinersaperu.com/nuestras-plantas/
- Sindicato Energético S.A. (S.f.). *sinersaperu.com*. Obtenido de Central hidroeléctrica de Poechos: https://sinersaperu.com/nuestras-plantas/
- Terrones, D. (2019). *Determinación de los caudales máximos ocurridos durante el Fenómeno de El Niño 2017 en el río Piura - presa Los Ejidos.* Piura: Universidad de Piura.
- Tucci, C. (2001). *Hidrología, ciëncia e aplicação.* Porto Alegre: Universidade Federal do Río Grande do Sul.
- Valdivia, S. (2013). *Modelación hidrológica usando ArcGIS y sus extensiones para la cuenca del río Maure región Tacna.* Tacna: Universidad Nacional Jorge Basadre Grohmann.
- Villón, M. (2004). *Hidrología.* Costa Rica: Instituto Tecnológico de Costa Rica.
- Villón, M. (S.f.). *Cálculos hidrológicos e hidráulicos en Cuencas Hidrográficas.* Centro Agronómico Tropical de Investigación y Enseñanza.
- World Vision. (S.f.). *Manual de manejo de cuencas.* Canadá: World Vision Canada.
- Yerren, J. (2011). *Diagnóstico preliminar de la red hidrometerológica, cuencas Chira Piura.* Piura: SENAMHI.